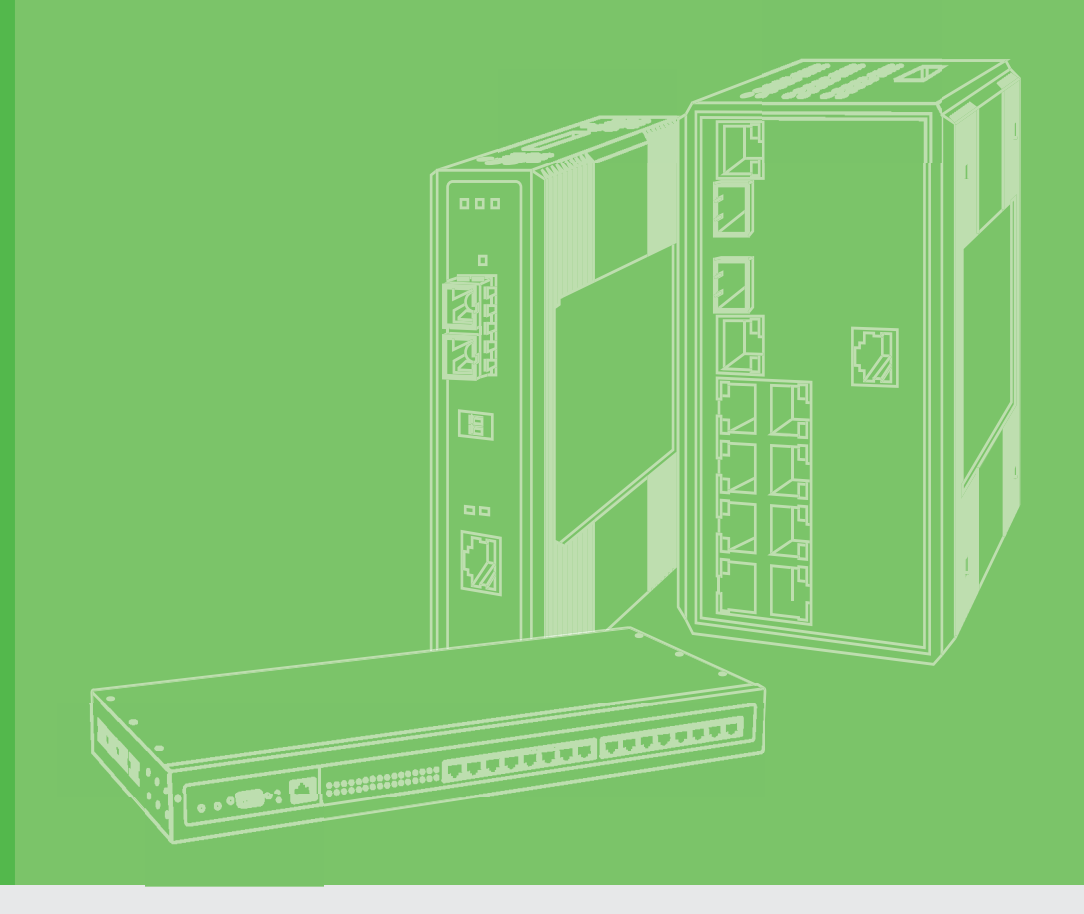

# **User Manual**

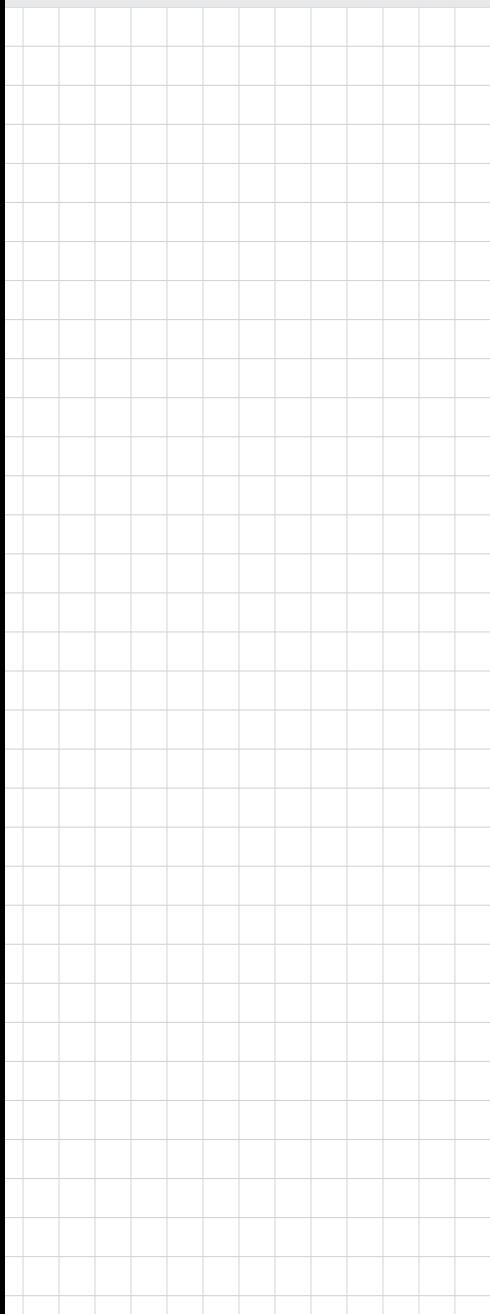

# **EKI-7000 Series**

**Command Line Interface**

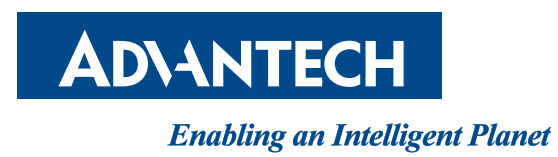

# **Copyright**

The documentation and the software included with this product are copyrighted 2016 by Advantech Co., Ltd. All rights are reserved. Advantech Co., Ltd. reserves the right to make improvements in the products described in this manual at any time without notice. No part of this manual may be reproduced, copied, translated or transmitted in any form or by any means without the prior written permission of Advantech Co., Ltd. Information provided in this manual is intended to be accurate and reliable. However, Advantech Co., Ltd. assumes no responsibility for its use, nor for any infringements of the rights of third parties, which may result from its use.

# **Acknowledgements**

Intel and Pentium are trademarks of Intel Corporation.

Microsoft Windows and MS-DOS are registered trademarks of Microsoft Corp. All other product names or trademarks are properties of their respective owners.

# **Technical Support and Assistance**

- 1. Visit the Advantech web site at www.advantech.com/support where you can find the latest information about the product.
- 2. Contact your distributor, sales representative, or Advantech's customer service center for technical support if you need additional assistance. Please have the following information ready before you call:
	- Product name and serial number
	- Description of your peripheral attachments
	- Description of your software (operating system, version, application software, etc.)
	- A complete description of the problem
	- The exact wording of any error messages

# **Firmware Compatibility**

This document contains references to information regarding the CLI interface. The intent of this document is to provide guidance on identifying the CLI functions for the following firmware version.

**Firmware version**: 1.01.xx

Printed in Taiwan **Edition1** January 2021

# **Warnings, Cautions and Notes**

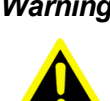

*Warning! Warnings indicate conditions, which if not observed, can cause personal injury!*

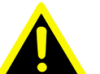

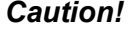

*Caution! Cautions are included to help you avoid damaging hardware or losing data. e.g.*

*There is a danger of a new battery exploding if it is incorrectly installed. Do not attempt to recharge, force open, or heat the battery. Replace the battery only with the same or equivalent type recommended by the manufacturer. Discard used batteries according to the manufacturer's instructions.*

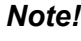

*Note! Notes provide optional additional information.*

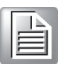

# **Document Feedback**

To assist us in making improvements to this manual, we would welcome comments and constructive criticism. Please send all such - in writing to: support@advantech.com

# **Contents**

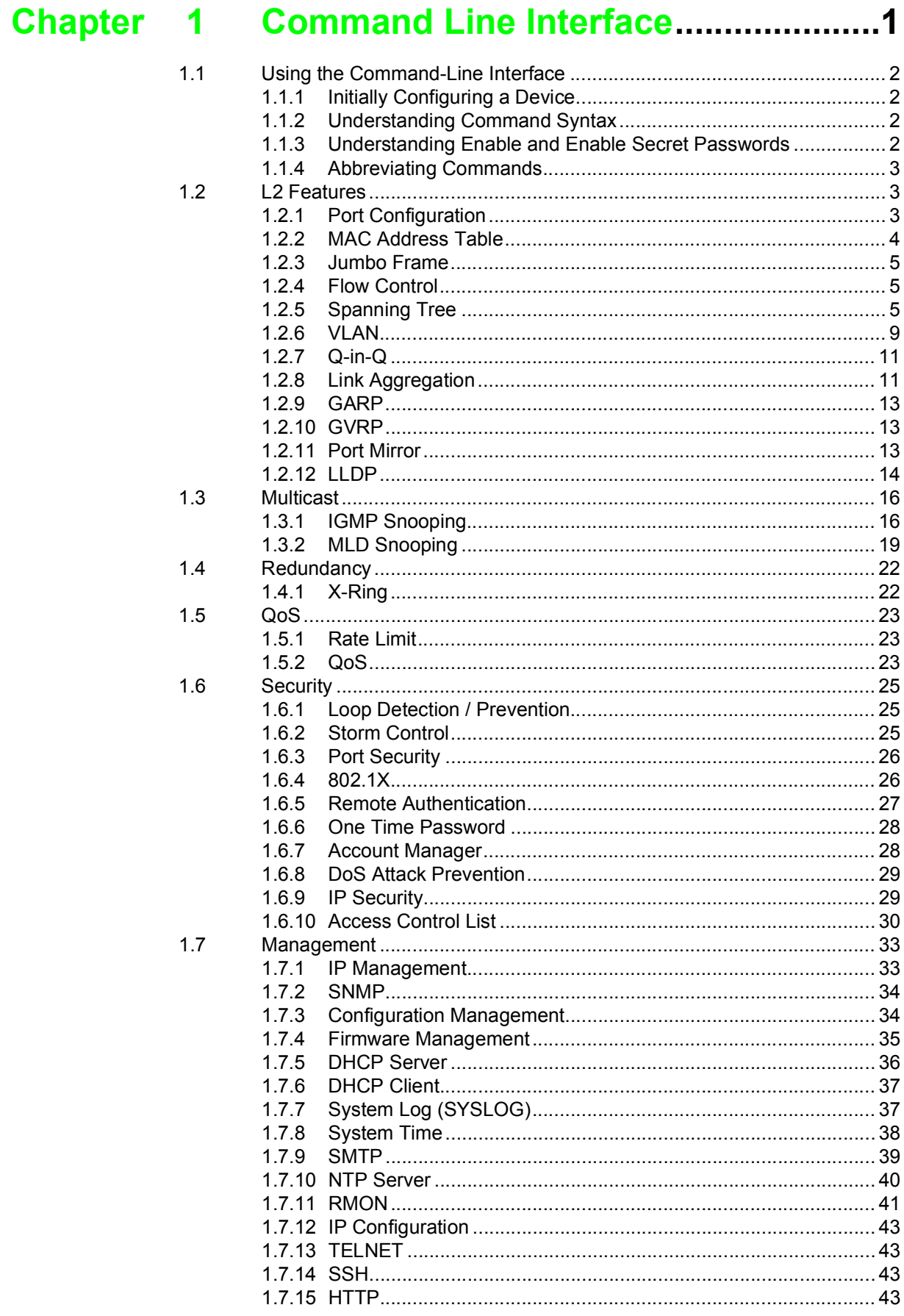

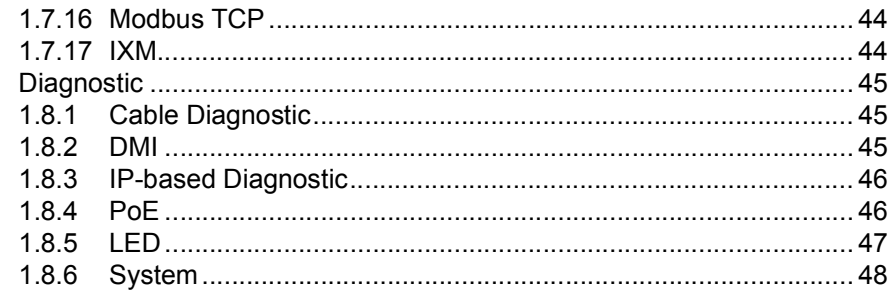

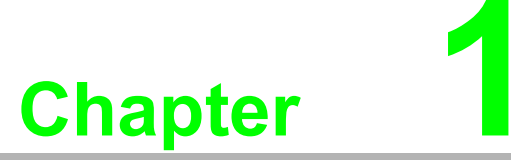

<span id="page-5-0"></span>**1Command Line Interface**

# <span id="page-6-0"></span>**1.1 Using the Command-Line Interface**

The Advantech IOS command-line interface (CLI) is the primary user interface used to configure, monitor, and maintain Advantech devices. The user interface allows you to directly execute CLI commands.

This chapter describes the basic features of the Advantech IOS CLI and how to use them. Topics covered include the following:

- **Layer 2 features**
- **Multicast**
- **IGMP** Snooping
- **MLD Snooping**
- Redundancy
- QoS
- Security
- **Management**
- Diagnostic

#### <span id="page-6-1"></span>**1.1.1 Initially Configuring a Device**

The initial configuration of a device varies by platform. This document provides configuration information for the listed devices.

After initially configuring and connecting the device to the network, you can configure the device by using the remote access method, such as Telnet or Secure Shell (SSH), to access the CLI or by using the configuration method provided on the device, such as Security Device Manager.

#### <span id="page-6-2"></span>**1.1.2 Understanding Command Syntax**

The command syntax is the format used for entering CLI commands. The commands are derived from the use of the command, keywords, and arguments. The keywords are alphanumeric strings used literally, while arguments are used as placeholders for required values.

#### <span id="page-6-3"></span>**1.1.3 Understanding Enable and Enable Secret Passwords**

Some privileged EXEC commands are used for actions that impact the system, and it is recommended that you set a password for these commands to prevent unauthorized use. Two types of passwords, enable (not encrypted) and enable secret (encrypted), can be set.

The following commands set these passwords and are issued in global configuration mode:

- **E** enable password
- **E** enable secret password

#### <span id="page-7-0"></span>**1.1.4 Abbreviating Commands**

The CLI commands can be used in an abbreviated form to execute. The CLI recognizes the abbreviates uniquely identifying the command. In the following example the show version command is used to illustrate the correct usage:

Full command: show version

Correct abbreviation: sh ver

However, attempting to execute the show command by using the single letter s would be invalid as s may refer to the commands show or save. For the same reason the variable version cannot be abbreviated to a single  $\nu$  as it may represent the variable vlan, etc.

Full command: show version

Incorrect abbreviation: s version, s ver, sh v

# <span id="page-7-1"></span>**1.2 L2 Features**

#### <span id="page-7-2"></span>**1.2.1 Port Configuration**

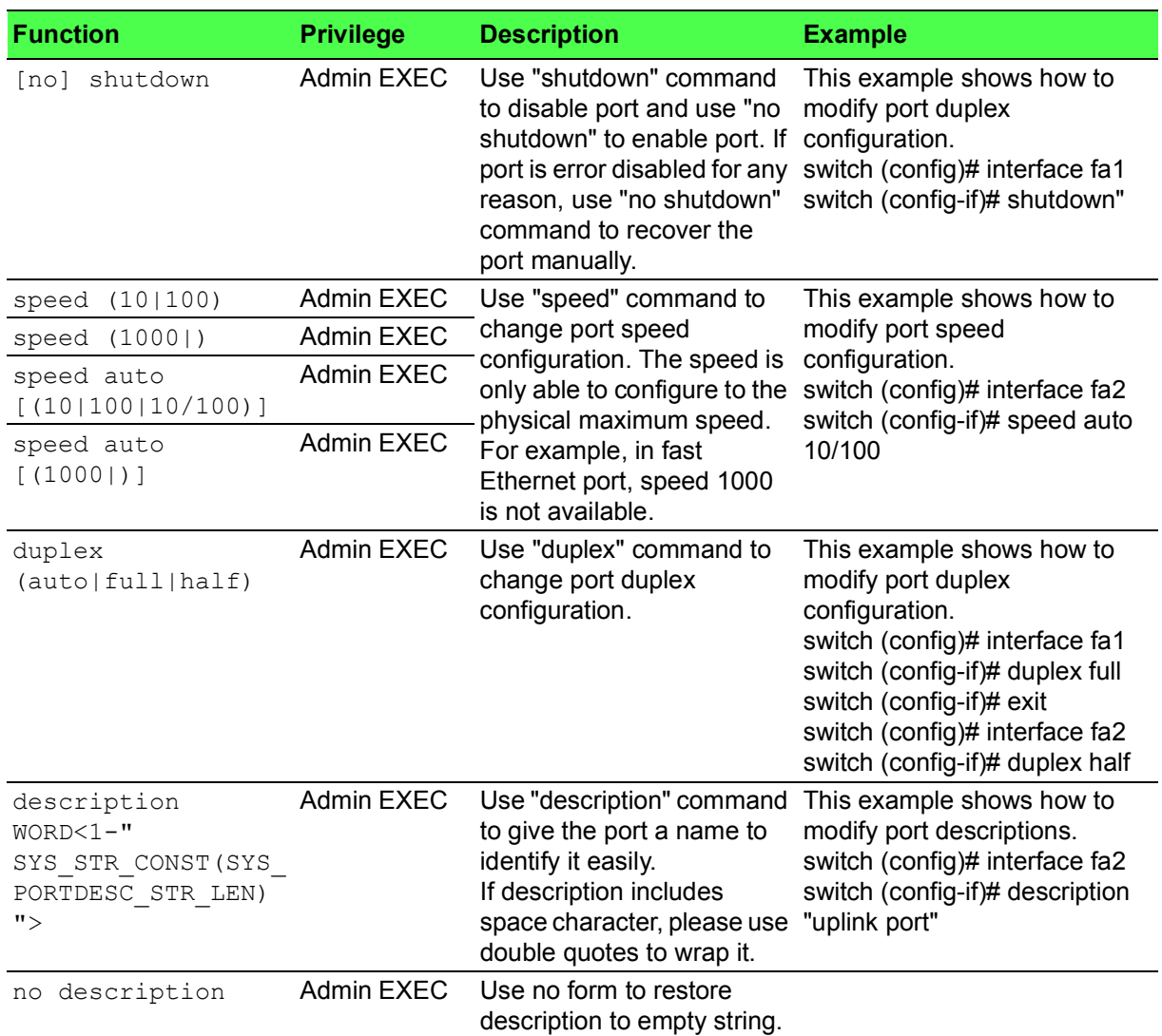

#### **Table 1.1: Port Configuration**

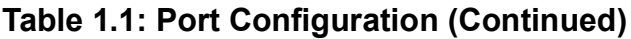

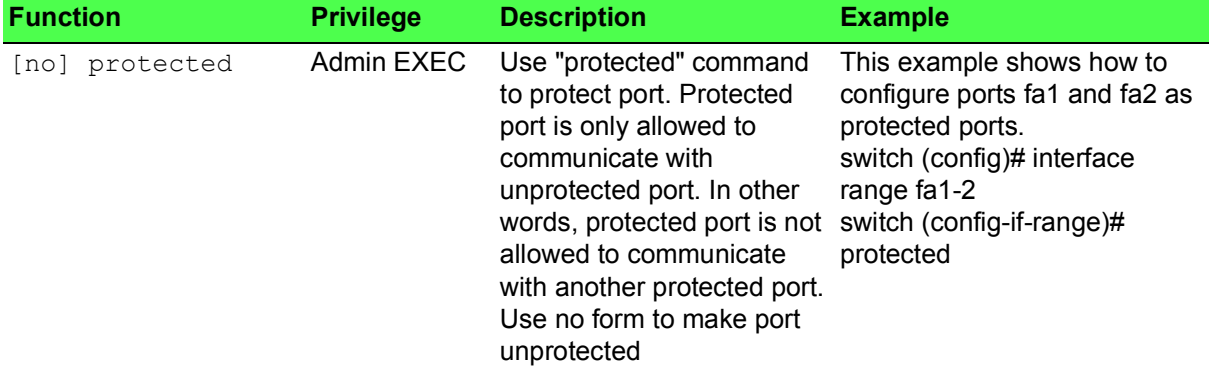

# <span id="page-8-0"></span>**1.2.2 MAC Address Table**

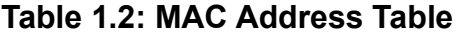

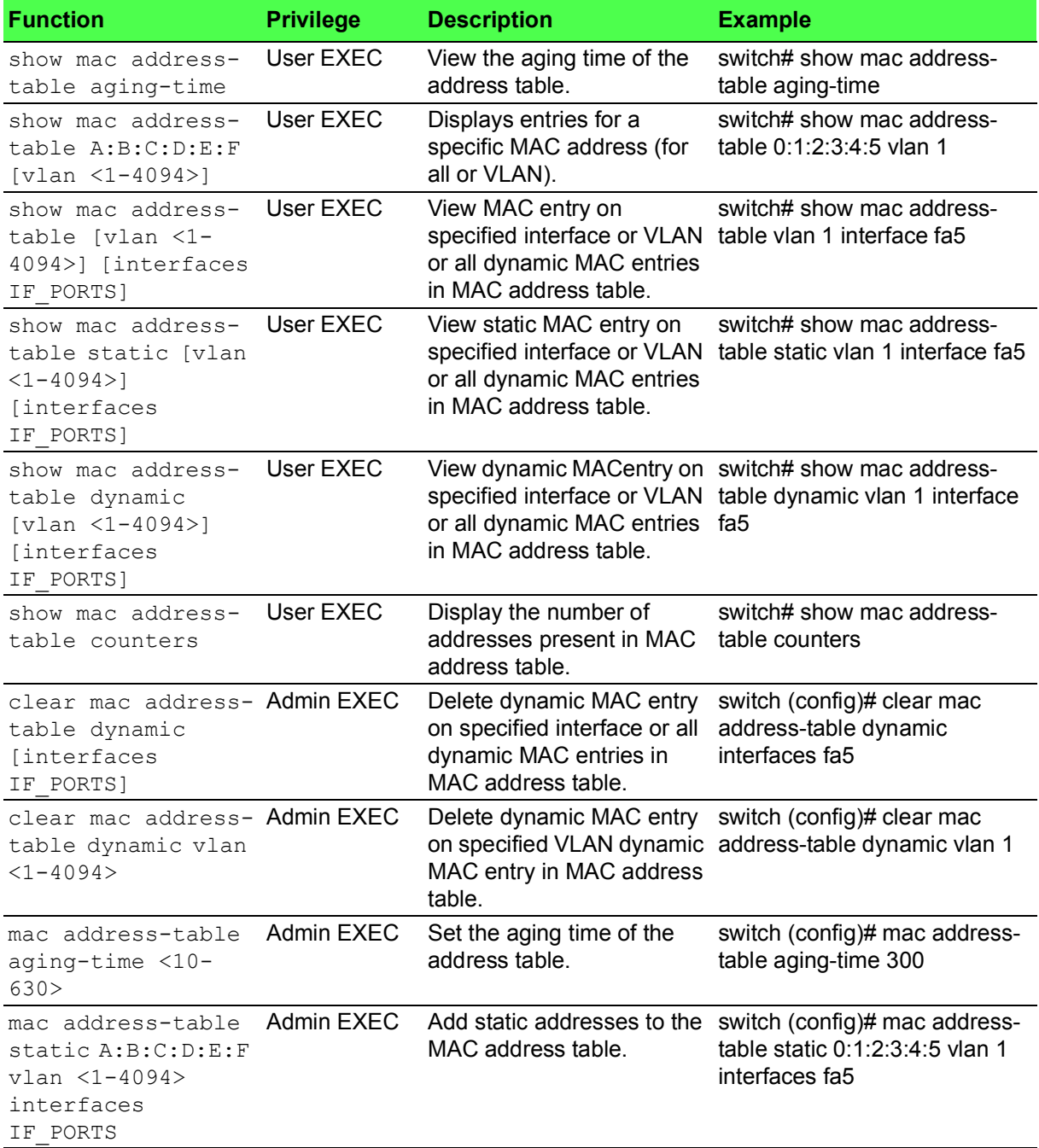

#### **Table 1.2: MAC Address Table (Continued)**

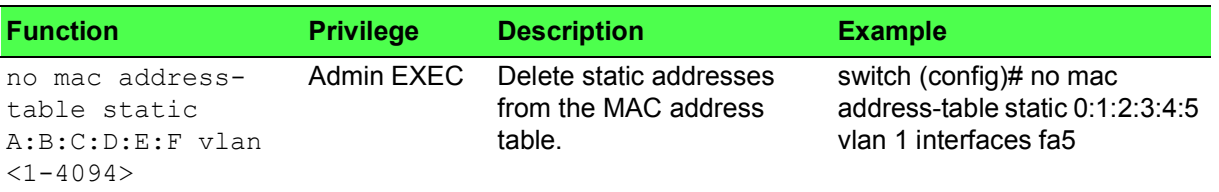

### <span id="page-9-0"></span>**1.2.3 Jumbo Frame**

#### **Table 1.3: Jumbo Frame**

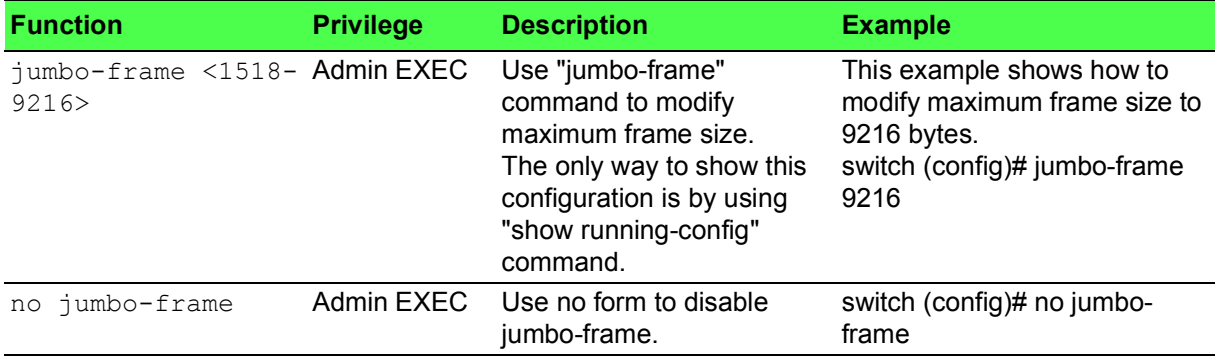

#### <span id="page-9-1"></span>**1.2.4 Flow Control**

#### **Table 1.4: Flow Control**

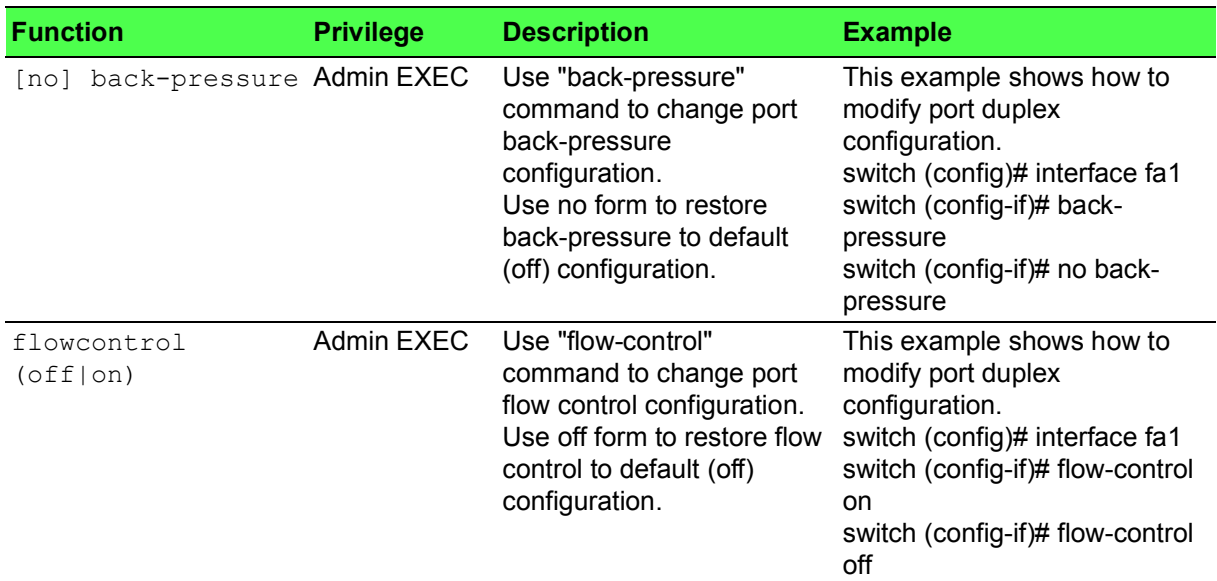

# <span id="page-9-2"></span>**1.2.5 Spanning Tree**

#### **Table 1.5: Spanning Tree**

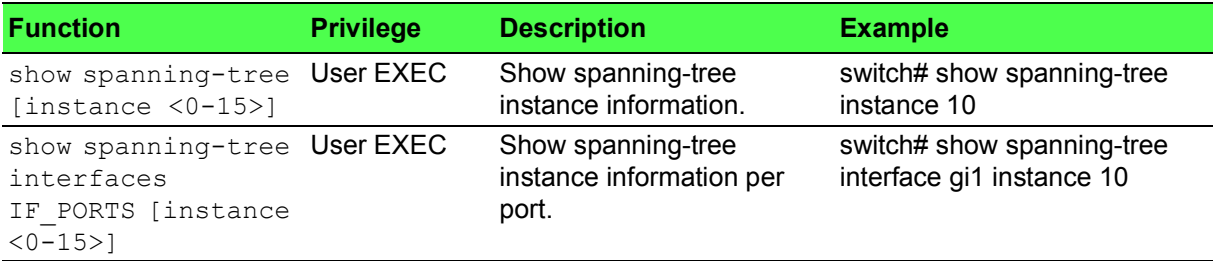

# **Table 1.5: Spanning Tree (Continued)**

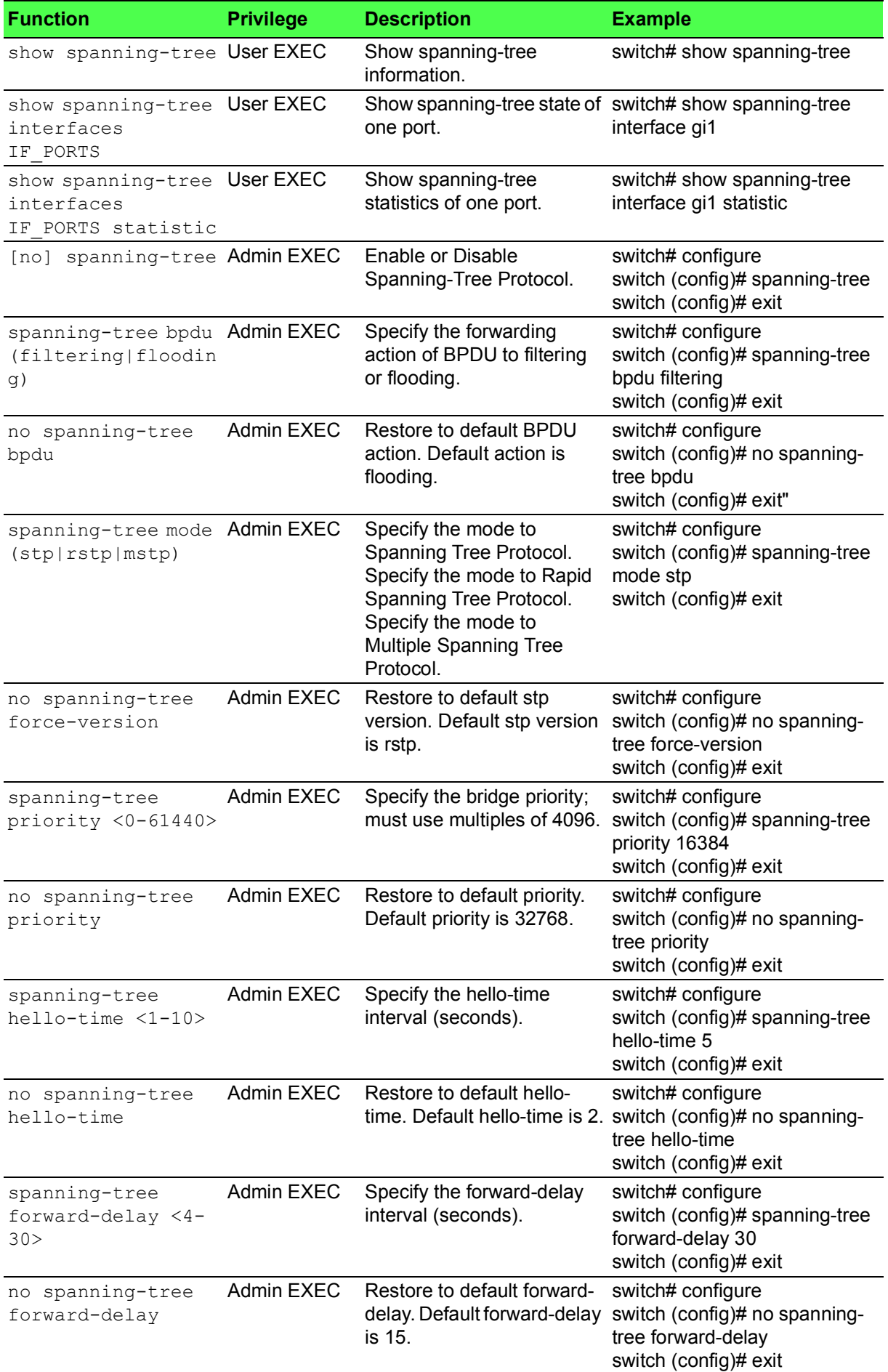

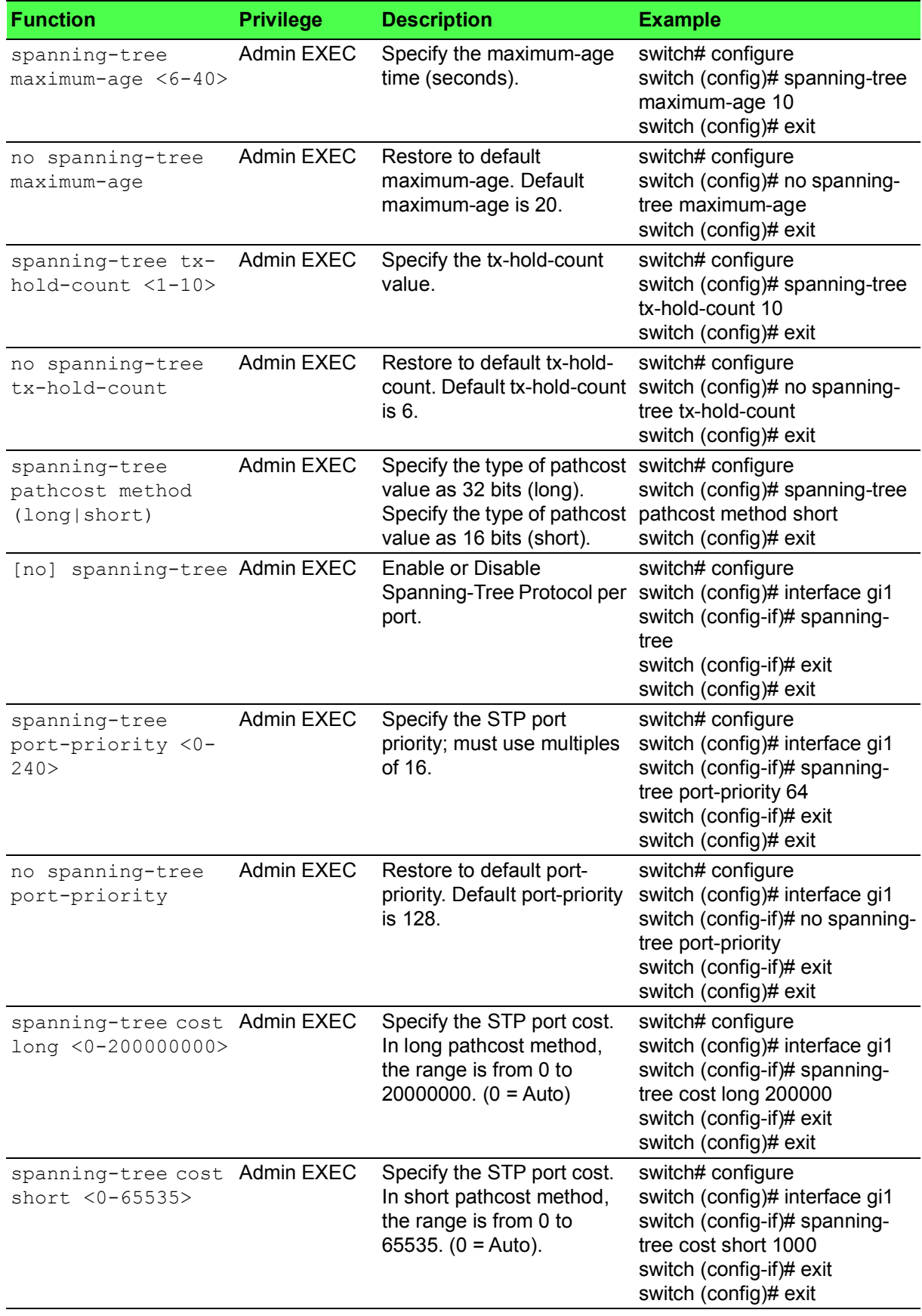

# **Table 1.5: Spanning Tree (Continued)**

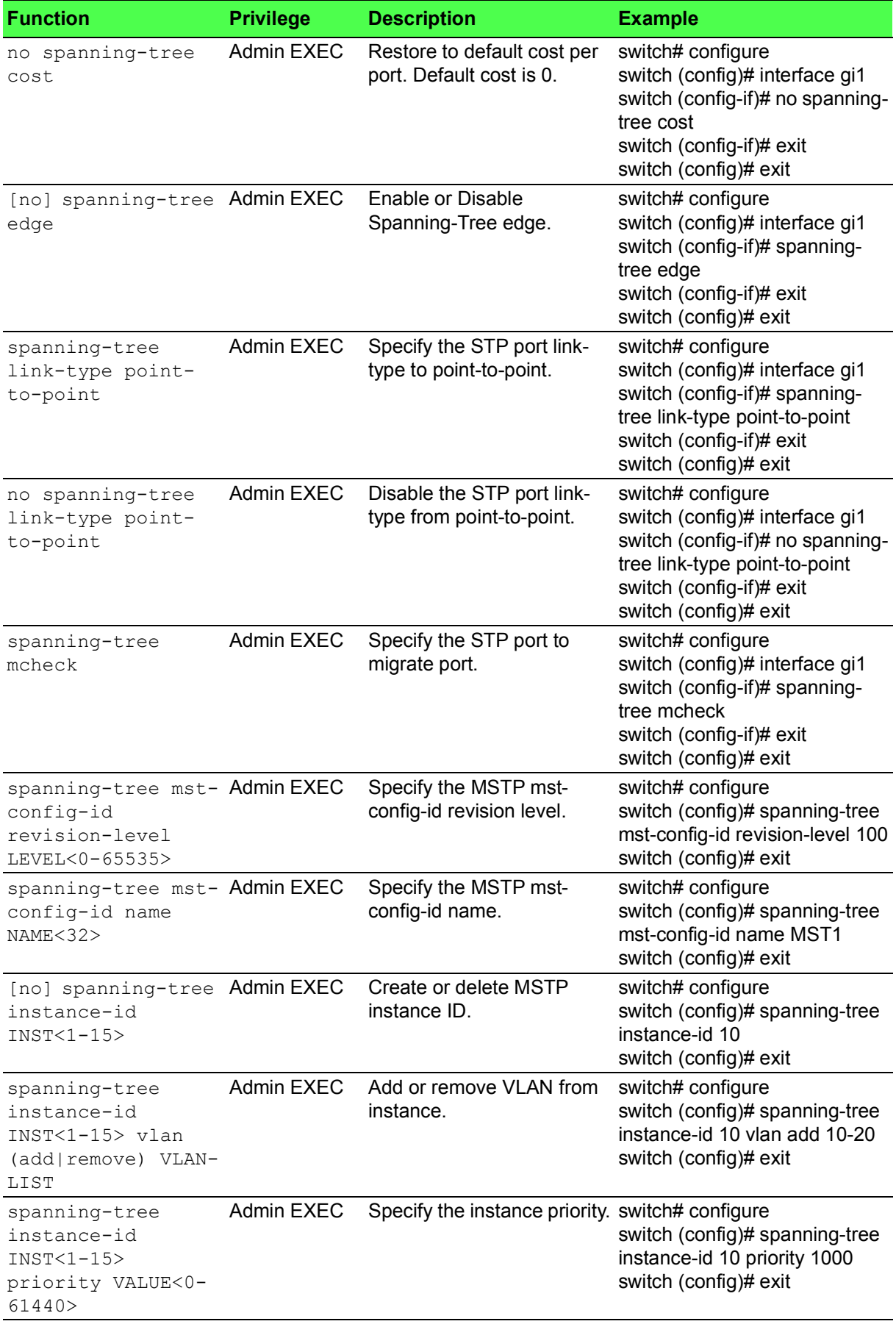

# **Table 1.5: Spanning Tree (Continued)**

# <span id="page-13-0"></span>**1.2.6 VLAN**

#### **Table 1.6: VLAN**

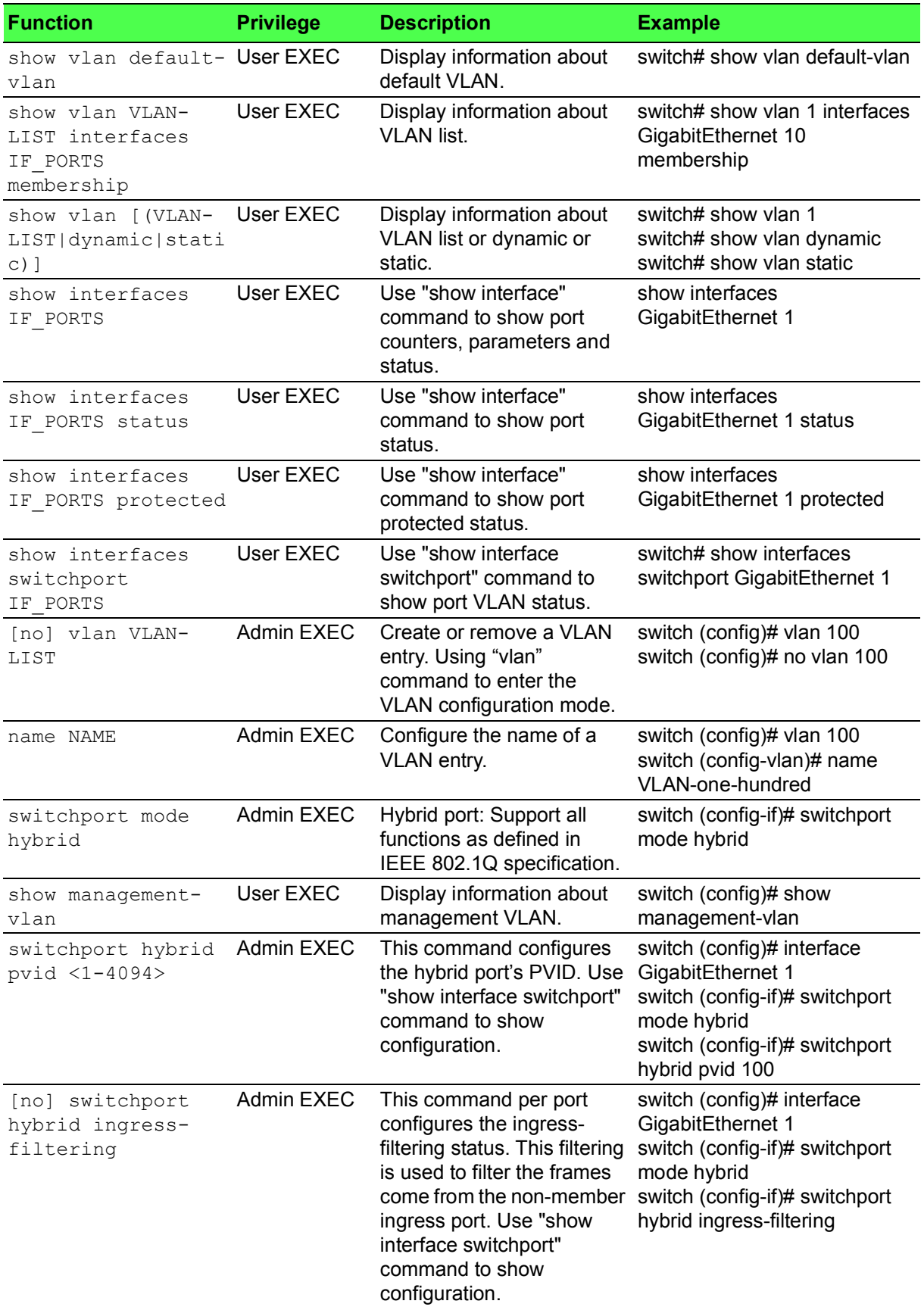

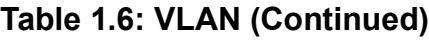

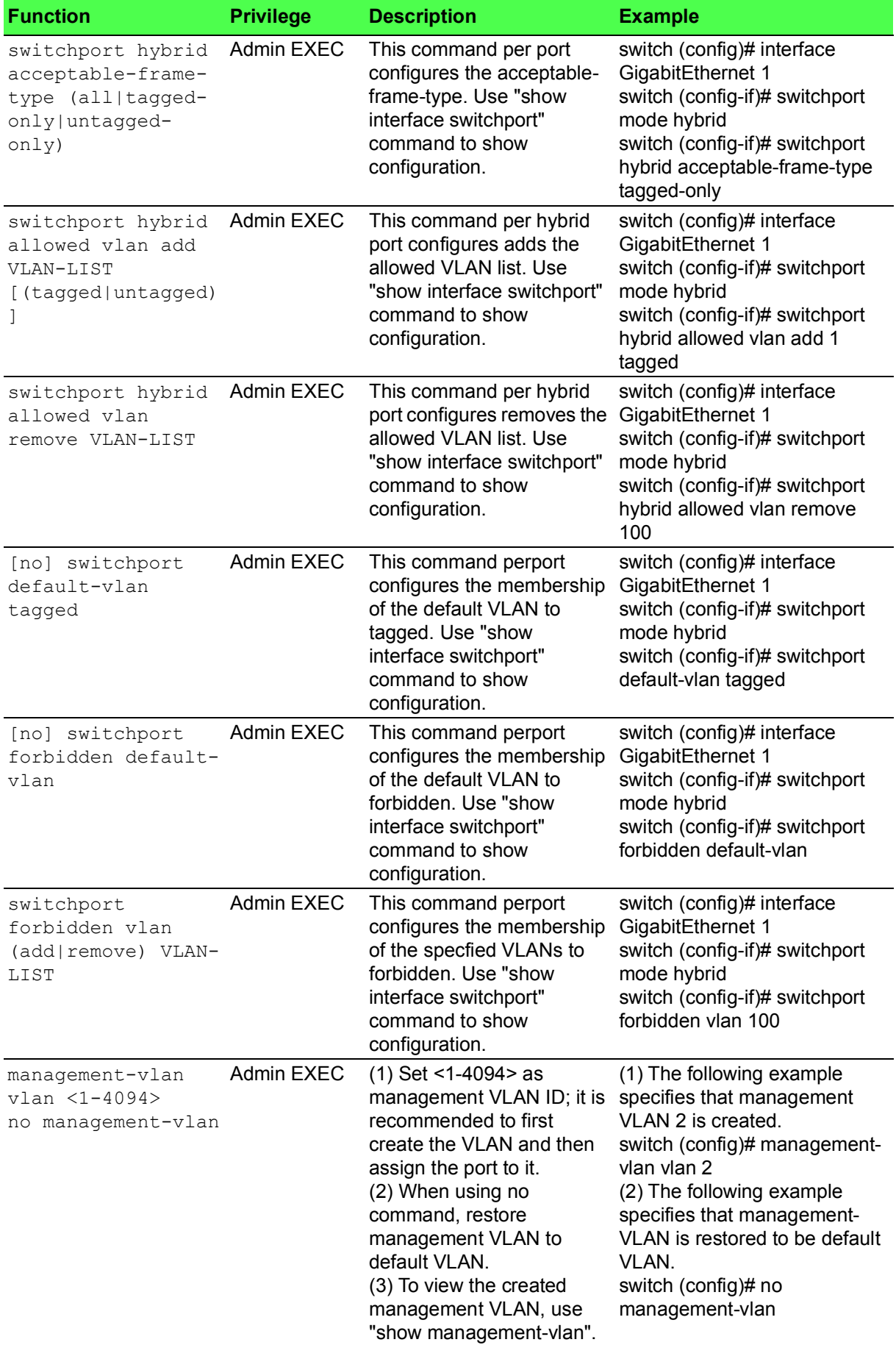

### <span id="page-15-0"></span>**1.2.7 Q-in-Q**

#### **Table 1.7: Q-in-Q**

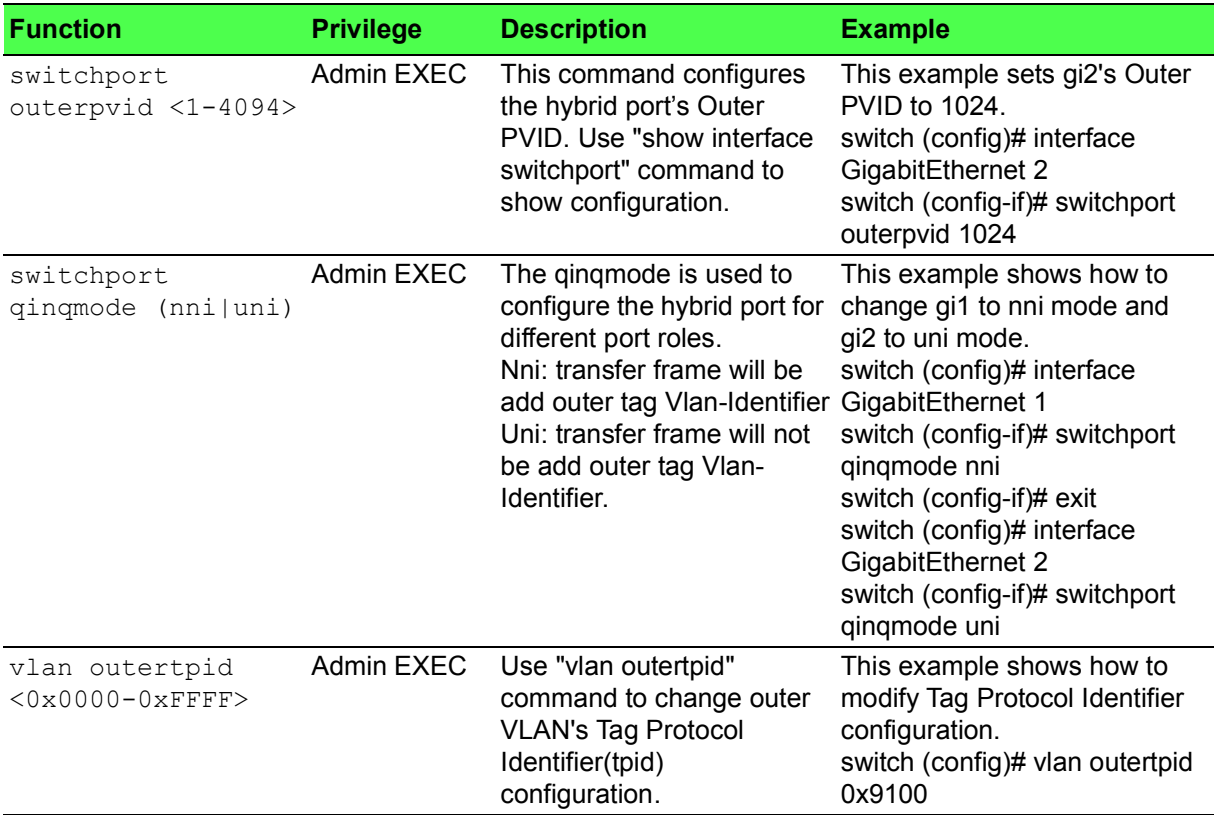

# <span id="page-15-1"></span>**1.2.8 Link Aggregation**

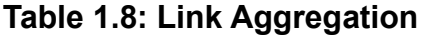

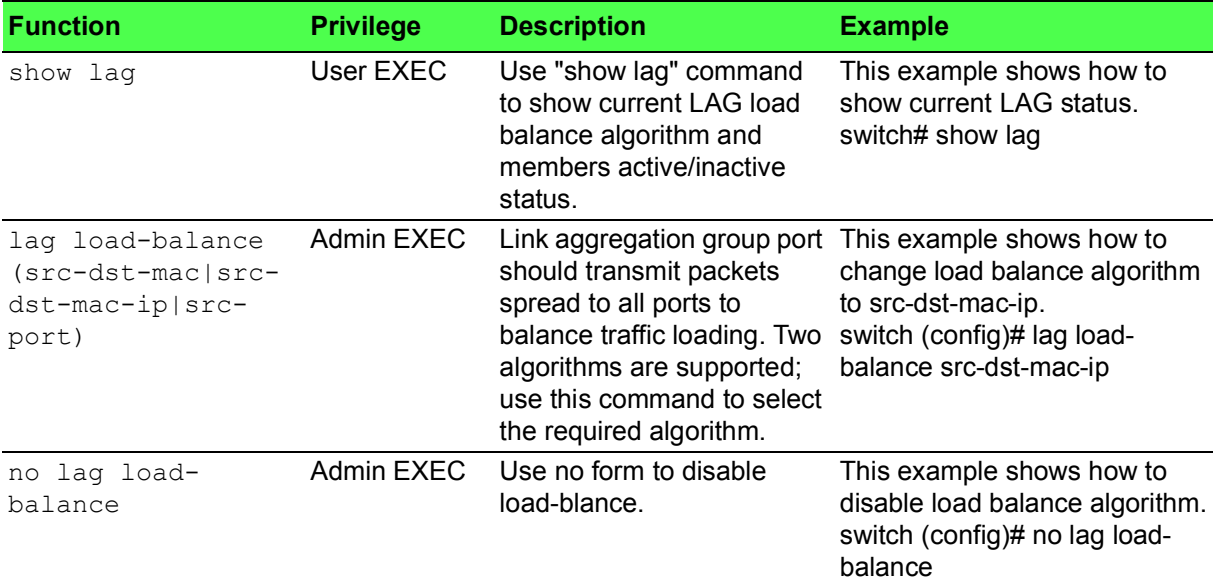

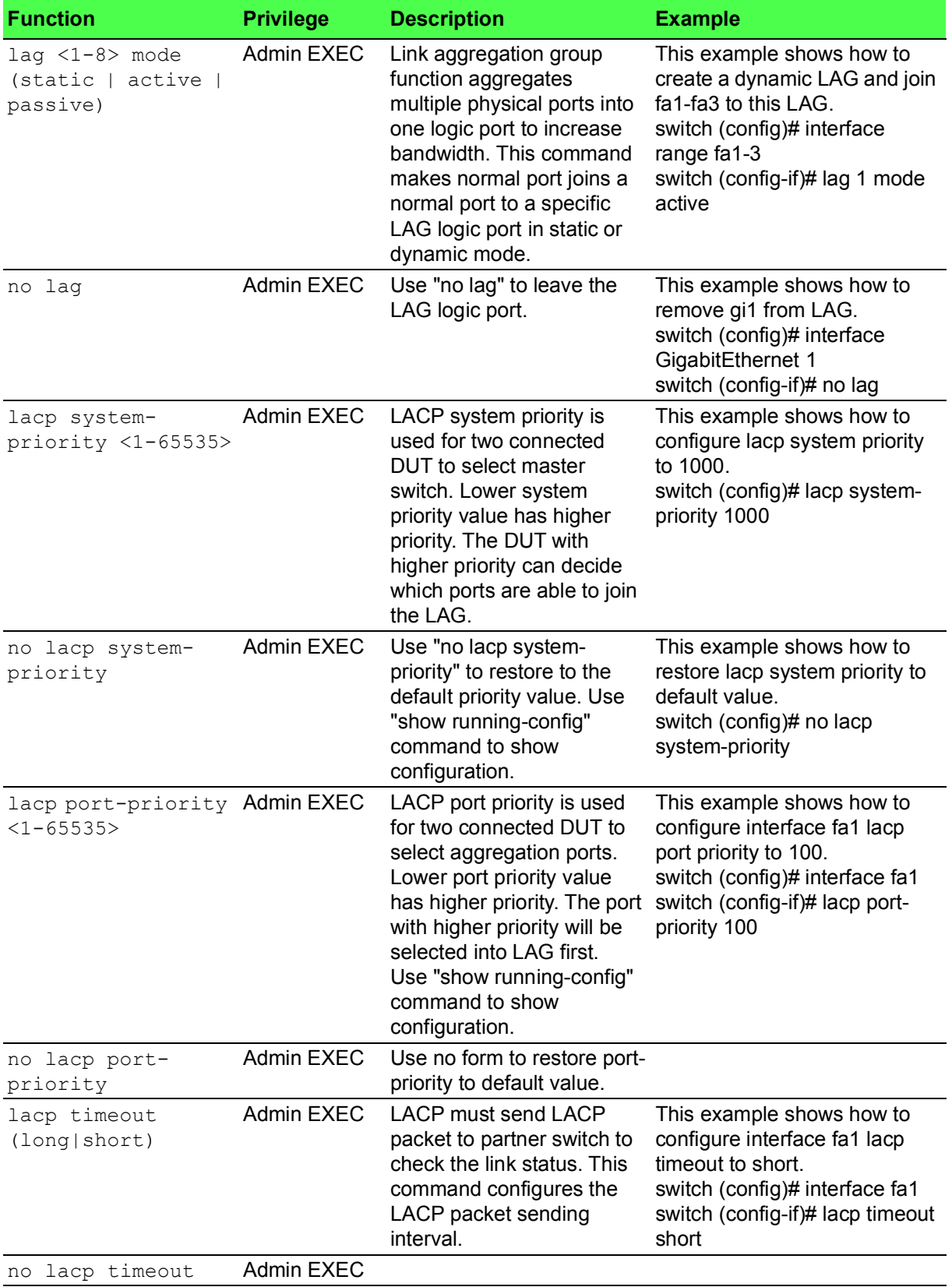

# **Table 1.8: Link Aggregation (Continued)**

# <span id="page-17-0"></span>**1.2.9 GARP**

#### **Table 1.9: GARP**

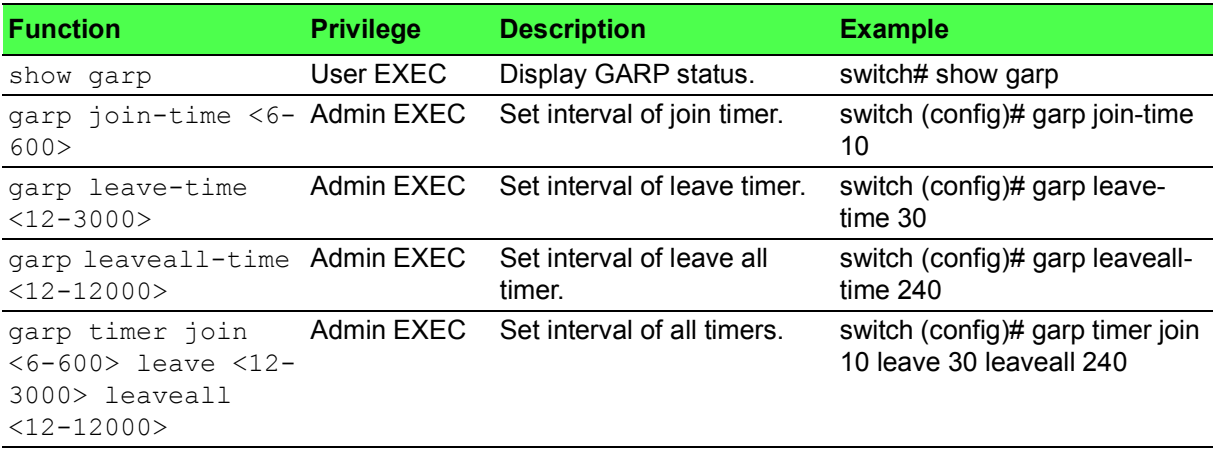

### <span id="page-17-1"></span>**1.2.10 GVRP**

#### **Table 1.10: GVRP**

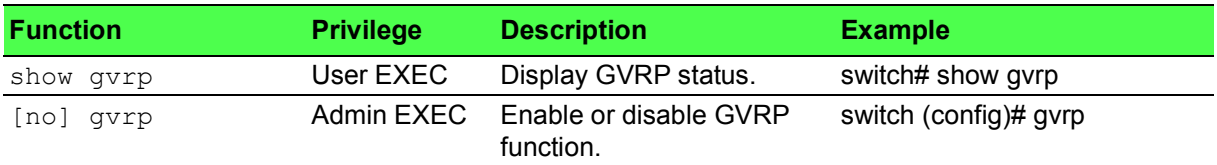

## <span id="page-17-2"></span>**1.2.11 Port Mirror**

#### **Table 1.11: GVRP**

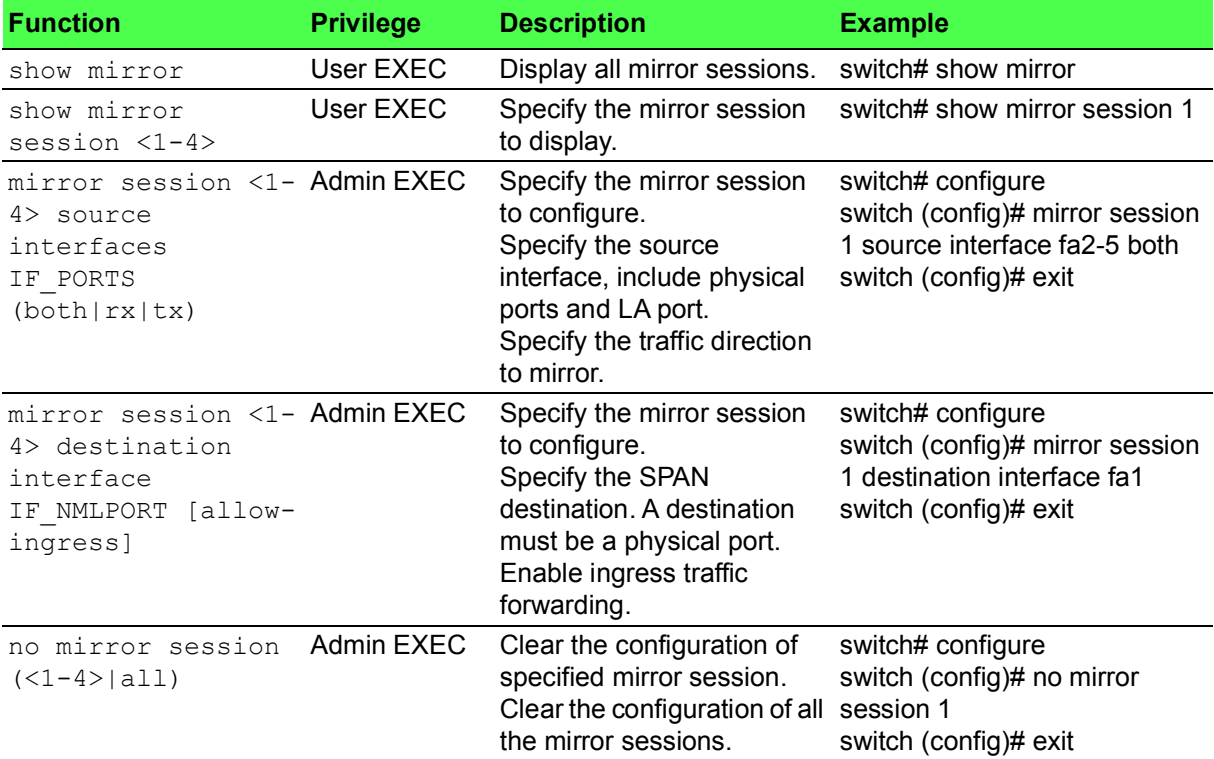

# **Table 1.11: GVRP (Continued)**

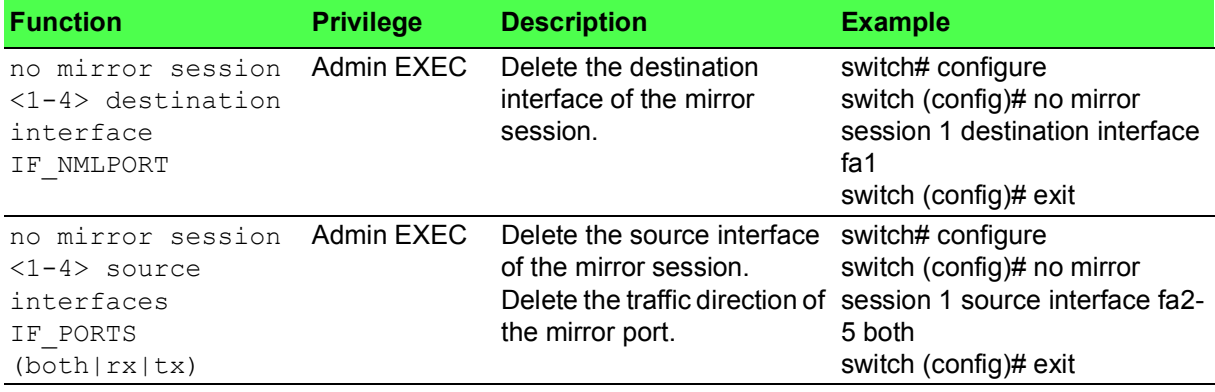

## <span id="page-18-0"></span>**1.2.12 LLDP**

#### **Table 1.12: LLDP**

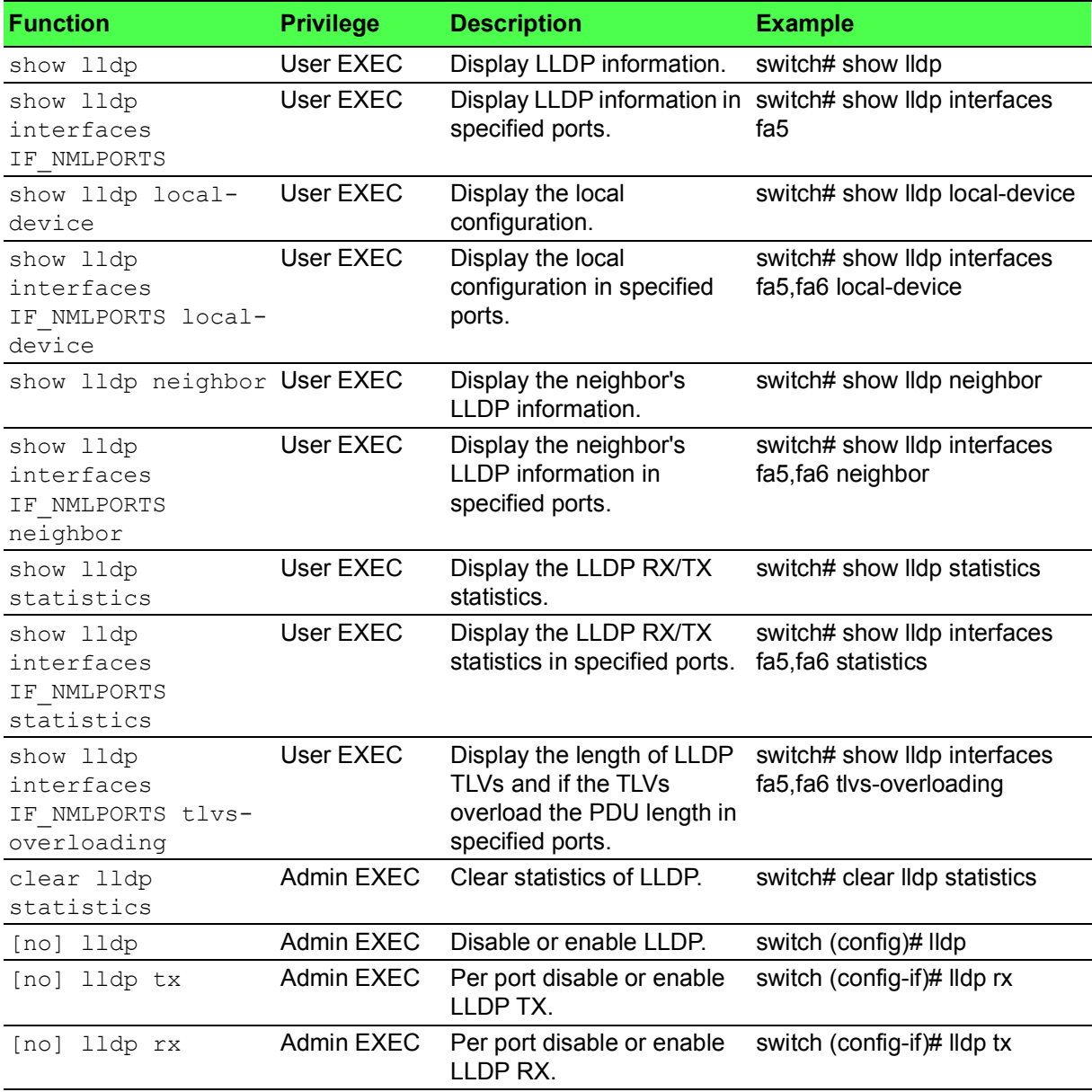

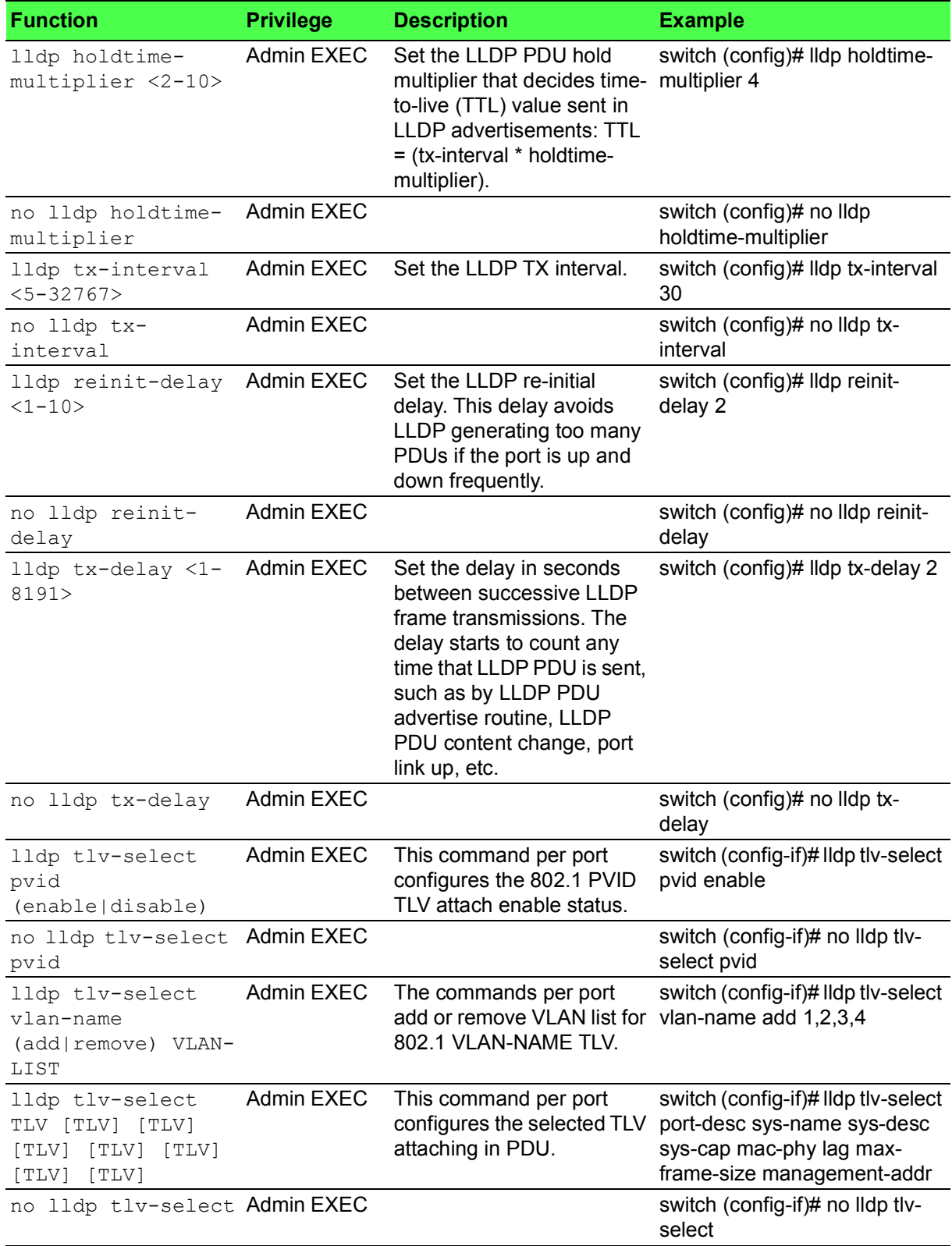

# **Table 1.12: LLDP (Continued)**

#### **Table 1.12: LLDP (Continued)**

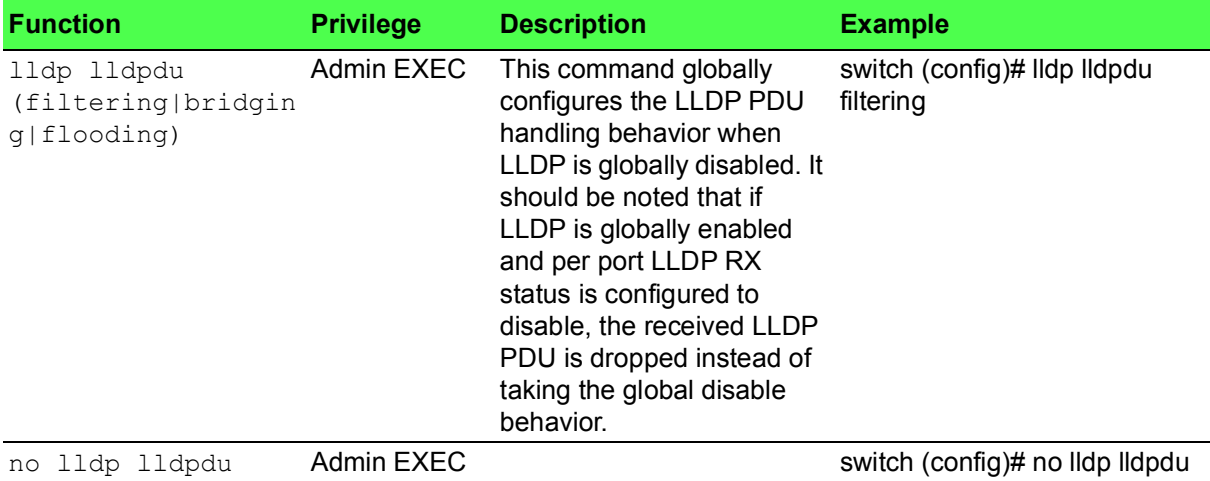

# <span id="page-20-0"></span>**1.3 Multicast**

# <span id="page-20-1"></span>**1.3.1 IGMP Snooping**

#### **Table 1.13: IGMP Snooping**

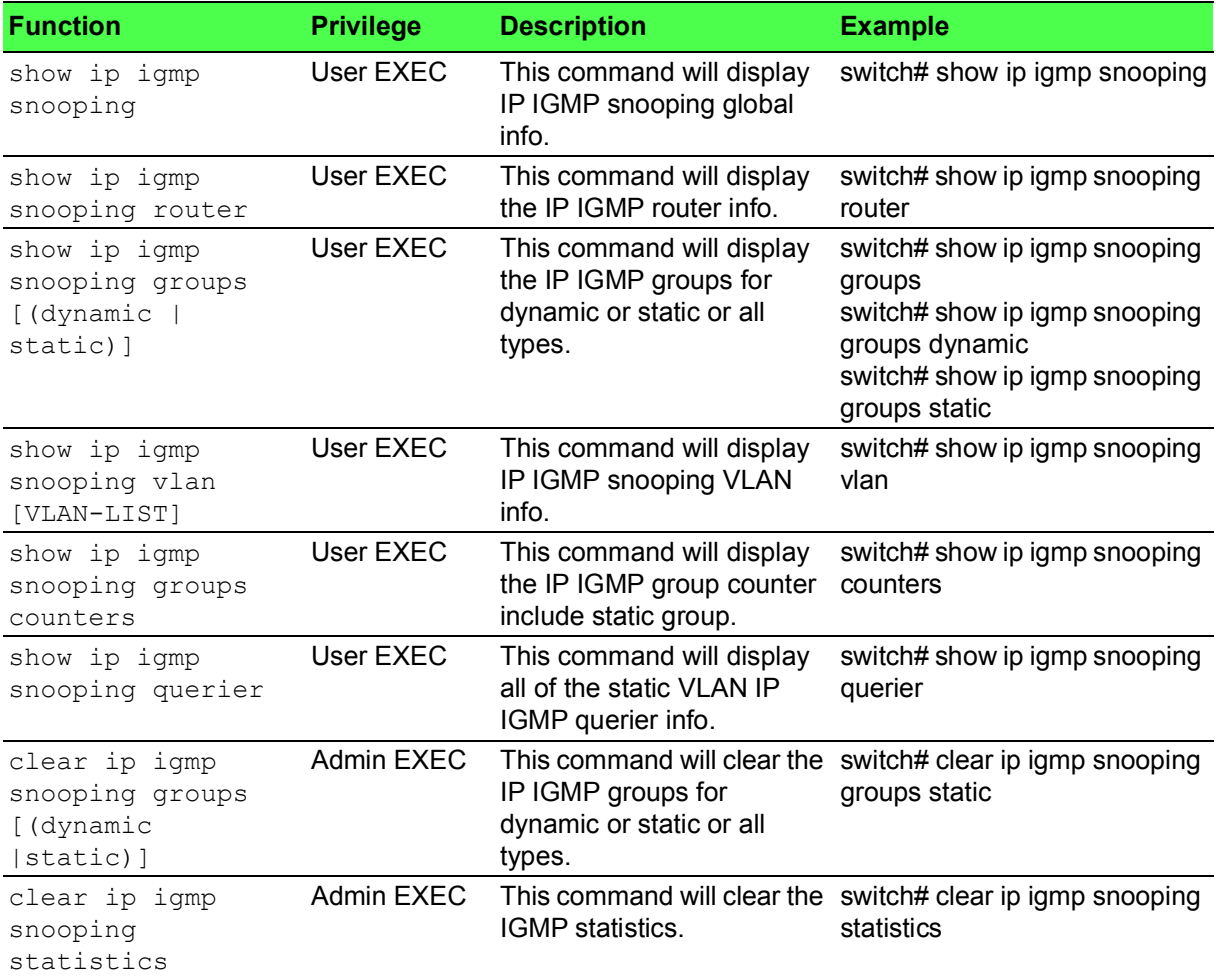

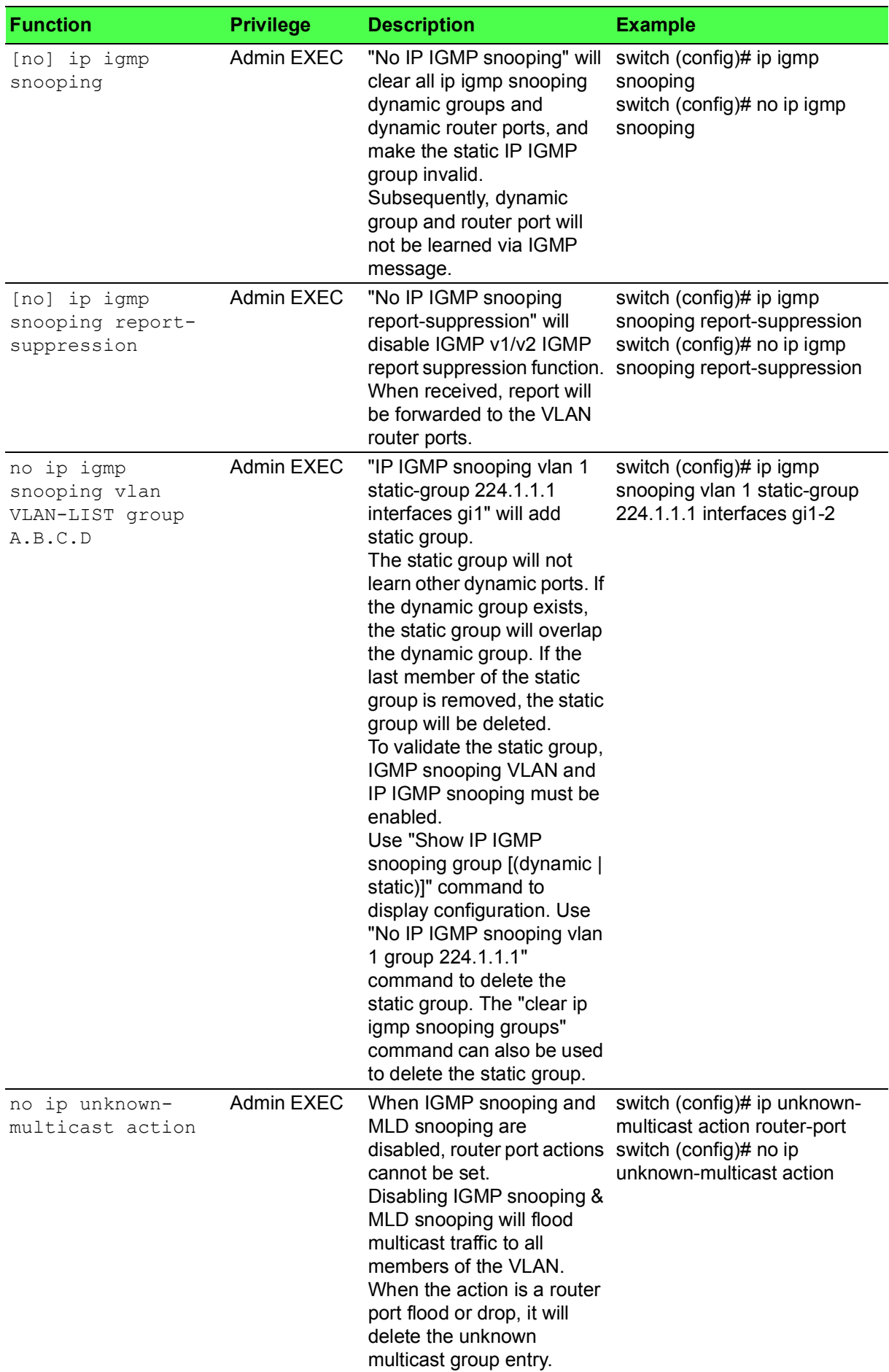

# **Table 1.13: IGMP Snooping (Continued)**

# **Table 1.13: IGMP Snooping (Continued)**

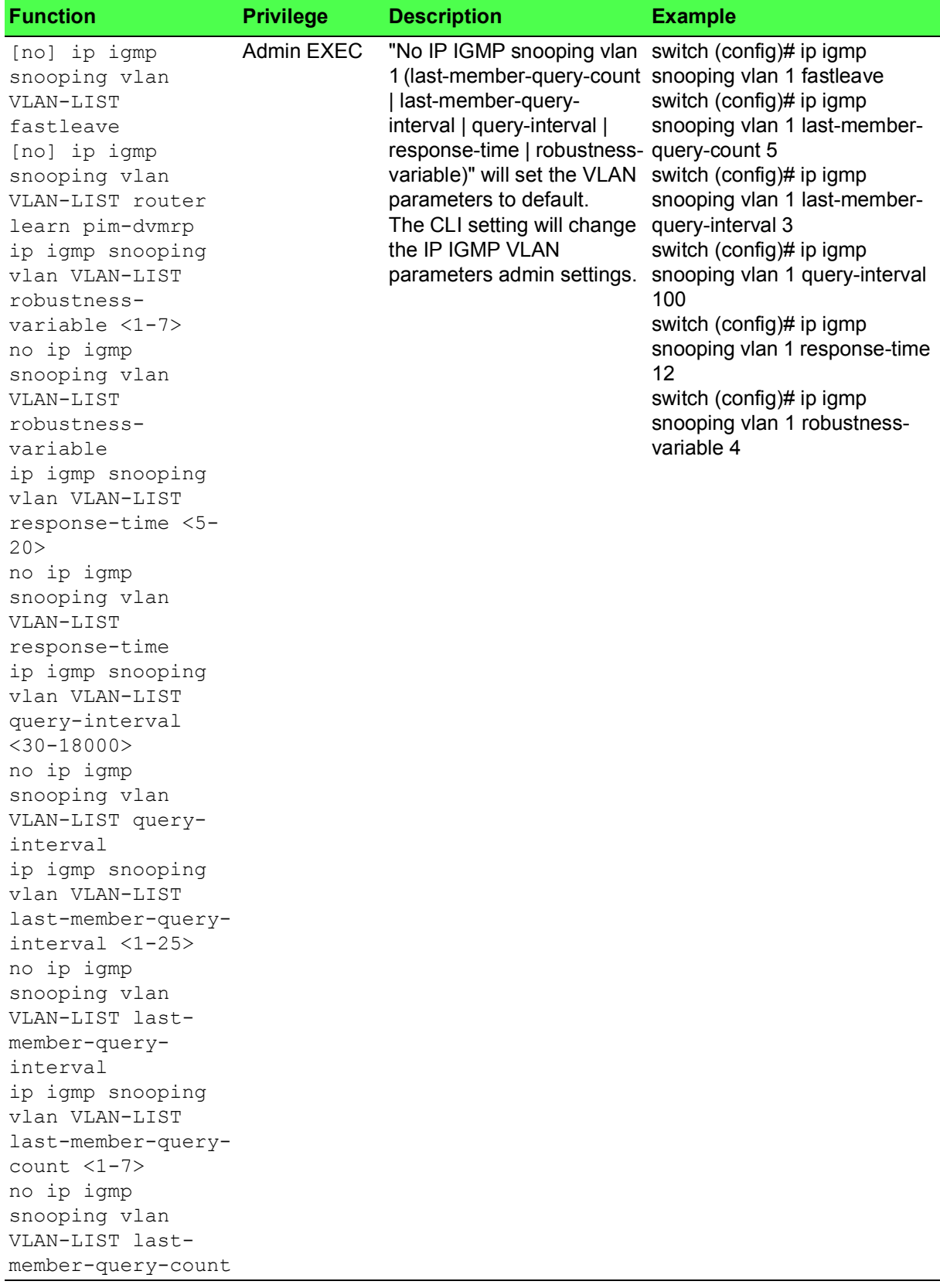

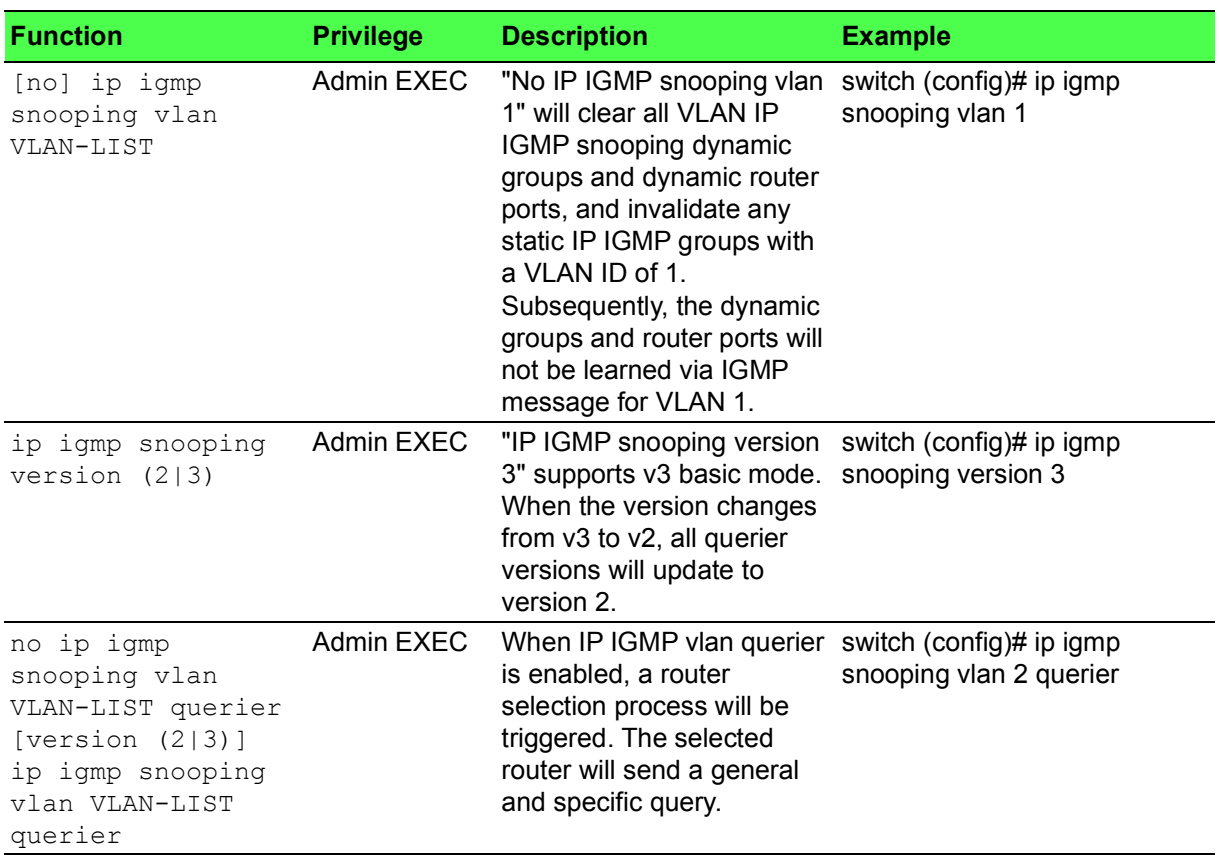

# **Table 1.13: IGMP Snooping (Continued)**

# <span id="page-23-0"></span>**1.3.2 MLD Snooping**

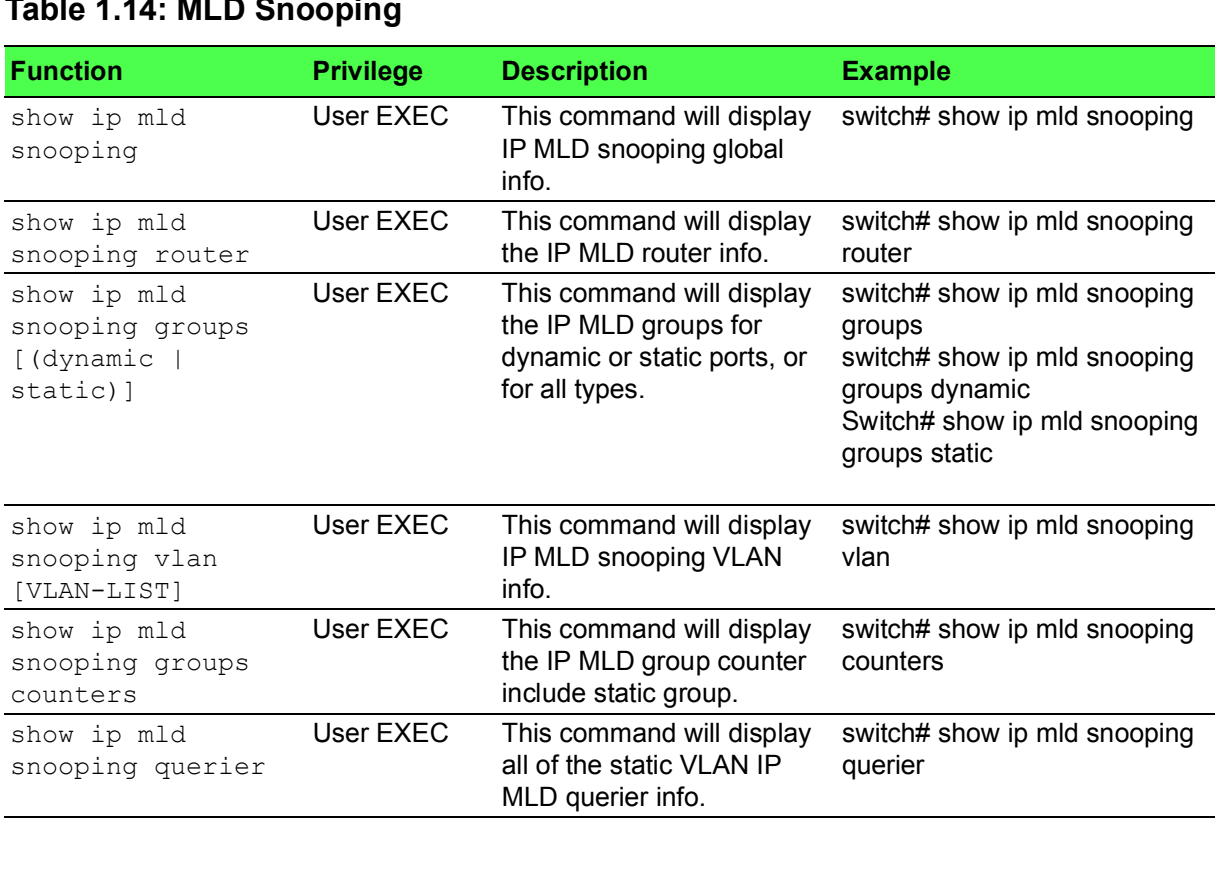

# **Table 1.14: MLD Snooping**

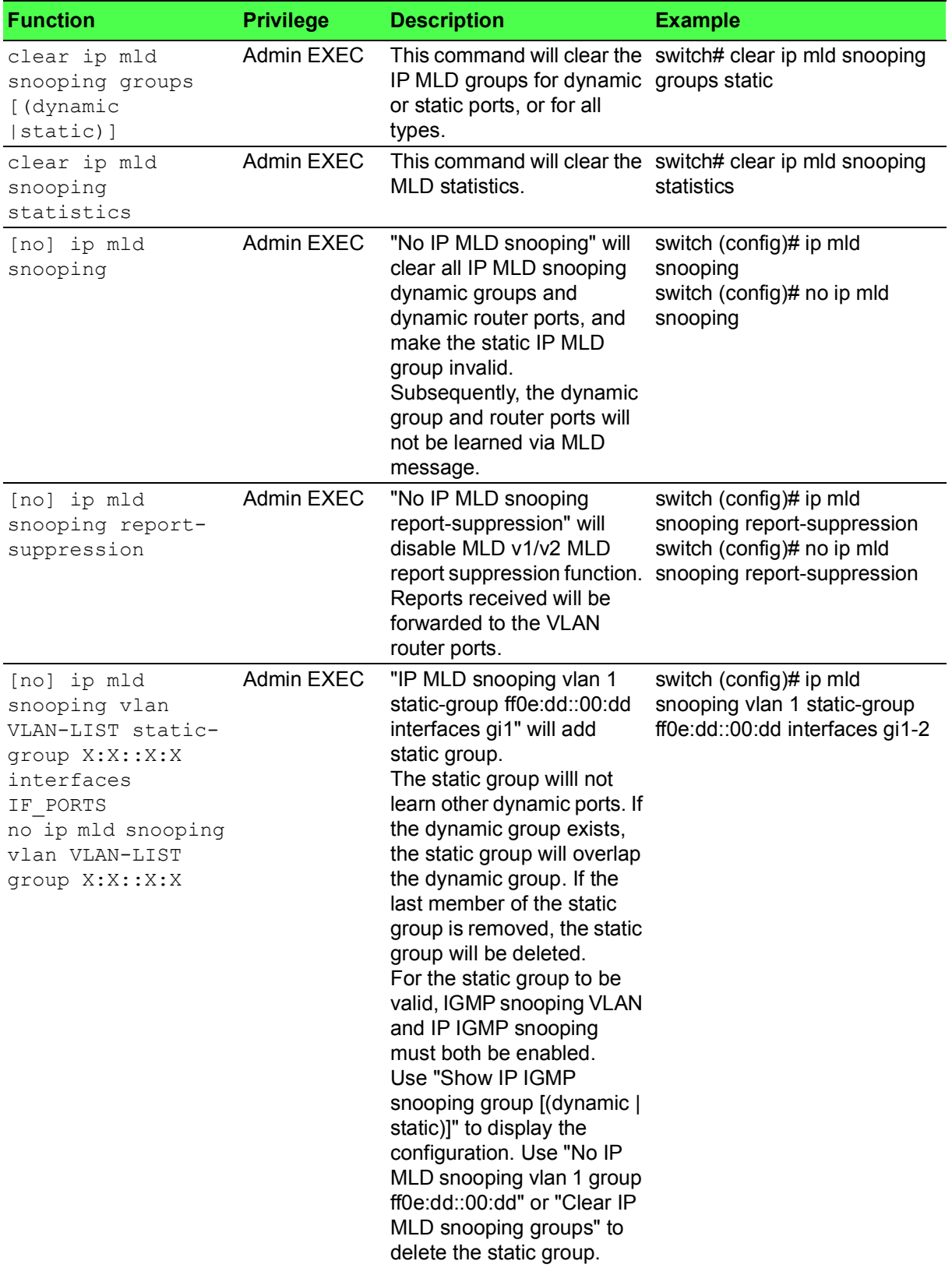

# **Table 1.14: MLD Snooping (Continued)**

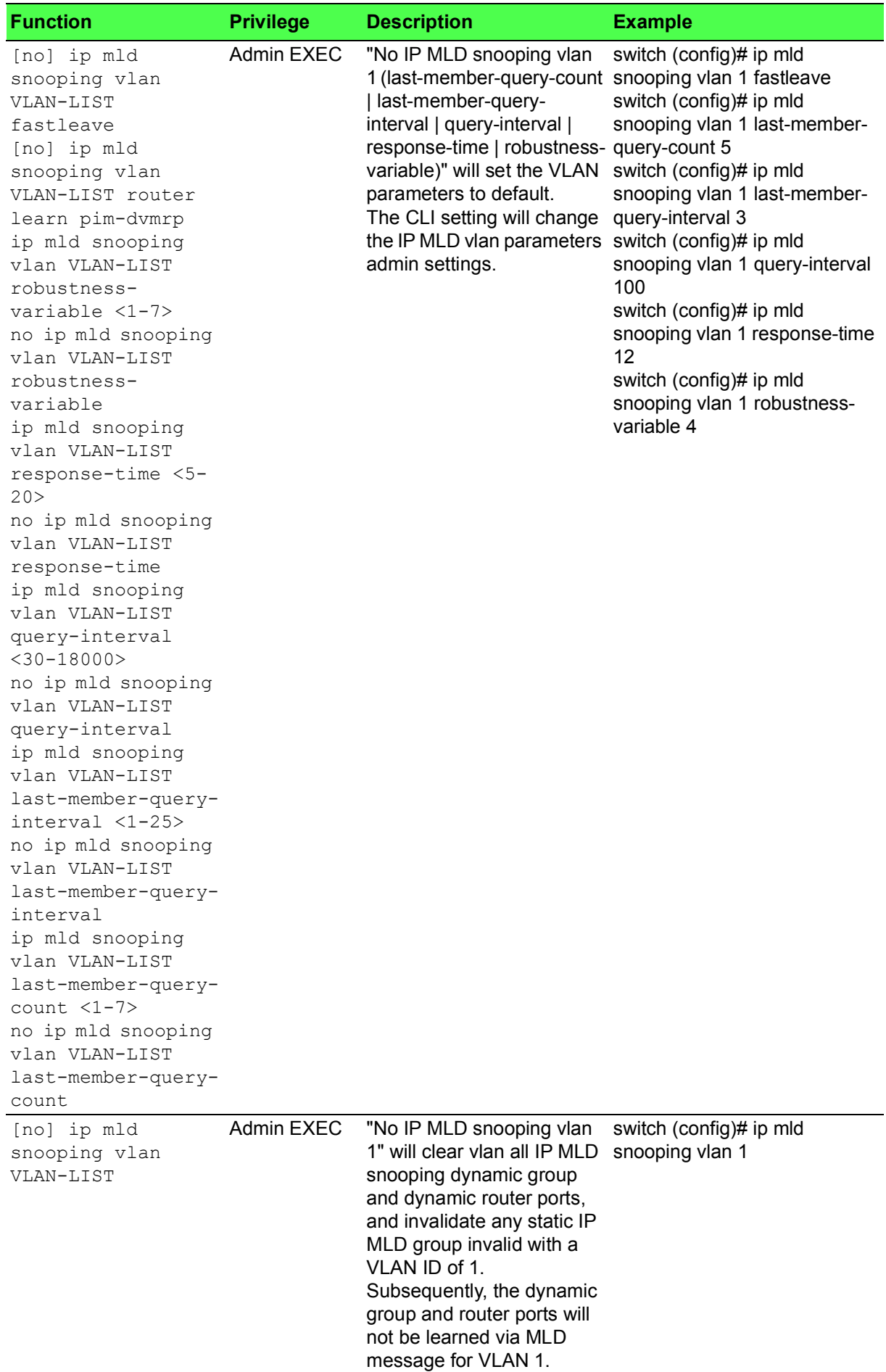

# **Table 1.14: MLD Snooping (Continued)**

#### **Table 1.14: MLD Snooping (Continued)**

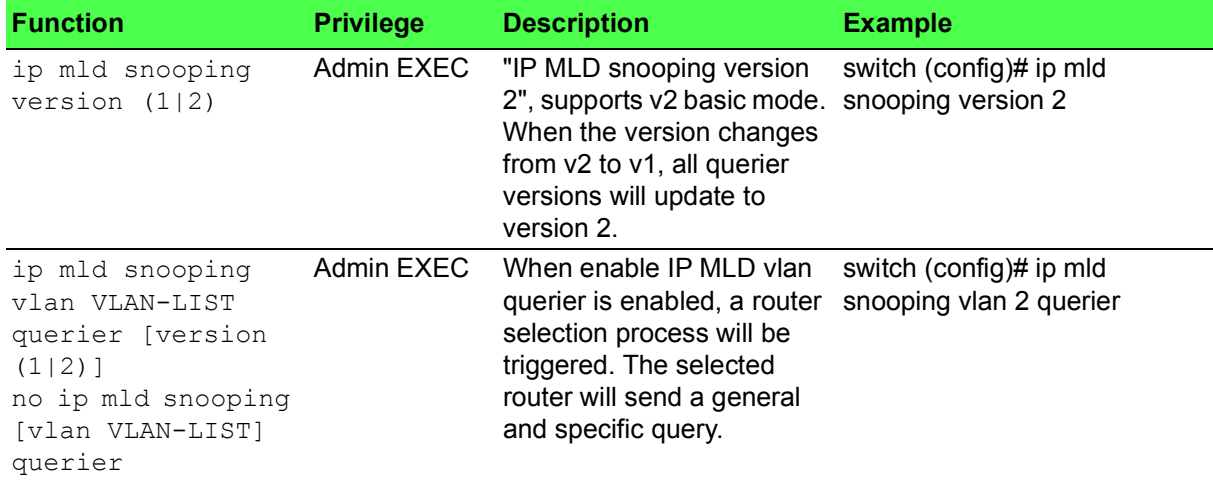

# <span id="page-26-0"></span>**1.4 Redundancy**

# <span id="page-26-1"></span>**1.4.1 X-Ring**

#### **Table 1.15: X-Ring**

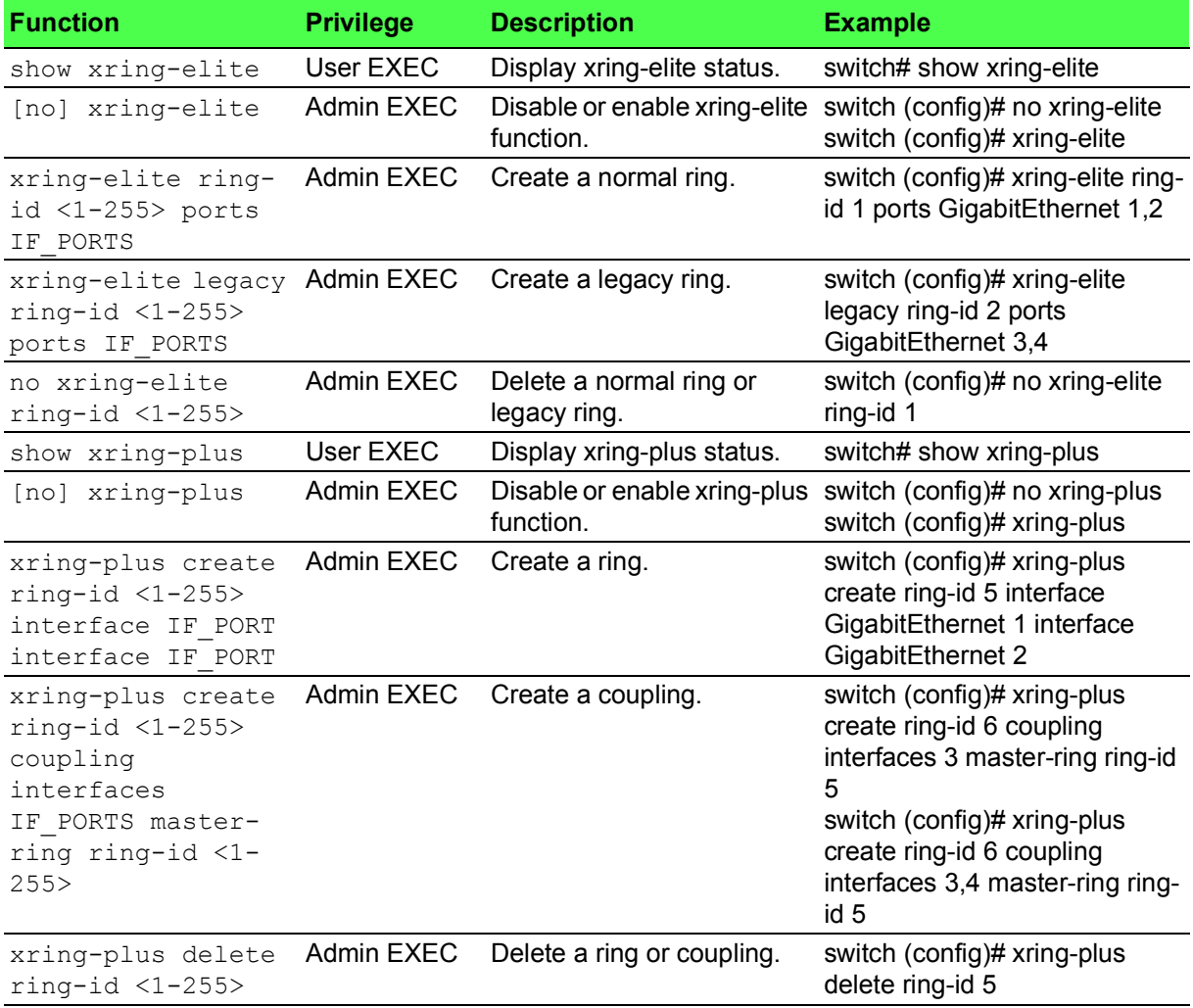

# <span id="page-27-0"></span>**1.5 QoS**

#### <span id="page-27-1"></span>**1.5.1 Rate Limit**

#### **Table 1.16: Rate Limit**

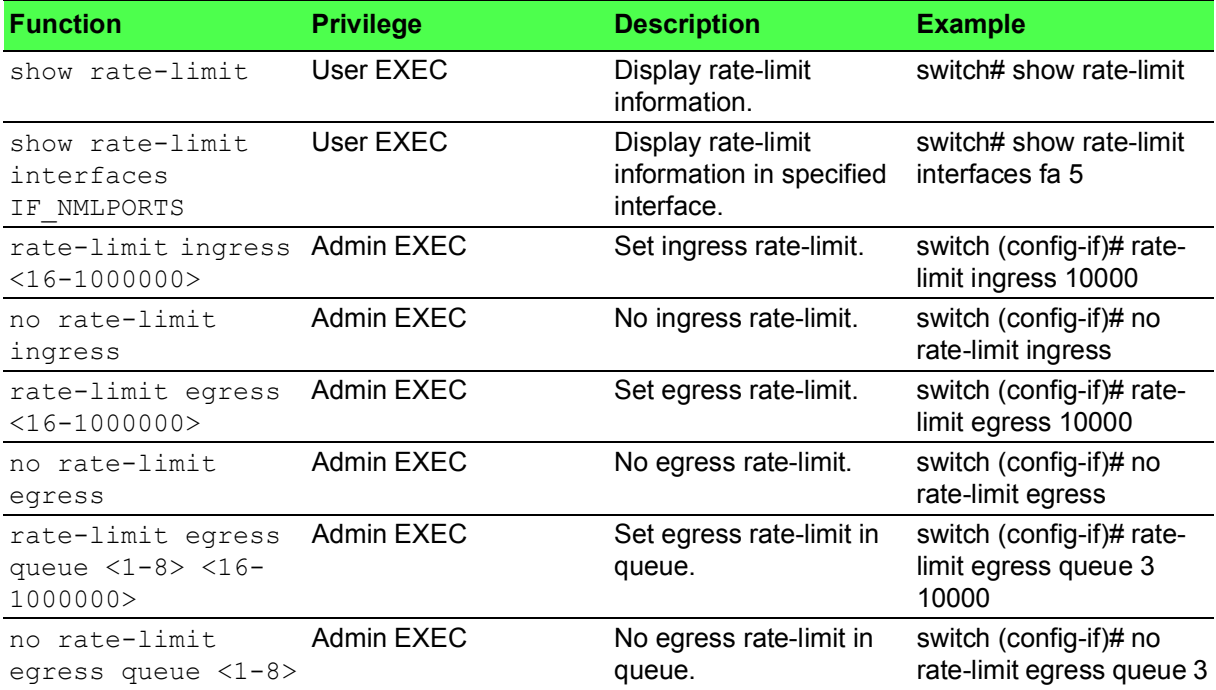

# <span id="page-27-2"></span>**1.5.2 QoS**

#### **Table 1.17: QoS**

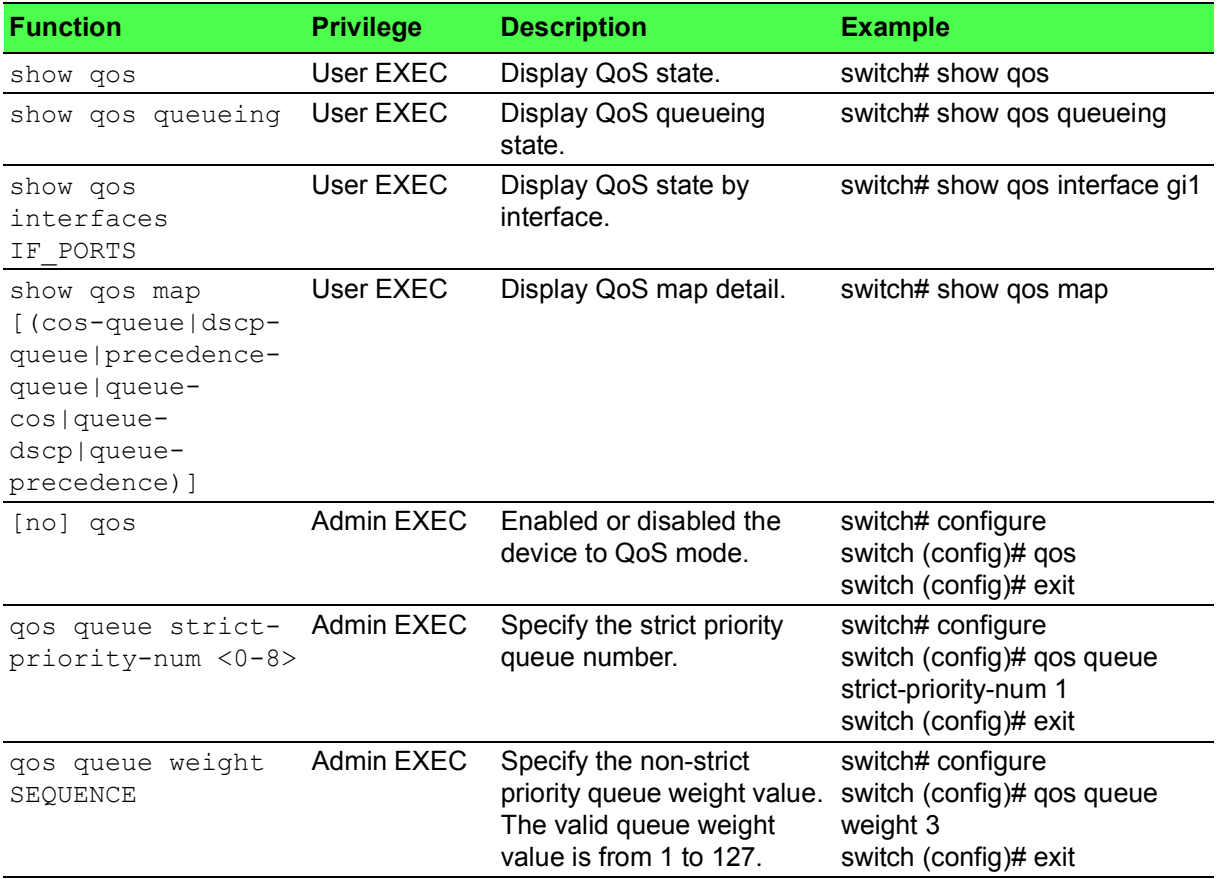

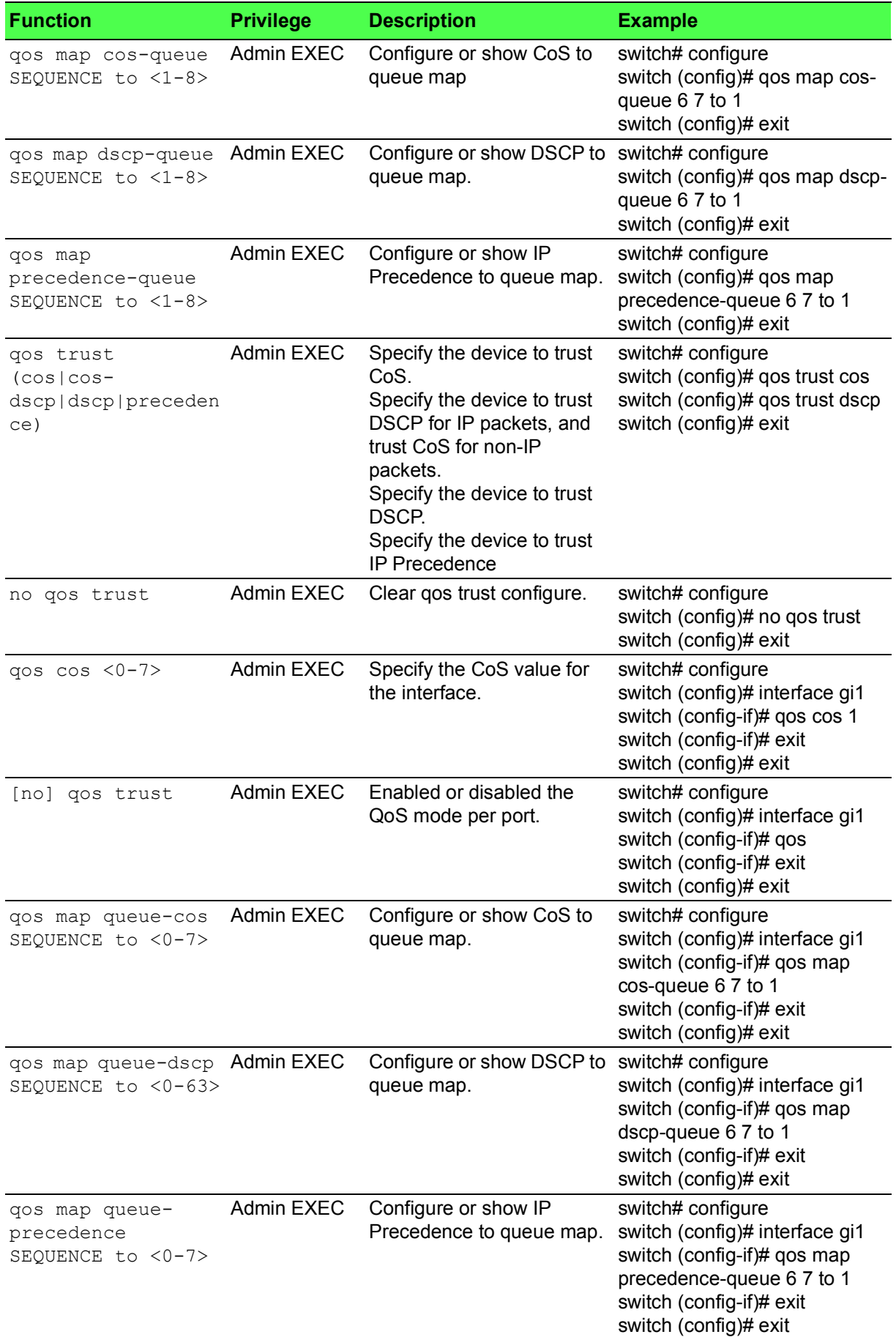

# **Table 1.17: QoS (Continued)**

#### **Table 1.17: QoS (Continued)**

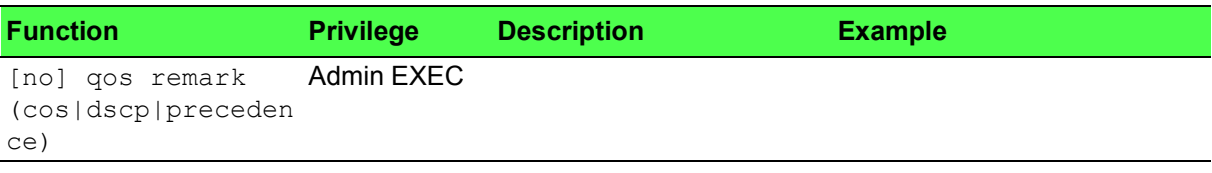

# <span id="page-29-0"></span>**1.6 Security**

# <span id="page-29-1"></span>**1.6.1 Loop Detection / Prevention**

#### **Table 1.18: Loop Detection / Prevention**

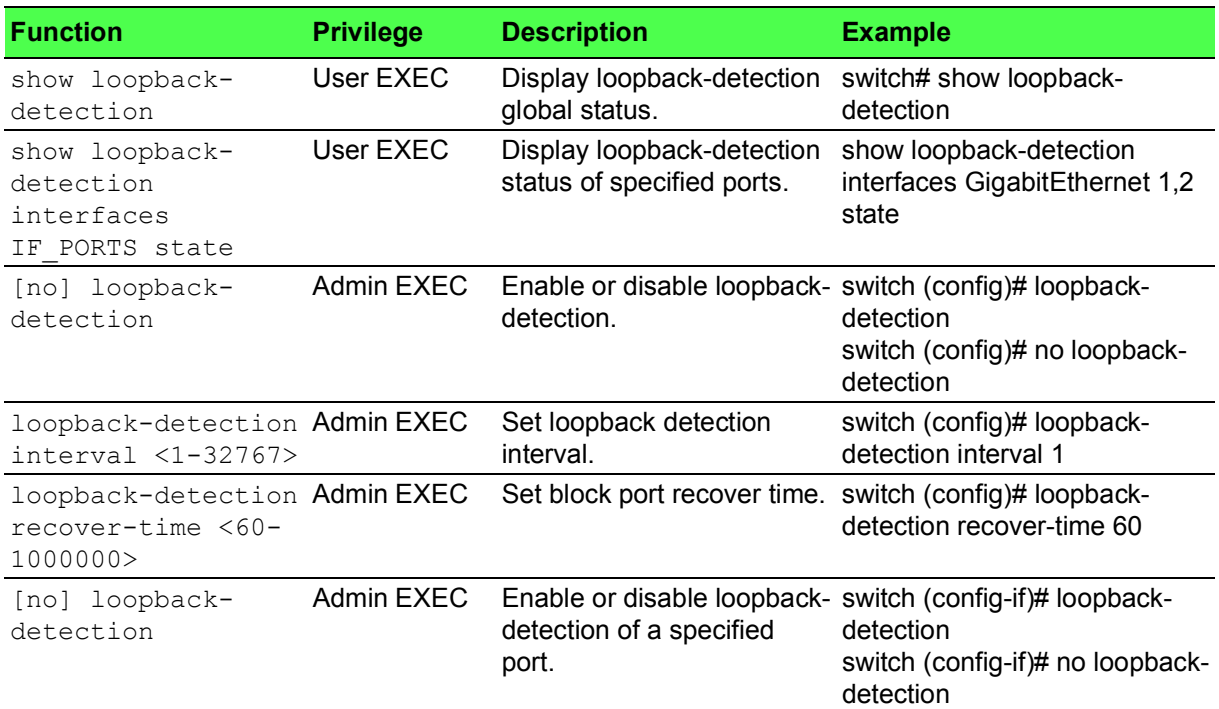

# <span id="page-29-2"></span>**1.6.2 Storm Control**

#### **Table 1.19: Storm Control**

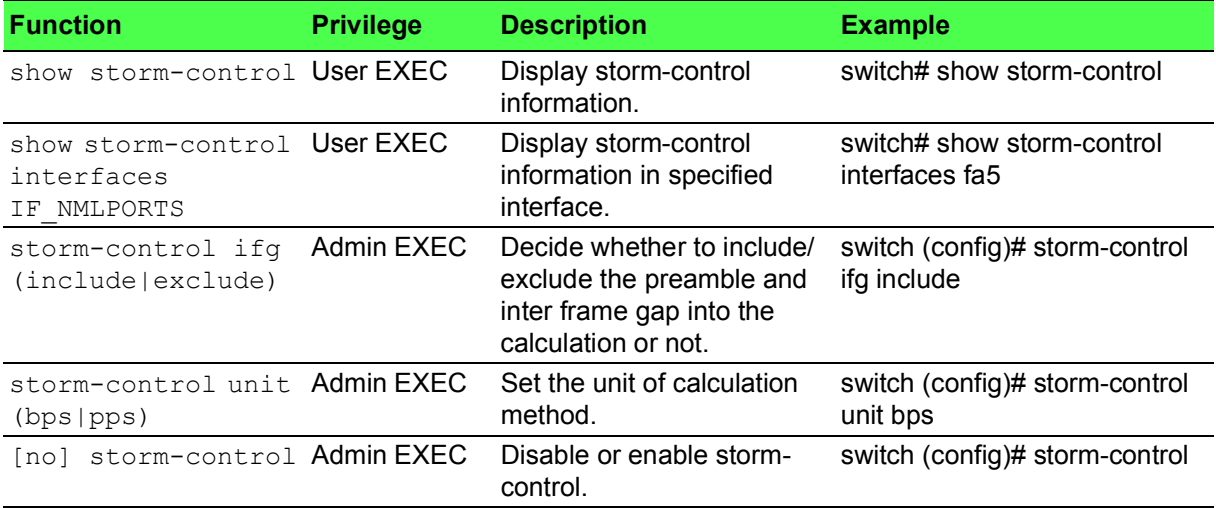

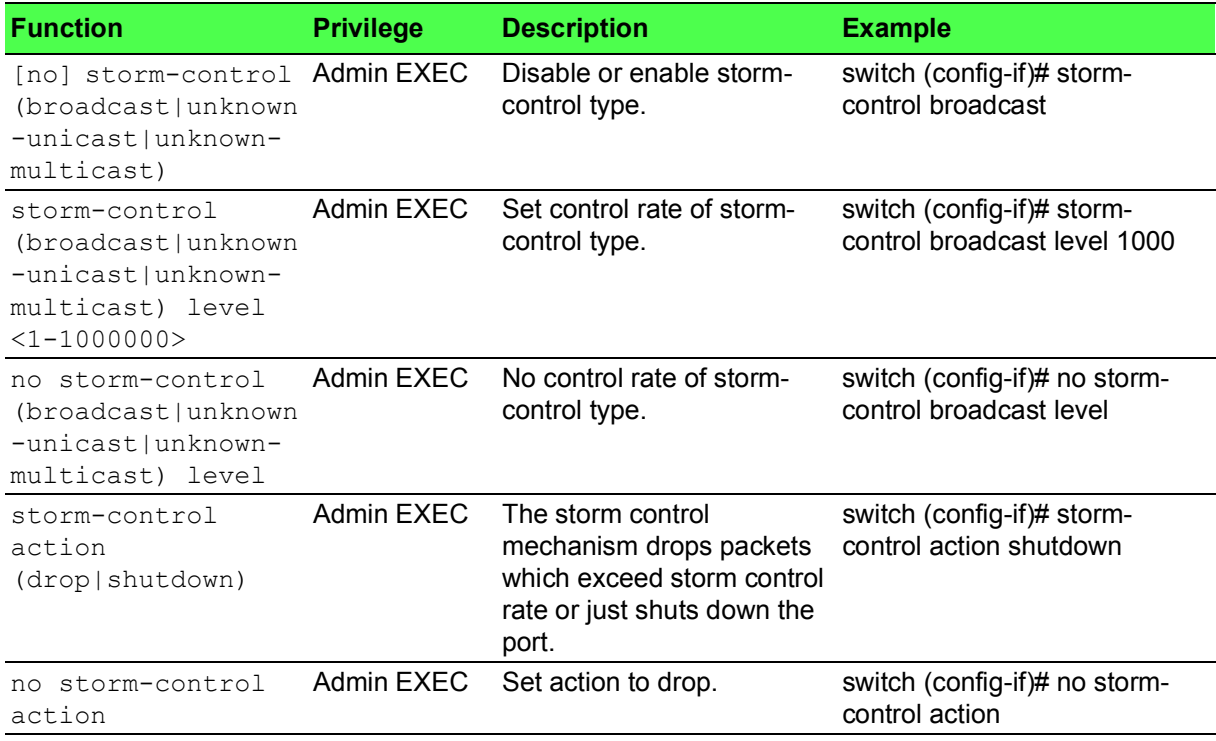

#### **Table 1.19: Storm Control (Continued)**

# <span id="page-30-0"></span>**1.6.3 Port Security**

#### **Table 1.20: Port Security**

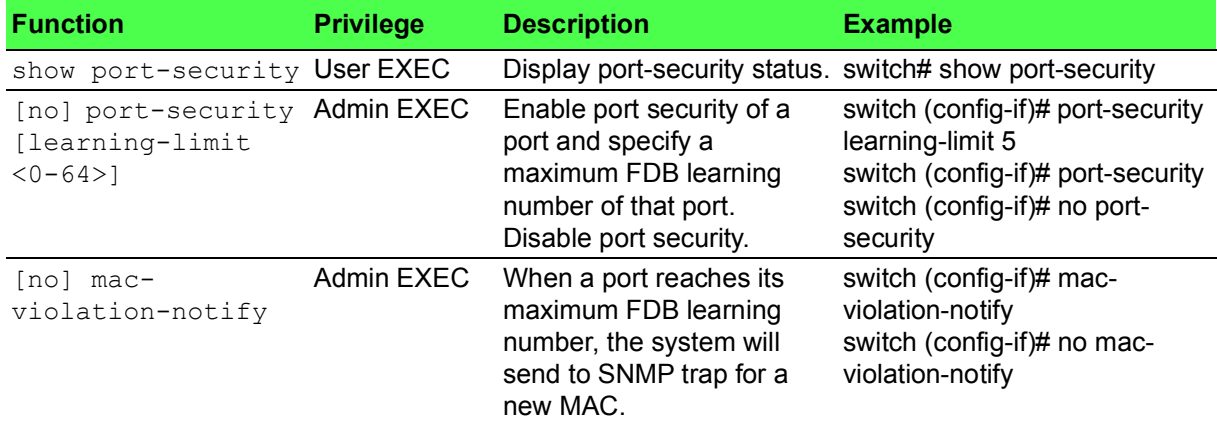

### <span id="page-30-1"></span>**1.6.4 802.1X**

#### **Table 1.21: 802.1X**

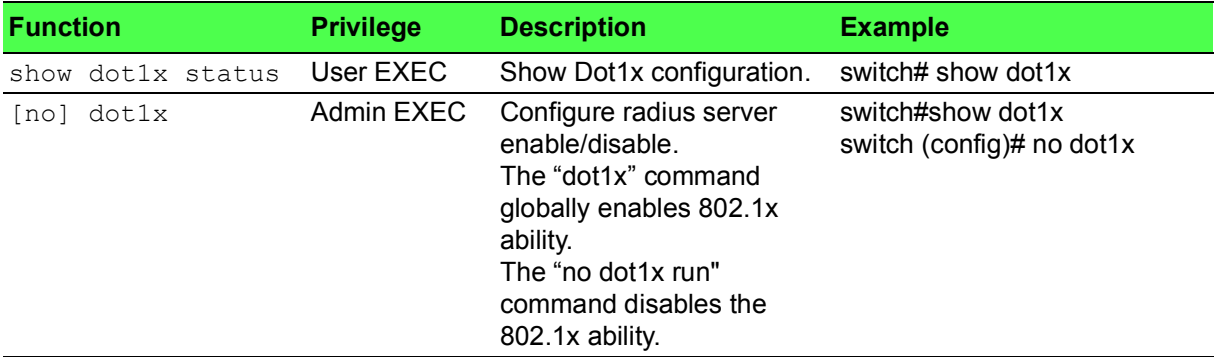

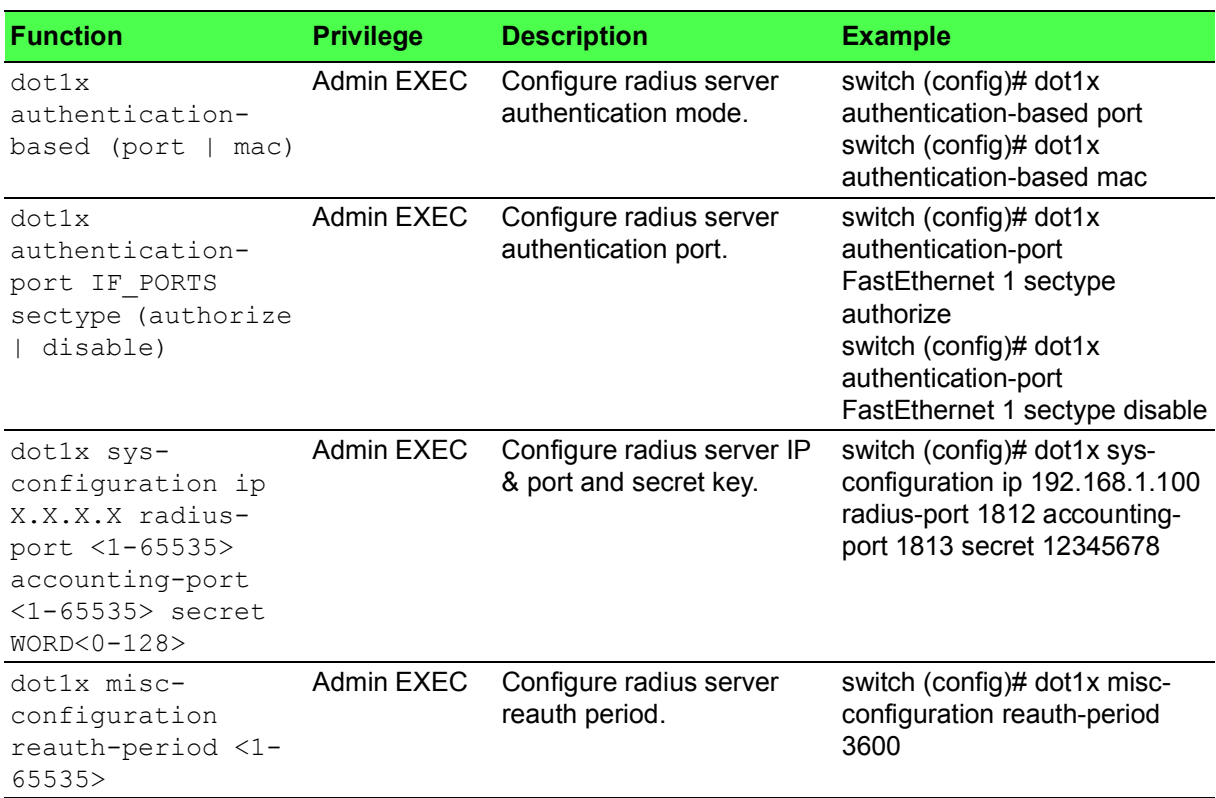

# **Table 1.21: 802.1X (Continued)**

# <span id="page-31-0"></span>**1.6.5 Remote Authentication**

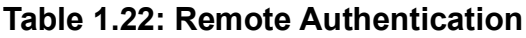

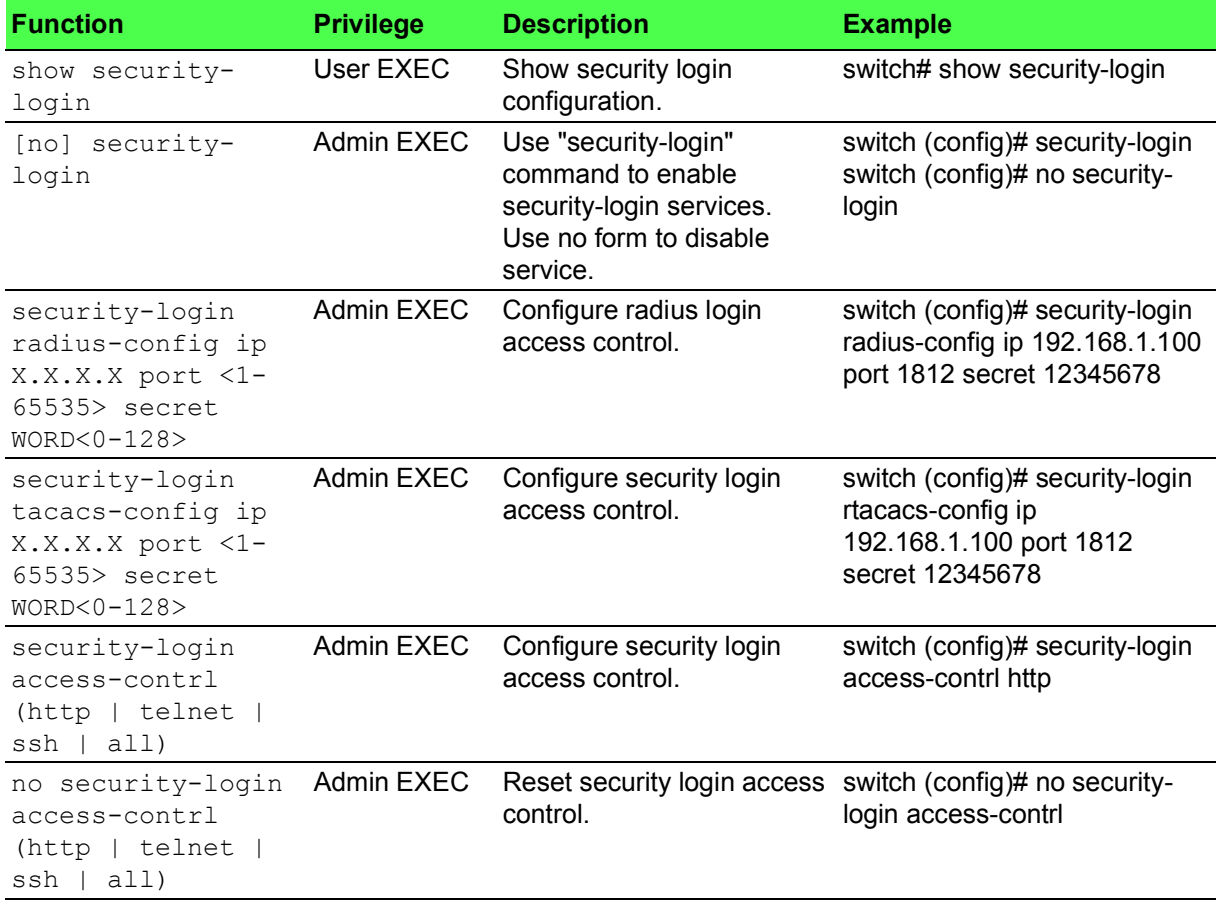

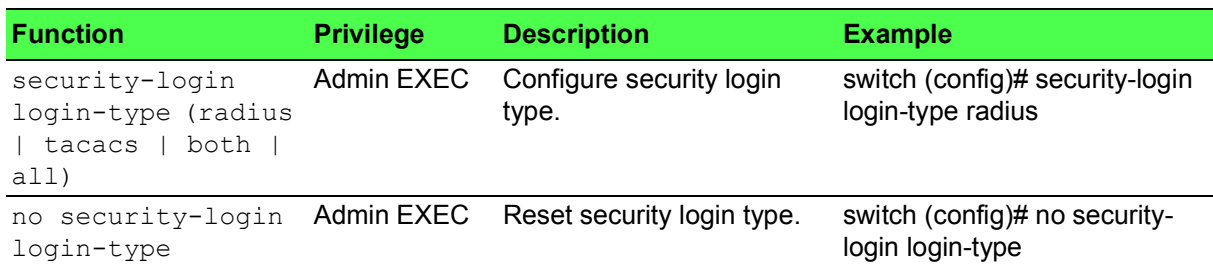

# **Table 1.22: Remote Authentication (Continued)**

### <span id="page-32-0"></span>**1.6.6 One Time Password**

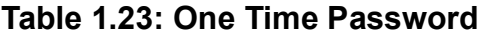

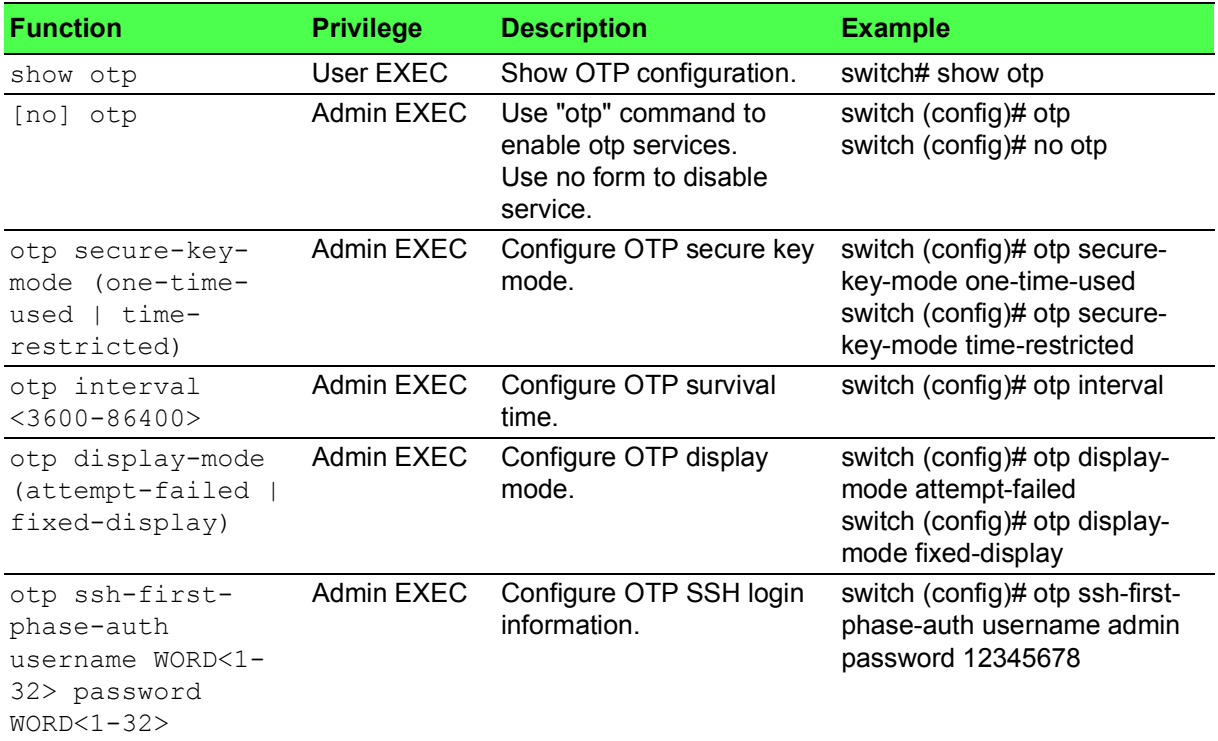

# <span id="page-32-1"></span>**1.6.7 Account Manager**

#### **Table 1.24: Account Manager**

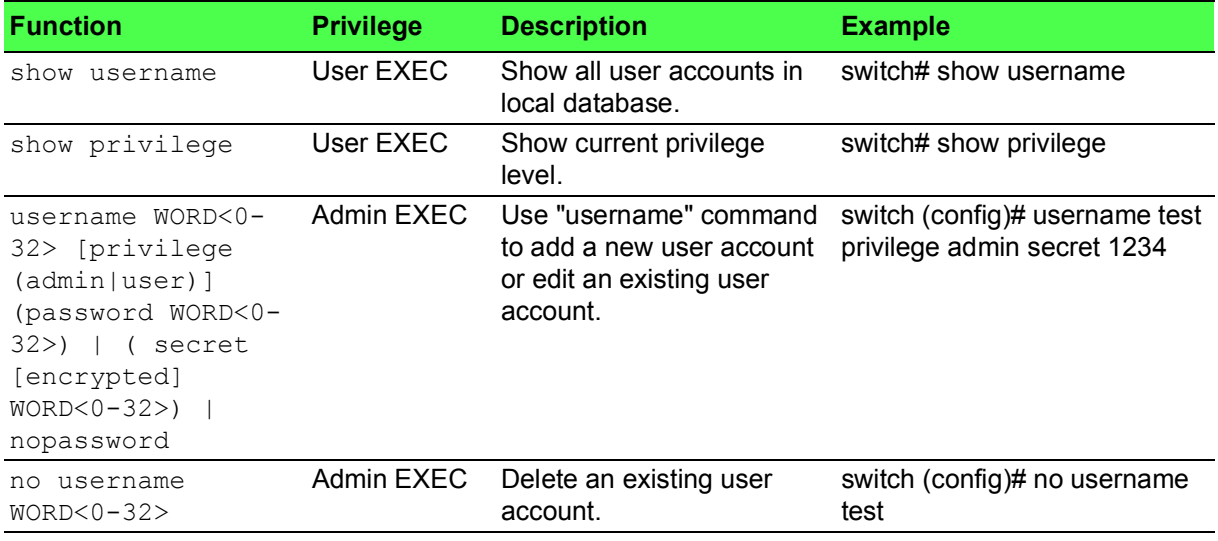

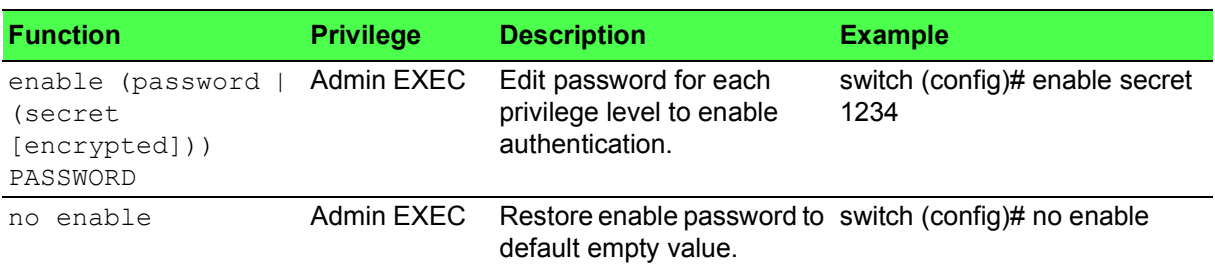

#### **Table 1.24: Account Manager (Continued)**

### <span id="page-33-0"></span>**1.6.8 DoS Attack Prevention**

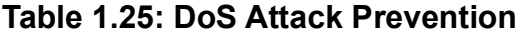

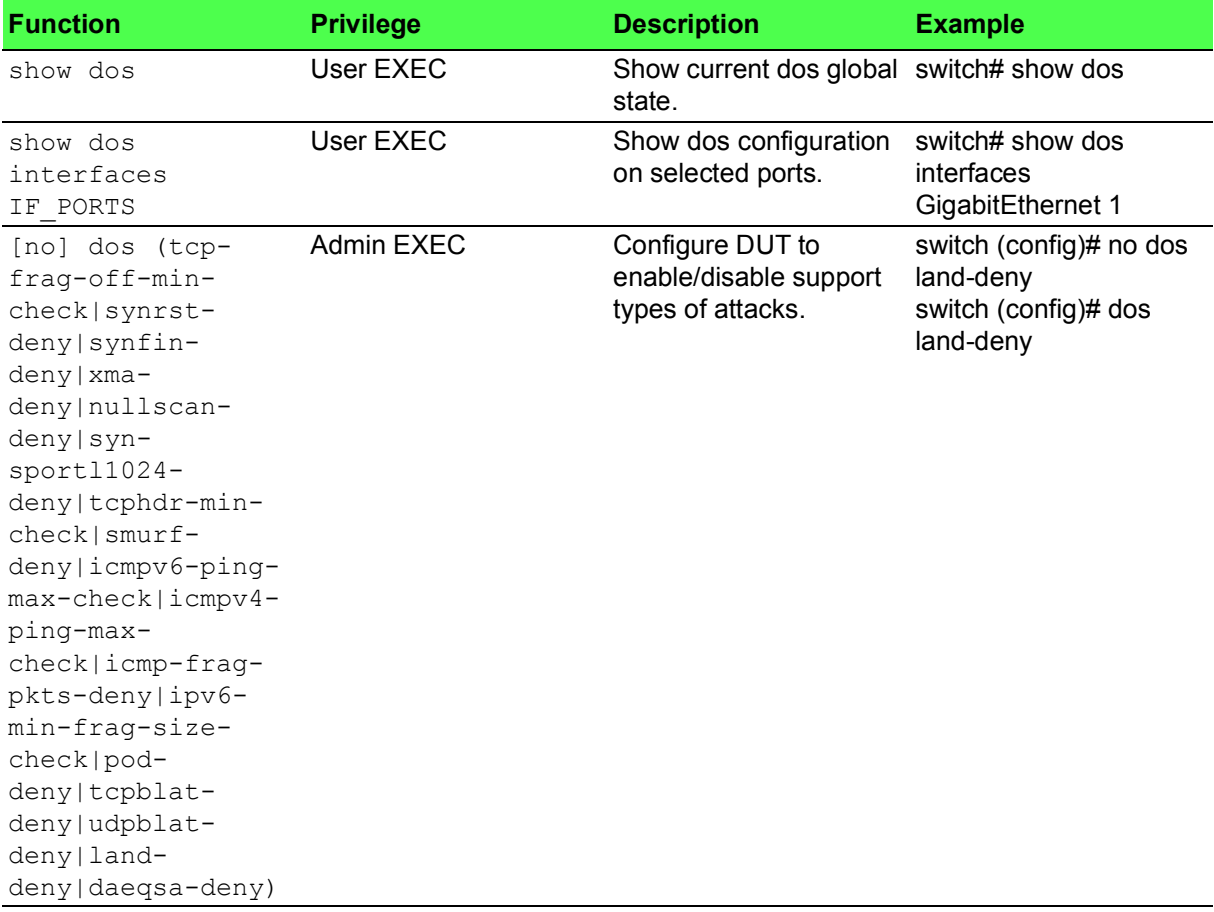

# <span id="page-33-1"></span>**1.6.9 IP Security**

#### **Table 1.26: IP Security**

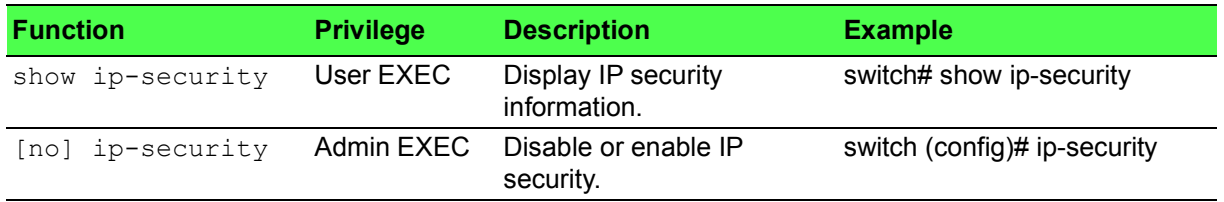

#### **Table 1.26: IP Security (Continued)**

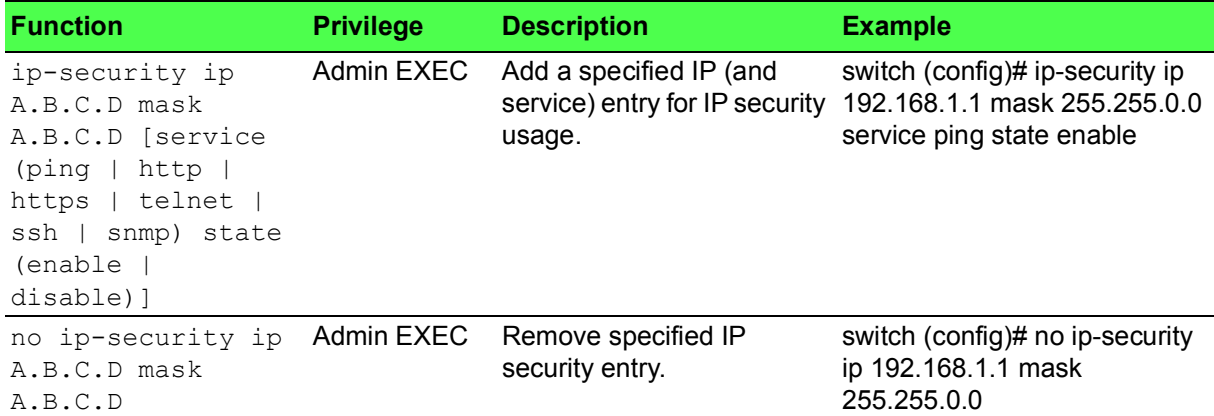

### <span id="page-34-0"></span>**1.6.10 Access Control List**

#### **Table 1.27: Access Control List**

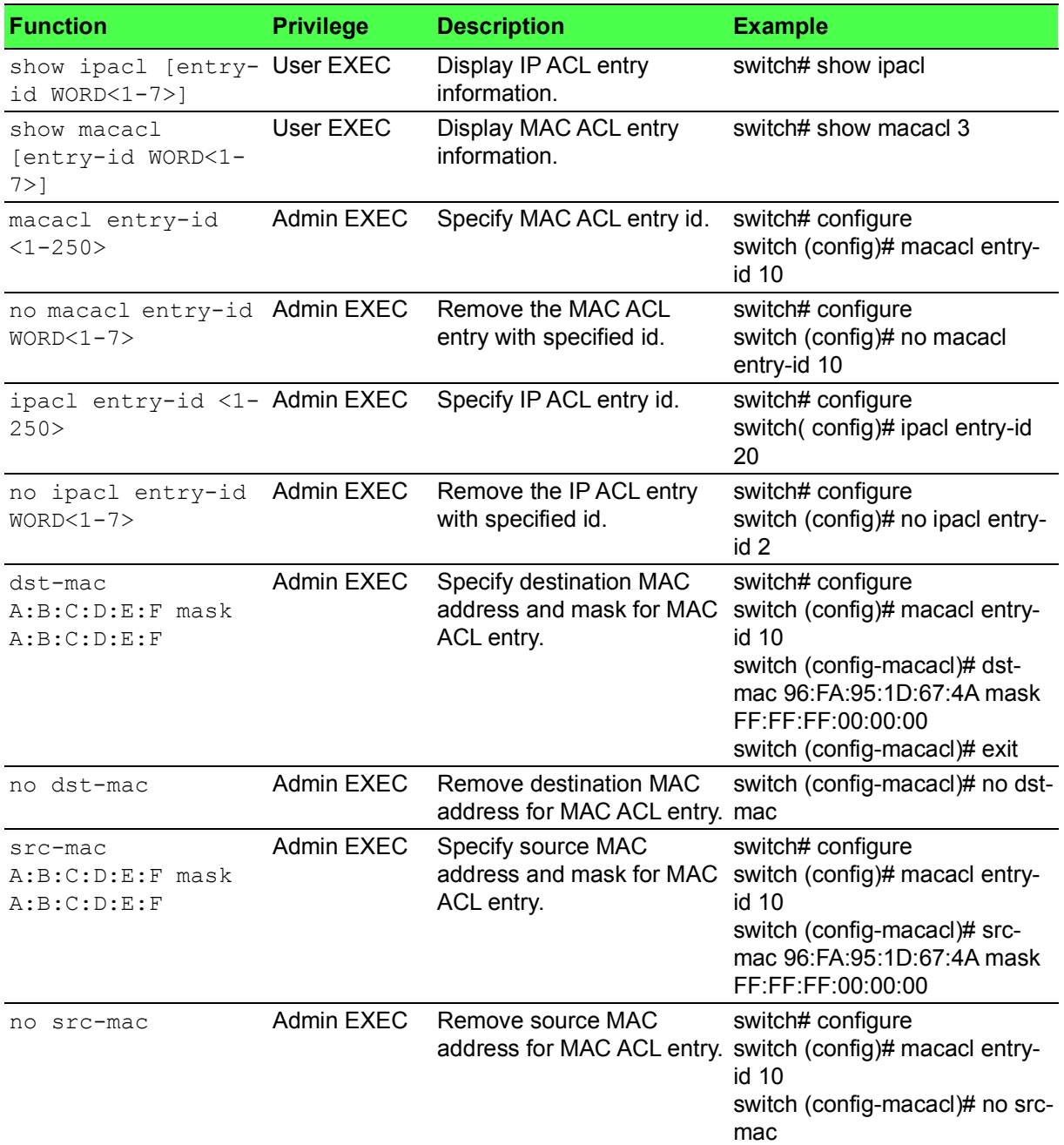

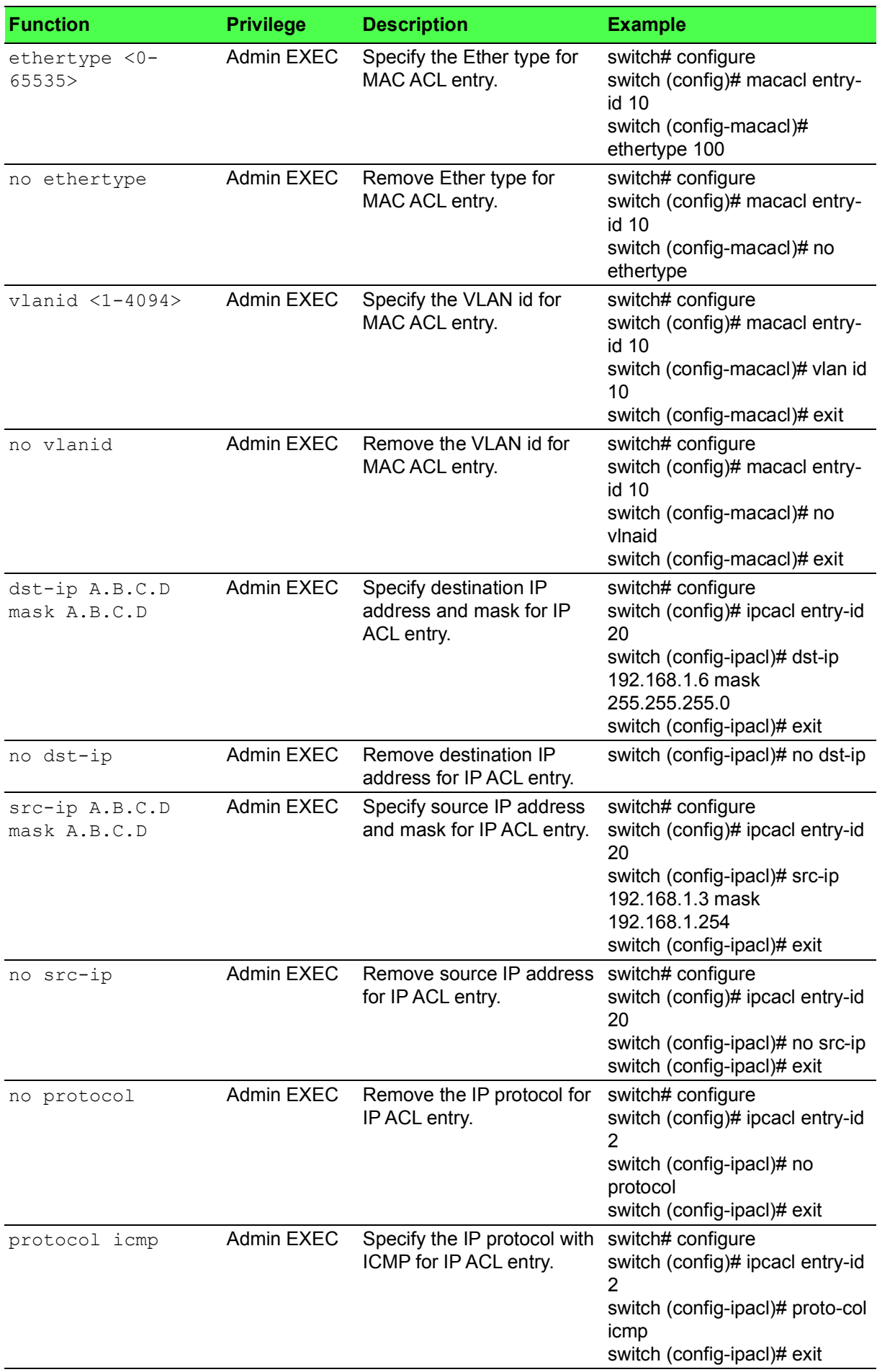

# **Table 1.27: Access Control List (Continued)**

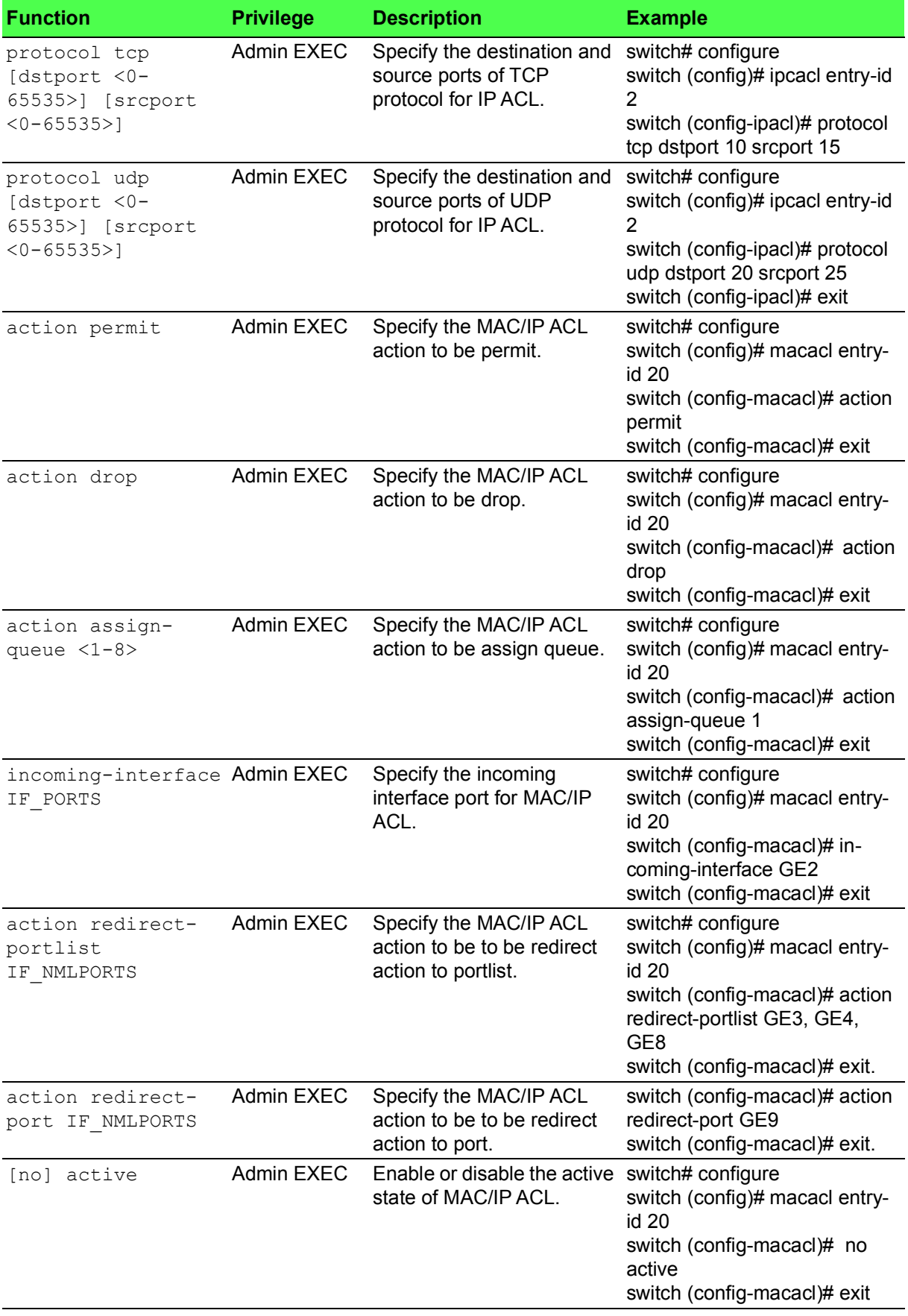

#### **Table 1.27: Access Control List (Continued)**

# <span id="page-37-0"></span>**1.7 Management**

# <span id="page-37-1"></span>**1.7.1 IP Management**

# **Table 1.28: IP Management**

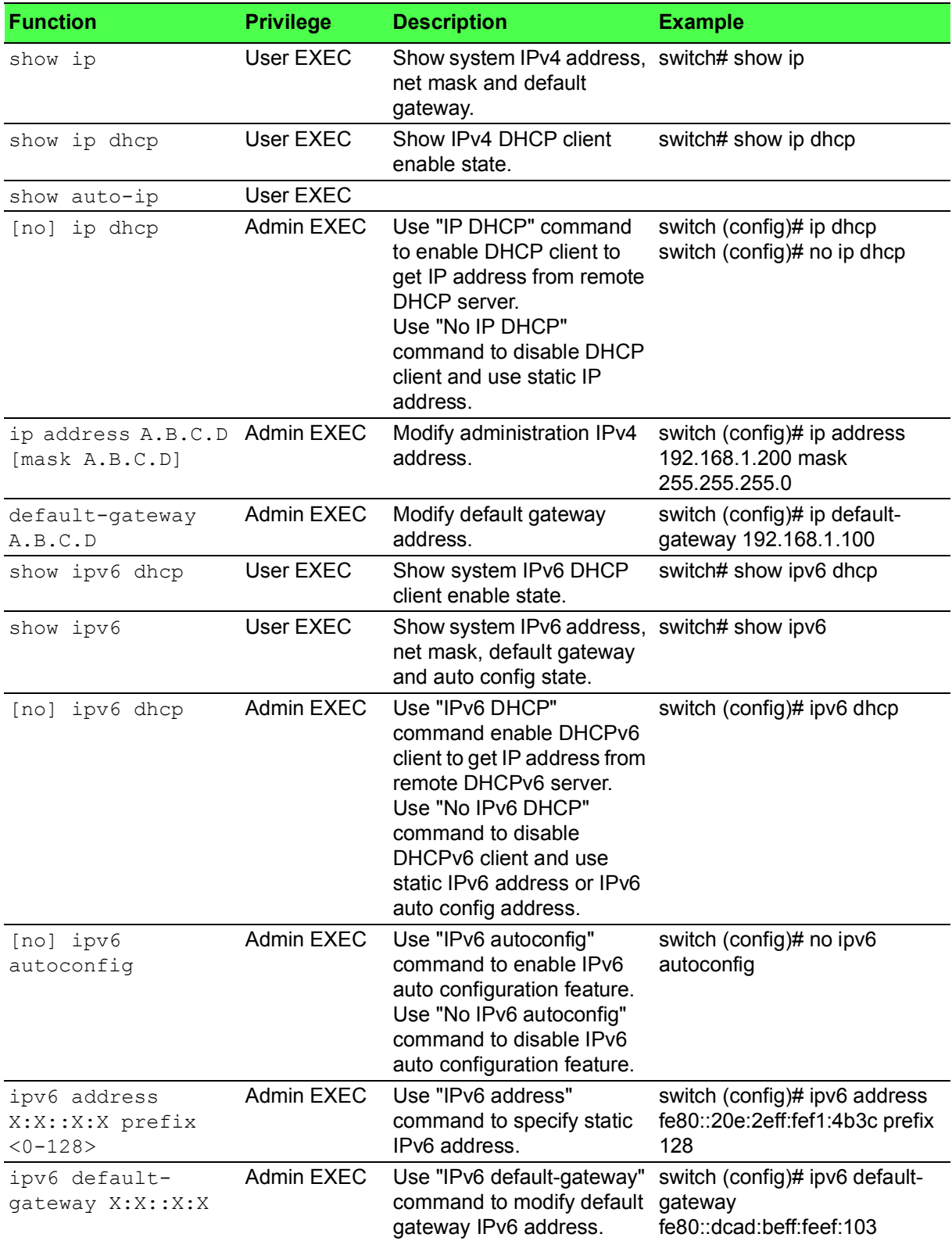

### <span id="page-38-0"></span>**1.7.2 SNMP**

#### **Table 1.29: SNMP**

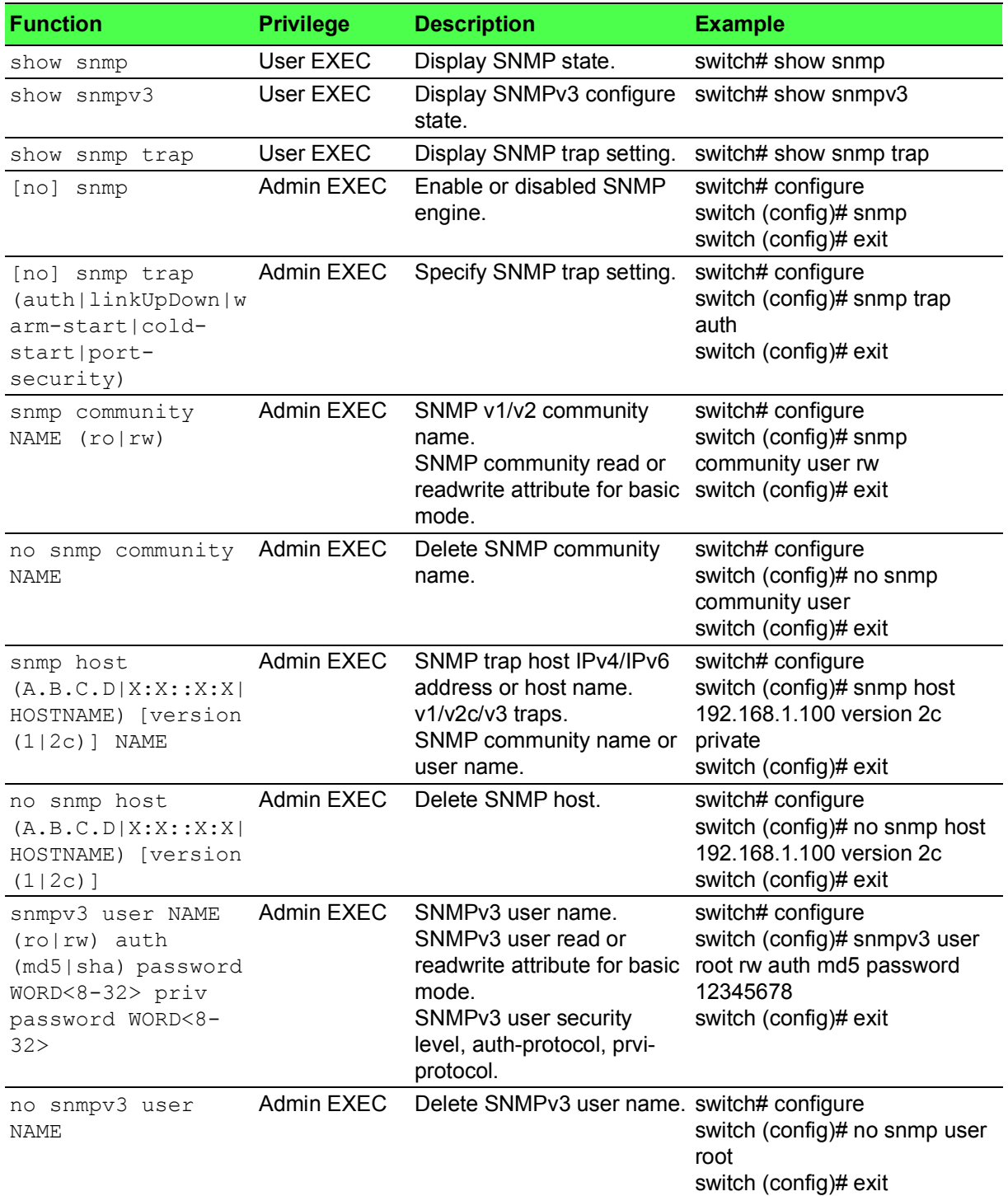

# <span id="page-38-1"></span>**1.7.3 Configuration Management**

#### **Table 1.30: Configuration Management**

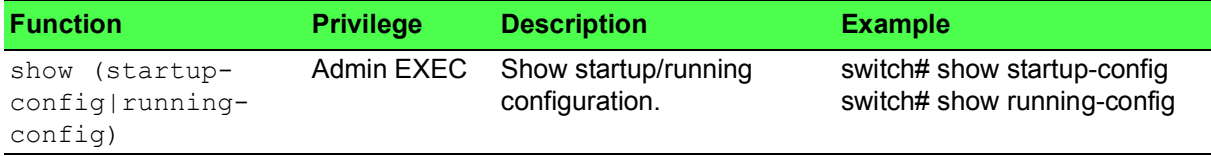

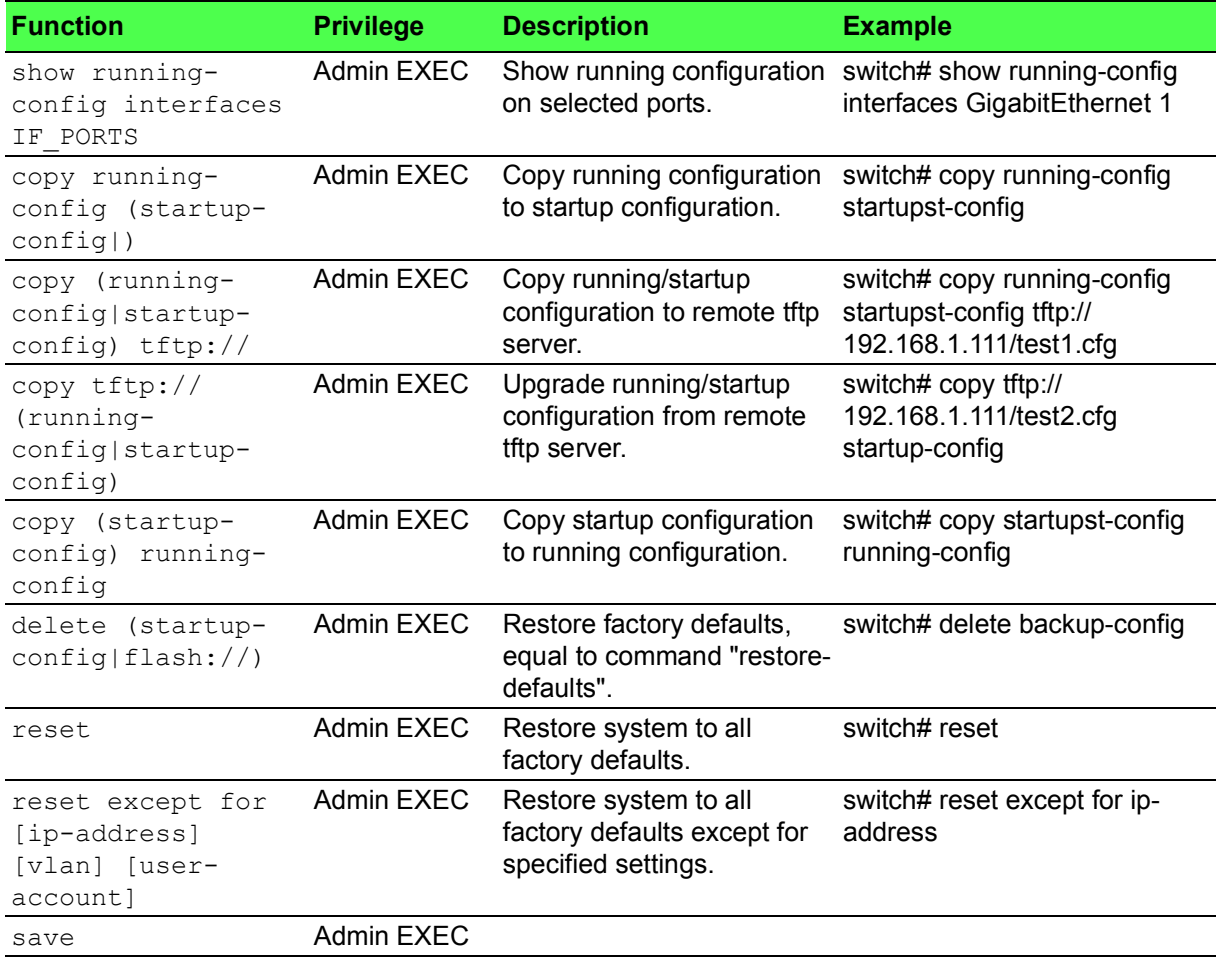

# **Table 1.30: Configuration Management (Continued)**

# <span id="page-39-0"></span>**1.7.4 Firmware Management**

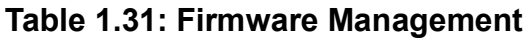

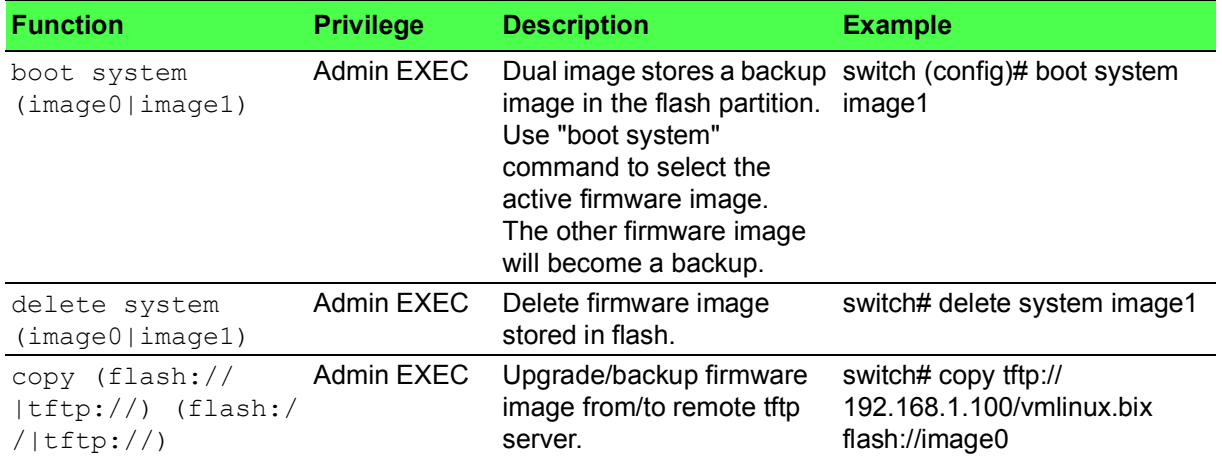

#### <span id="page-40-0"></span>**1.7.5 DHCP Server**

#### **Table 1.32: DHCP Server**

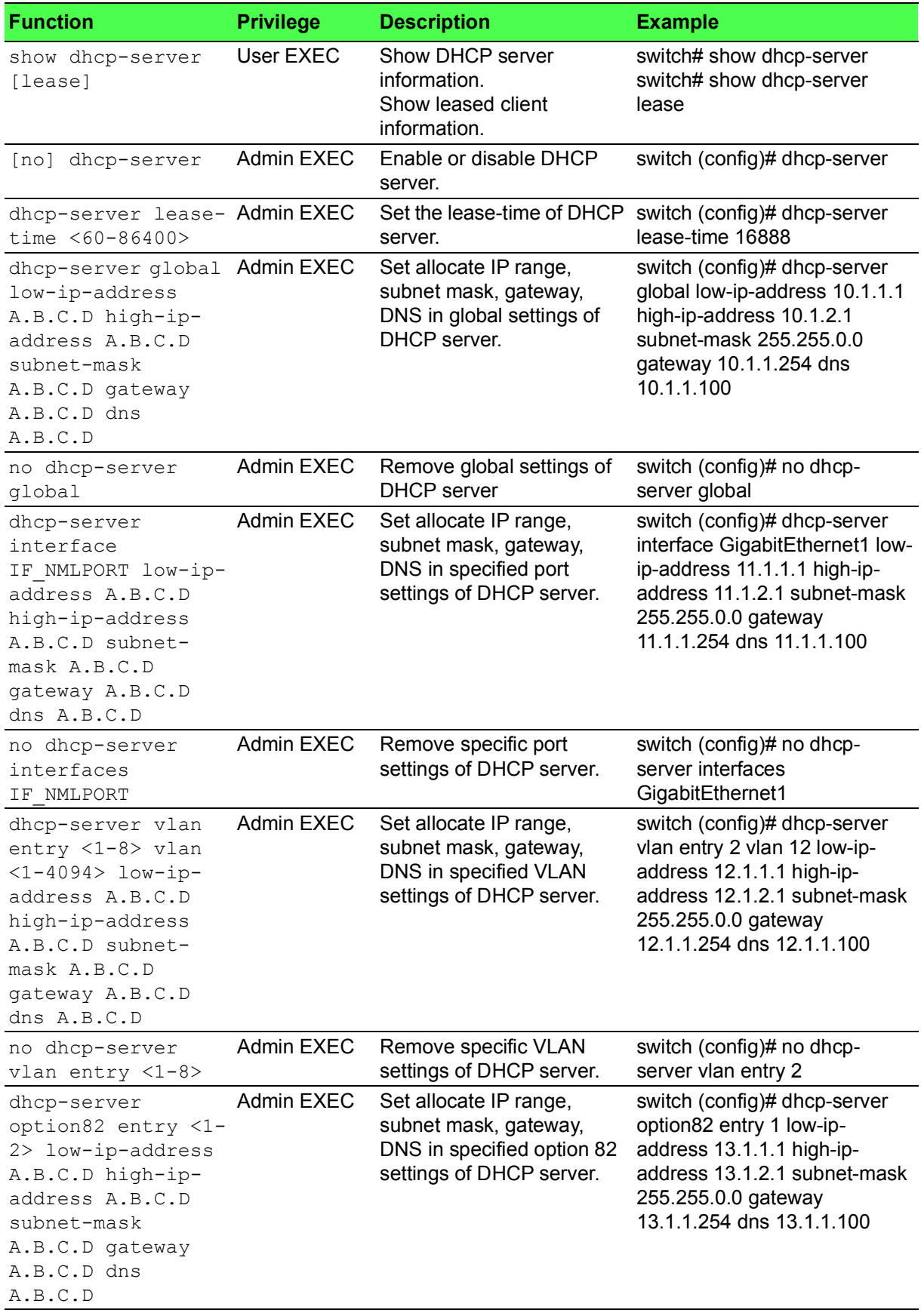

#### **Table 1.32: DHCP Server (Continued)**

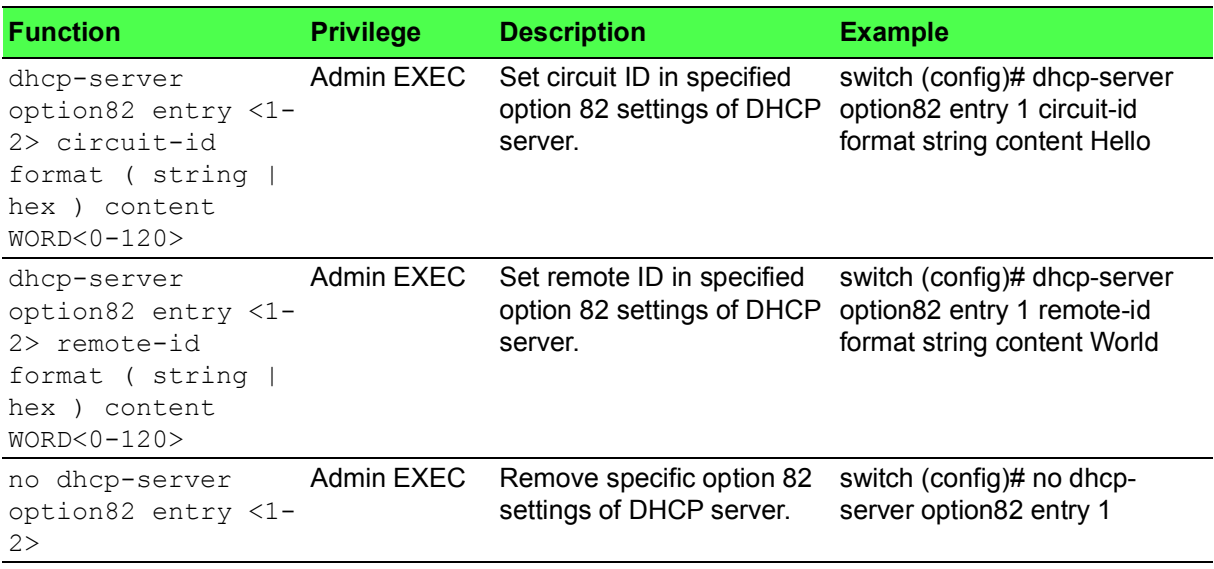

### <span id="page-41-0"></span>**1.7.6 DHCP Client**

#### **Table 1.33: DHCP Client**

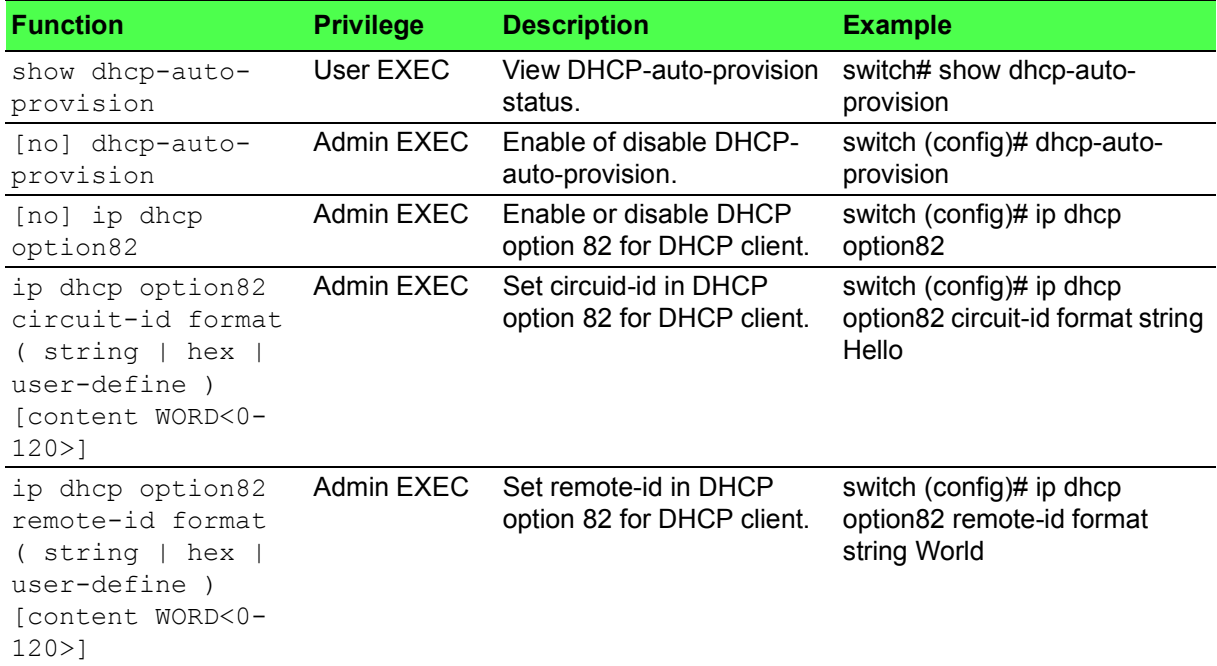

# <span id="page-41-1"></span>**1.7.7 System Log (SYSLOG)**

#### **Table 1.34: System Log (SYSLOG)**

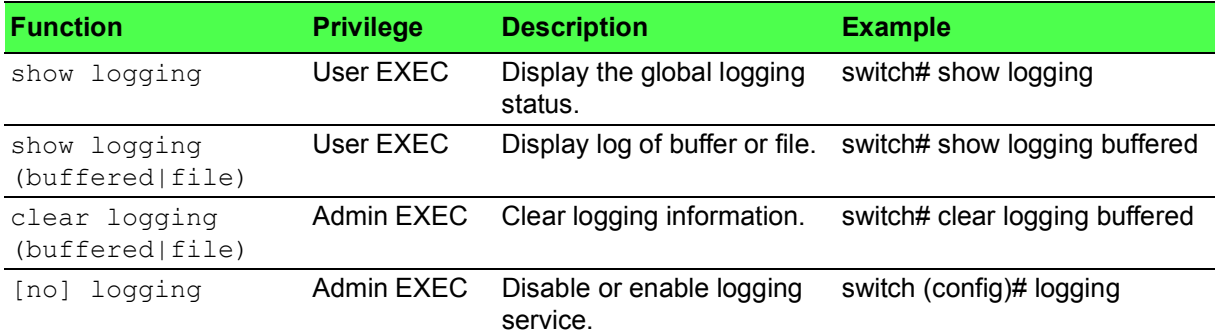

#### **Table 1.34: System Log (SYSLOG) (Continued)**

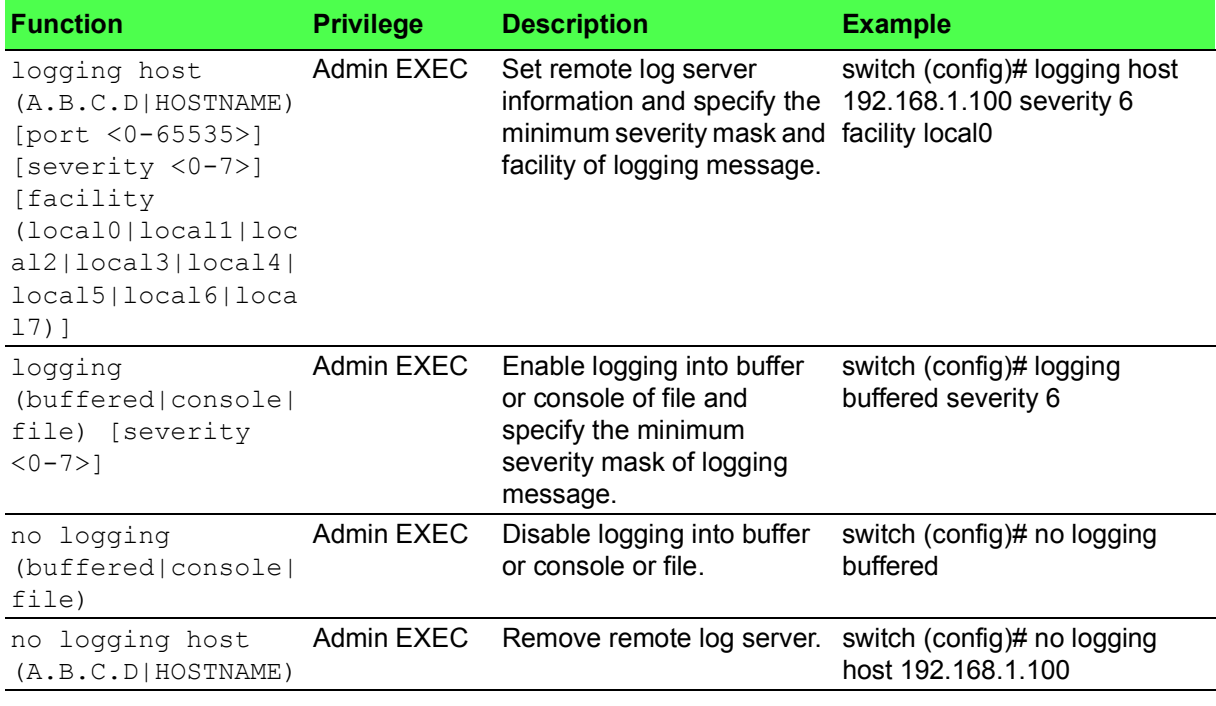

# <span id="page-42-0"></span>**1.7.8 System Time**

# **Table 1.35: System Time**

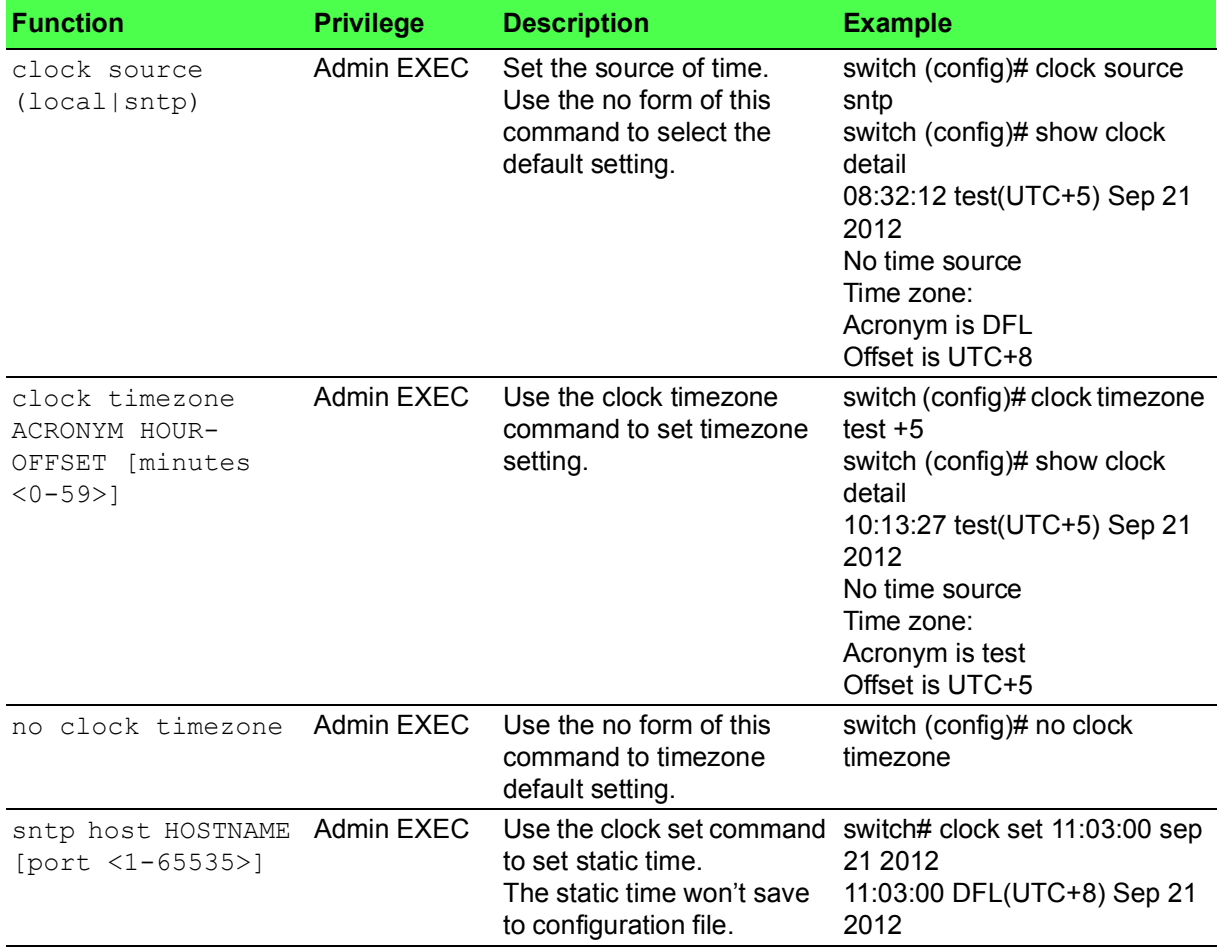

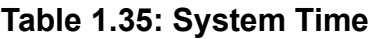

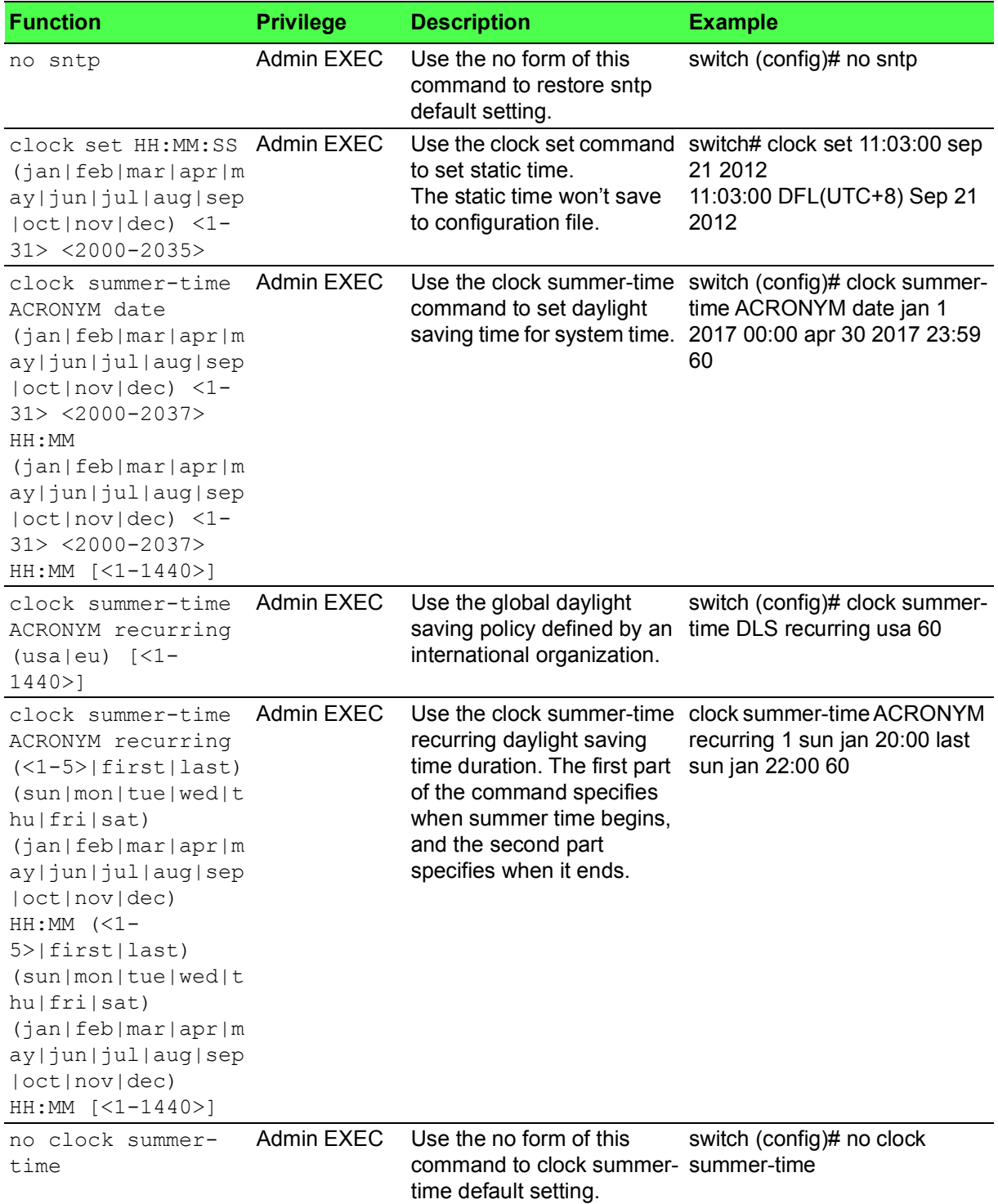

# <span id="page-43-0"></span>**1.7.9 SMTP**

#### **Table 1.36: SMTP**

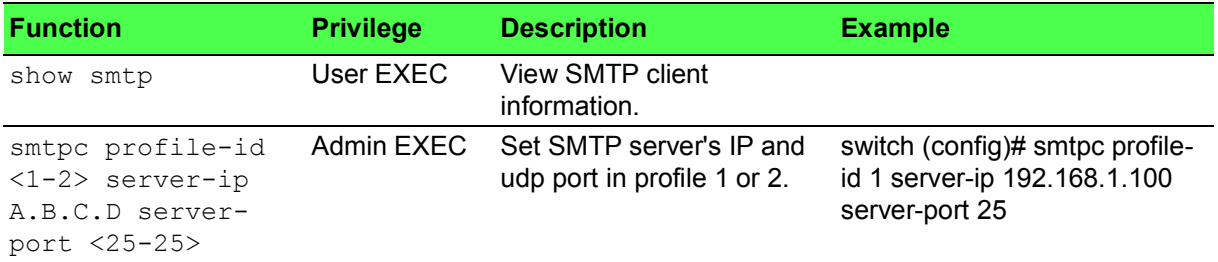

#### **Table 1.36: SMTP (Continued)**

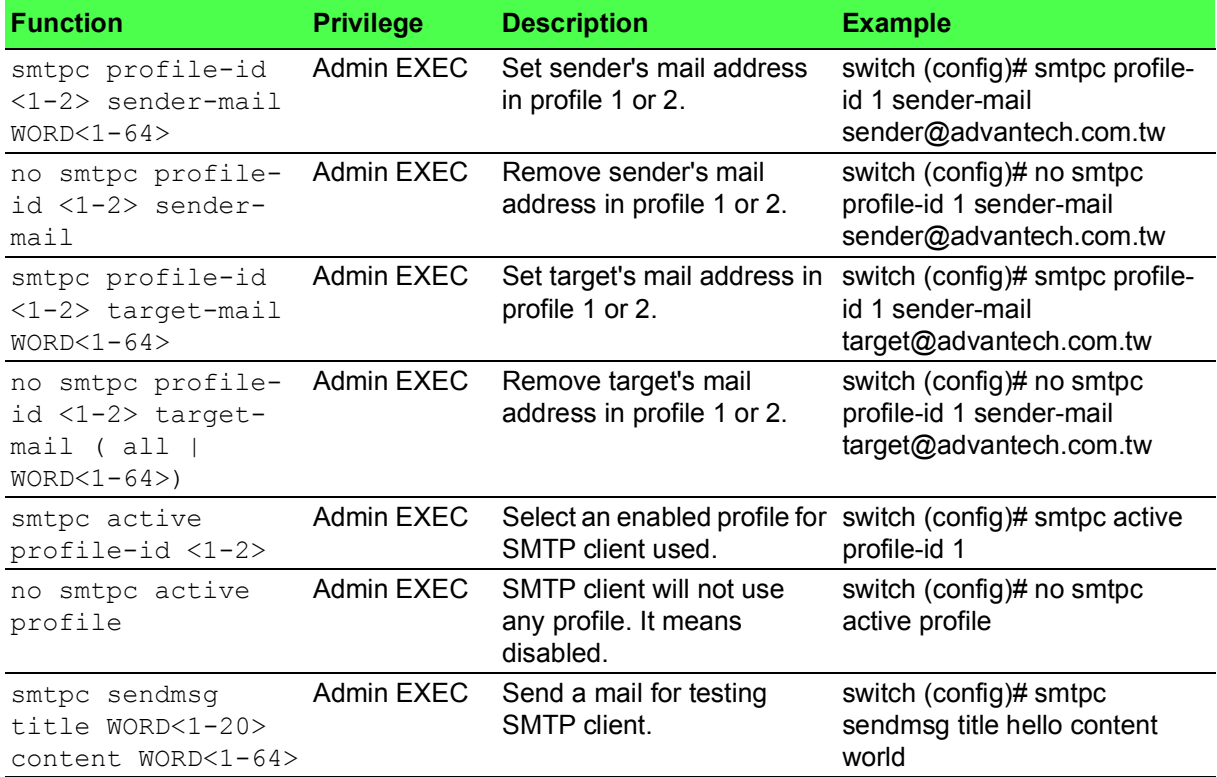

### <span id="page-44-0"></span>**1.7.10 NTP Server**

#### **Table 1.37: NTP Server**

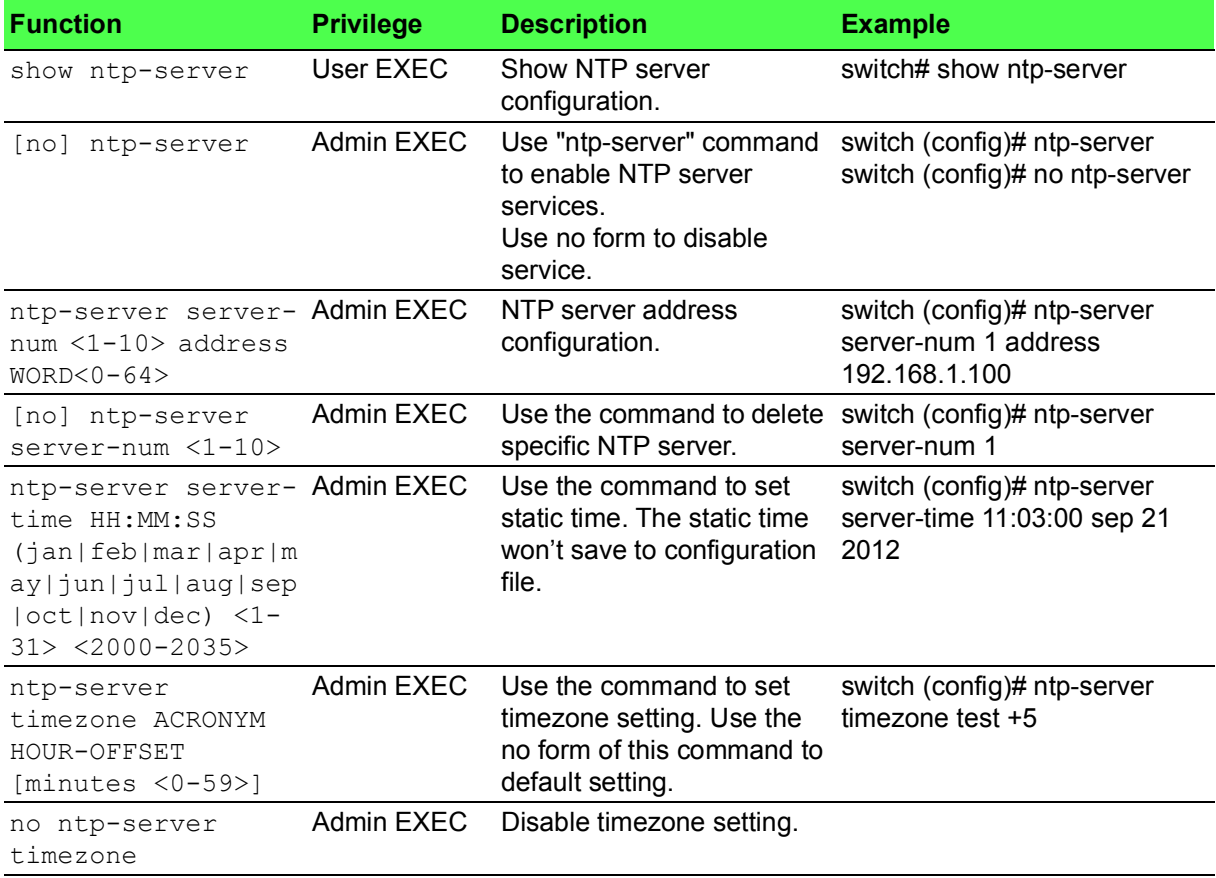

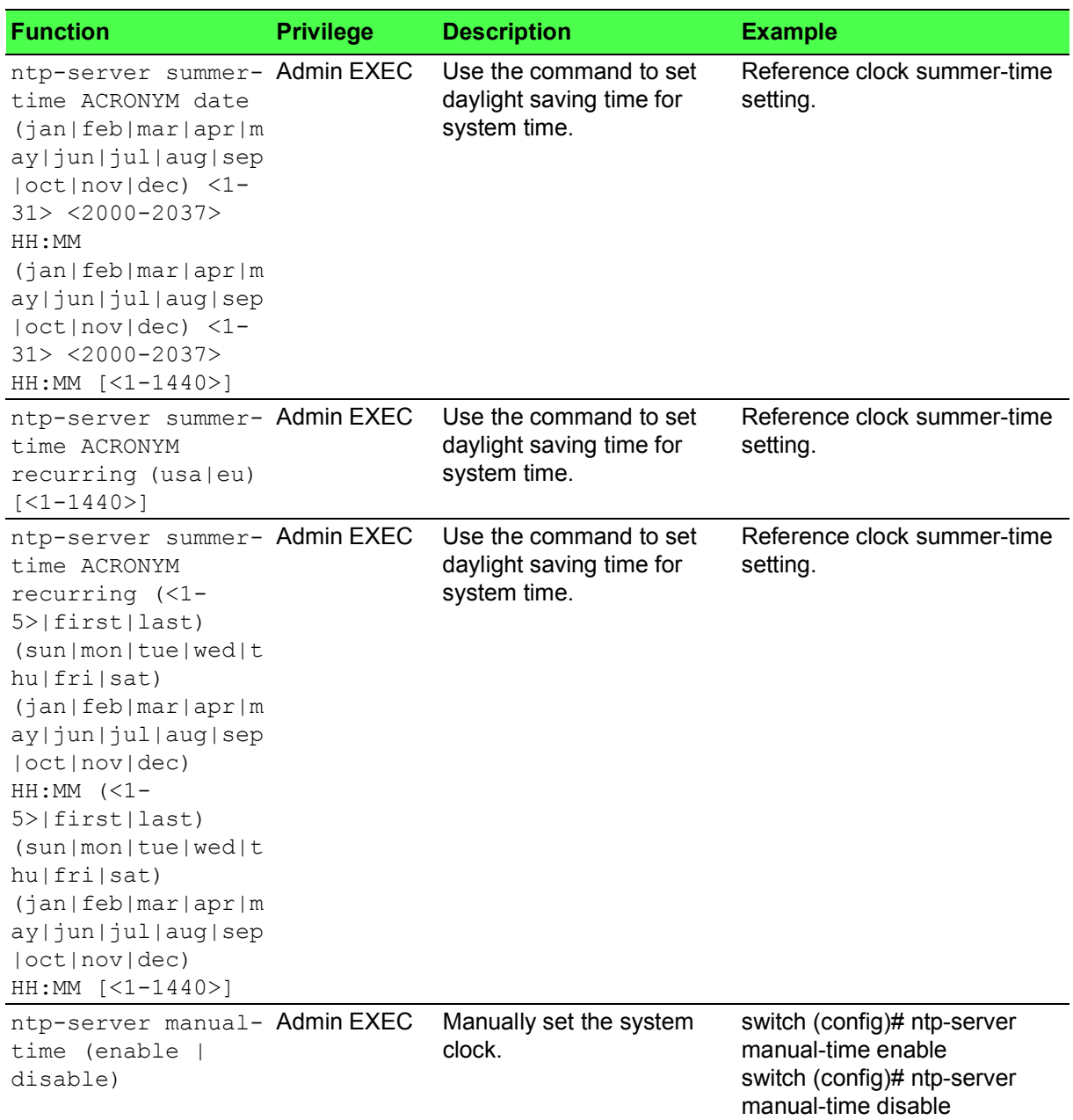

# **Table 1.37: NTP Server (Continued)**

### <span id="page-45-0"></span>**1.7.11 RMON**

#### **Table 1.38: RMON**

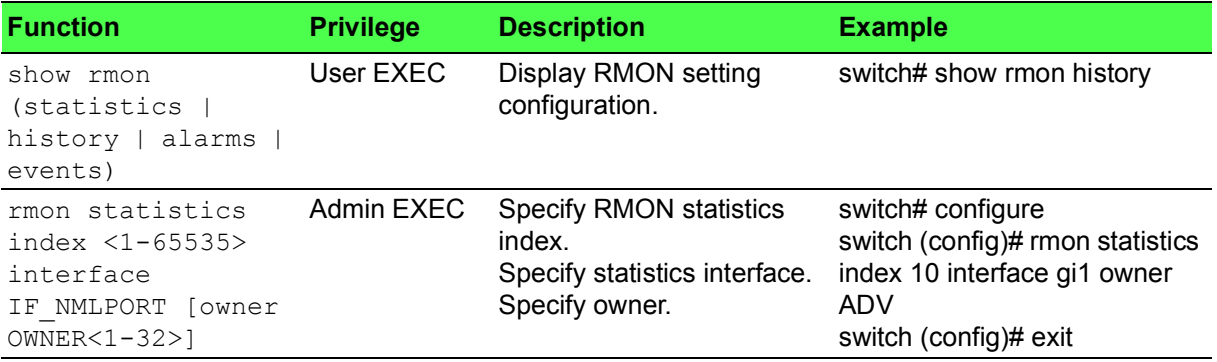

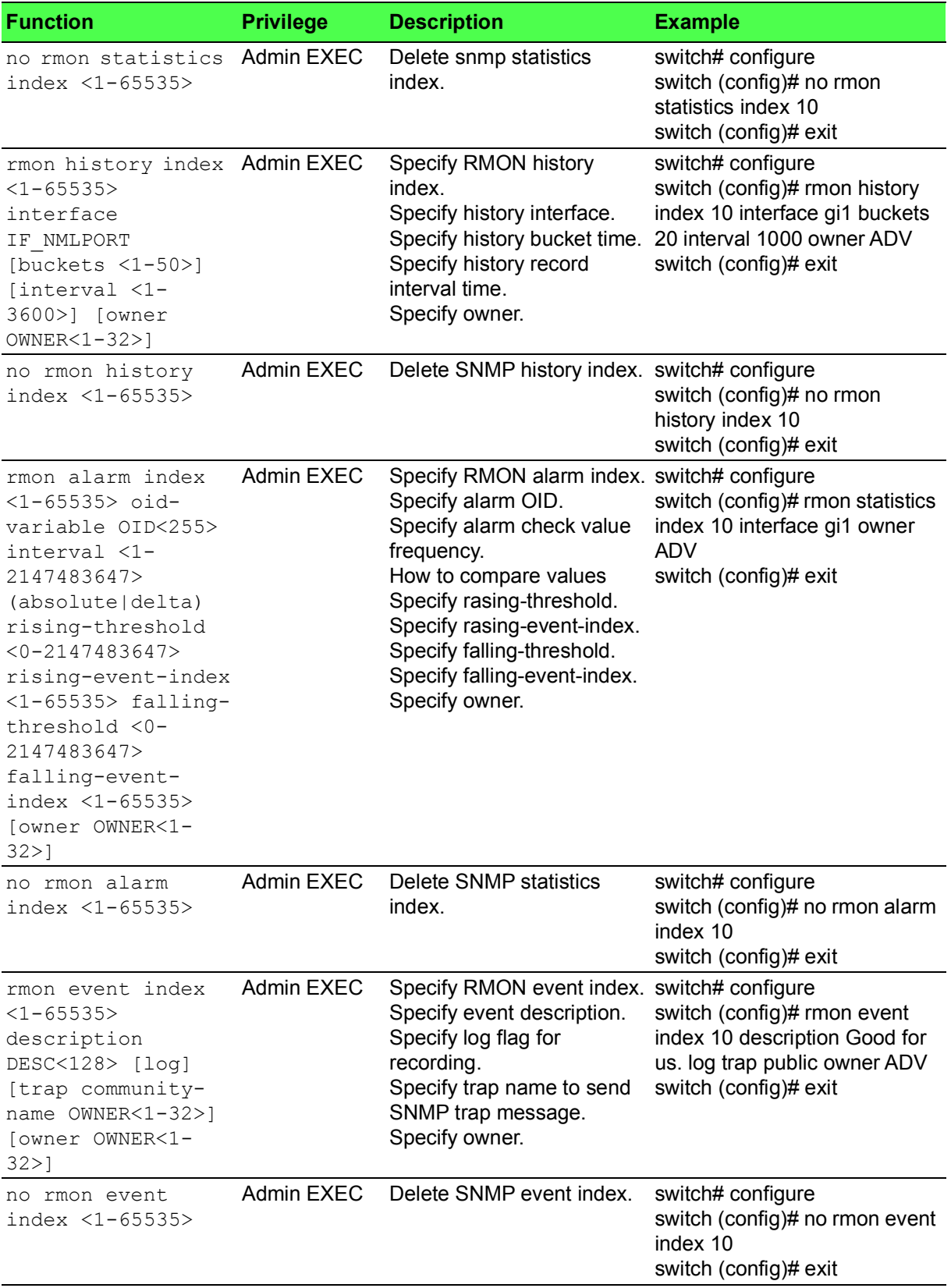

# **Table 1.38: RMON (Continued)**

# <span id="page-47-0"></span>**1.7.12 IP Configuration**

#### **Table 1.39: IP Configuration**

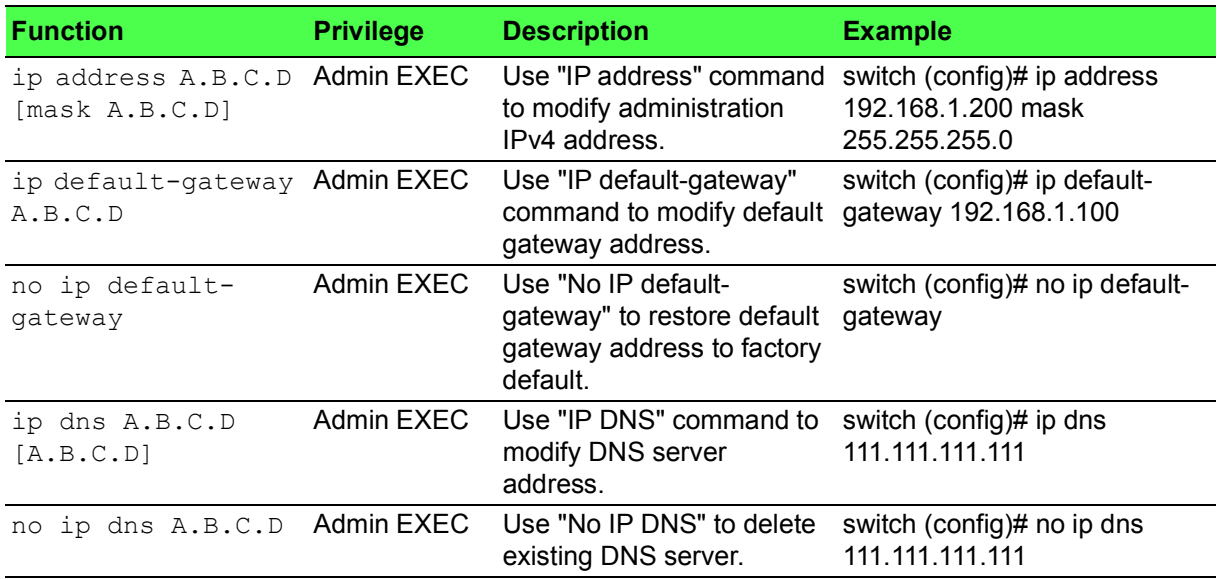

### <span id="page-47-1"></span>**1.7.13 TELNET**

#### **Table 1.40: TELNET**

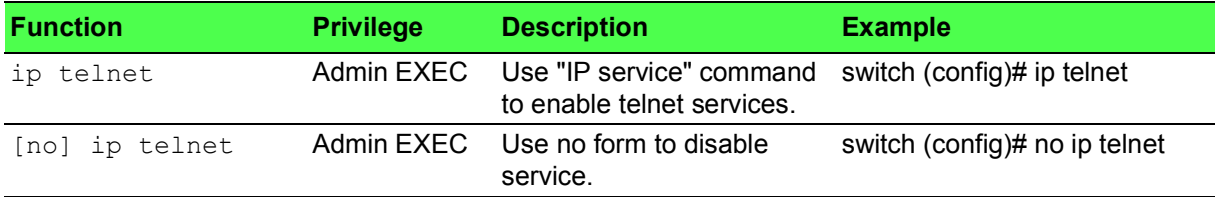

### <span id="page-47-2"></span>**1.7.14 SSH**

#### **Table 1.41: SSH**

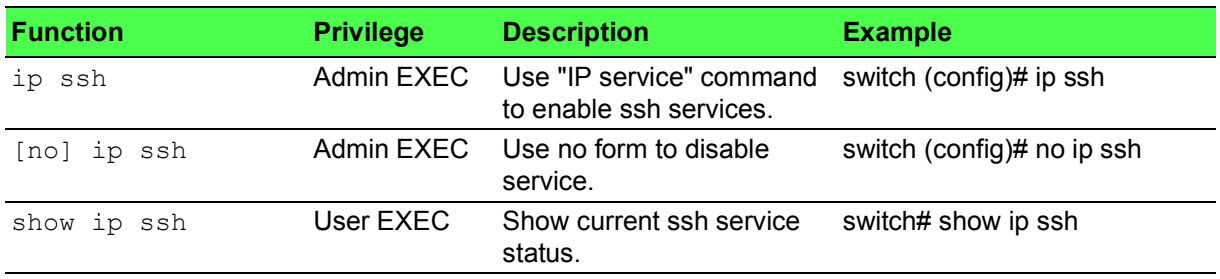

#### <span id="page-47-3"></span>**1.7.15 HTTP**

#### **Table 1.42: HTTP**

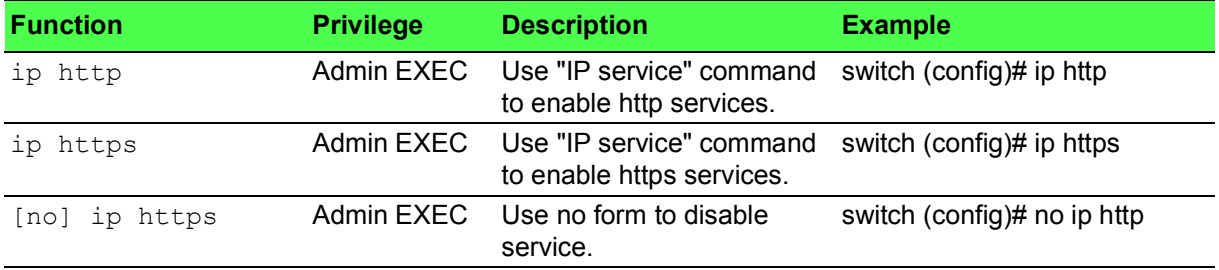

# **Table 1.42: HTTP (Continued)**

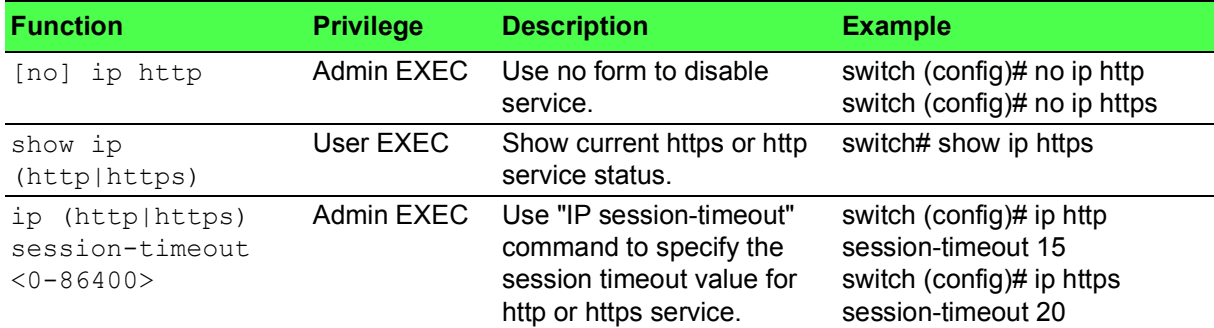

# <span id="page-48-0"></span>**1.7.16 Modbus TCP**

#### **Table 1.43: Modbus TCP**

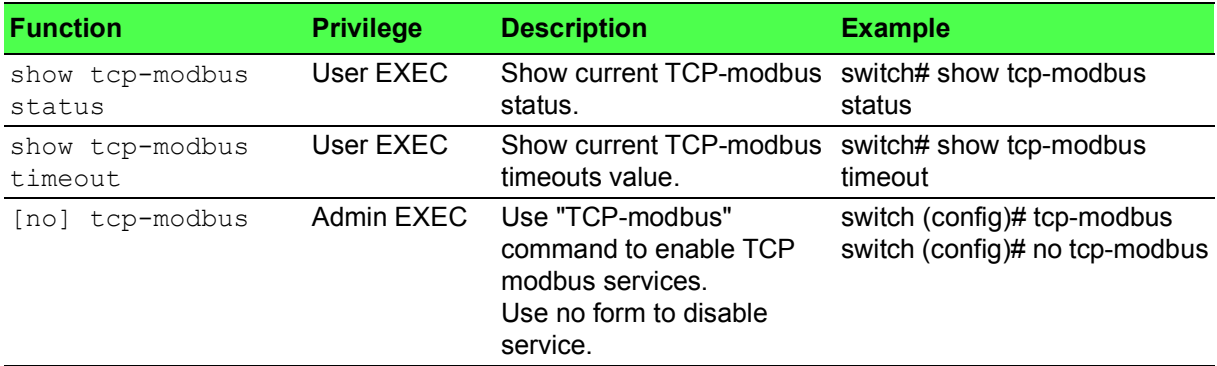

### <span id="page-48-1"></span>**1.7.17 IXM**

#### **Table 1.44: IXM**

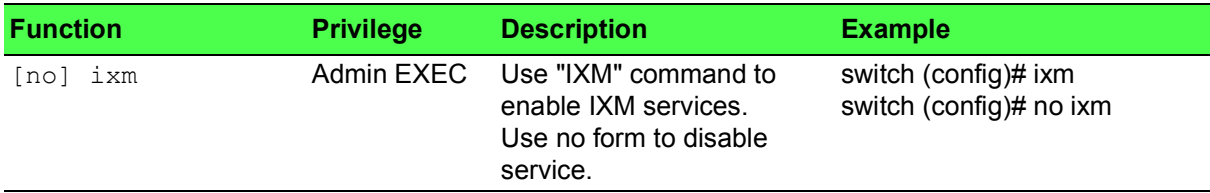

# <span id="page-49-0"></span>**1.8 Diagnostic**

# <span id="page-49-1"></span>**1.8.1 Cable Diagnostic**

#### **Table 1.45: Cable Diagnostic**

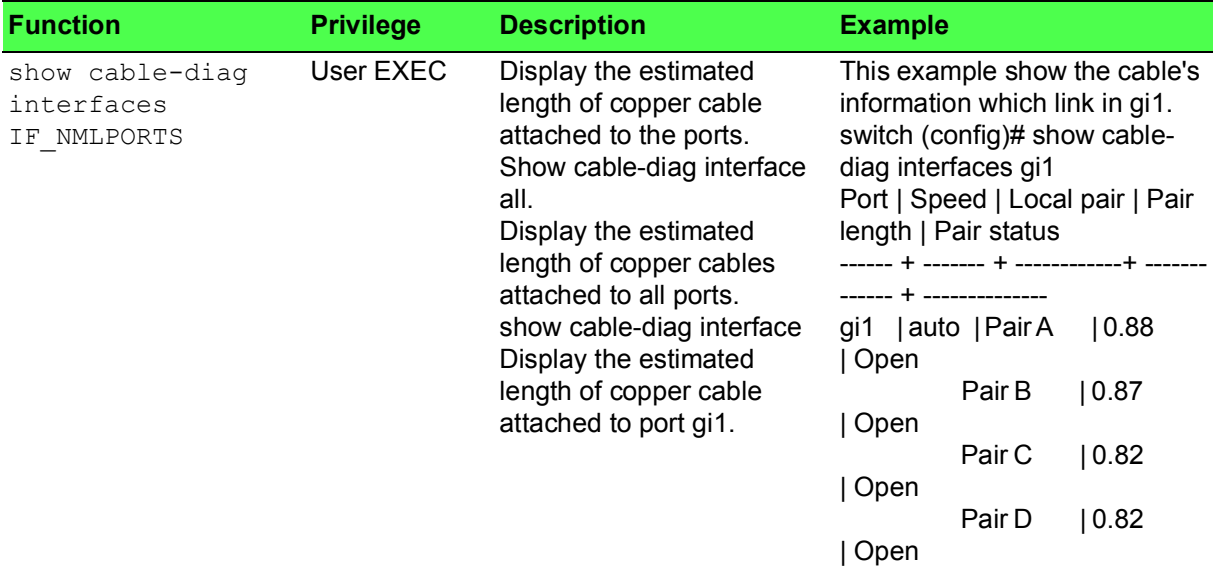

#### <span id="page-49-2"></span>**1.8.2 DMI**

#### **Table 1.46: DMI**

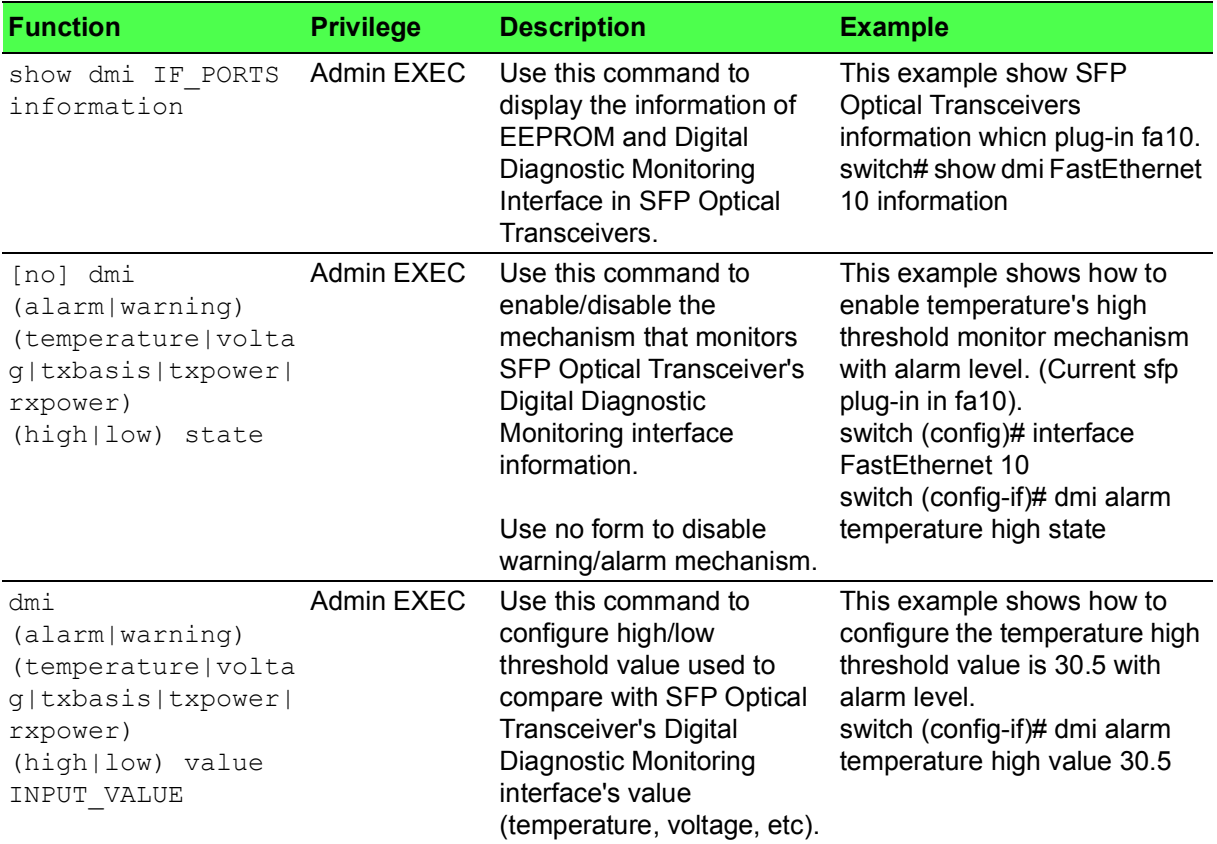

#### **Table 1.46: DMI (Continued)**

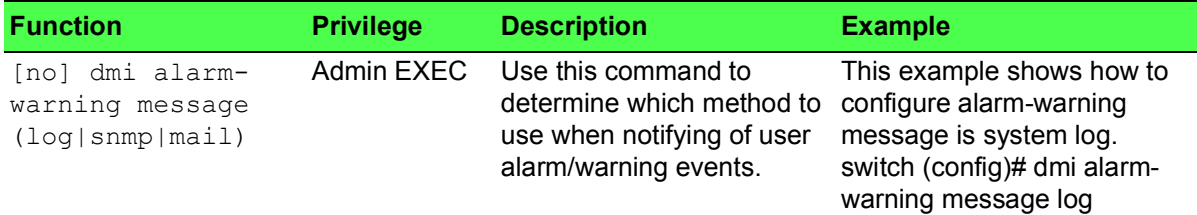

# <span id="page-50-0"></span>**1.8.3 IP-based Diagnostic**

#### **Table 1.47: IP-based Diagnostic**

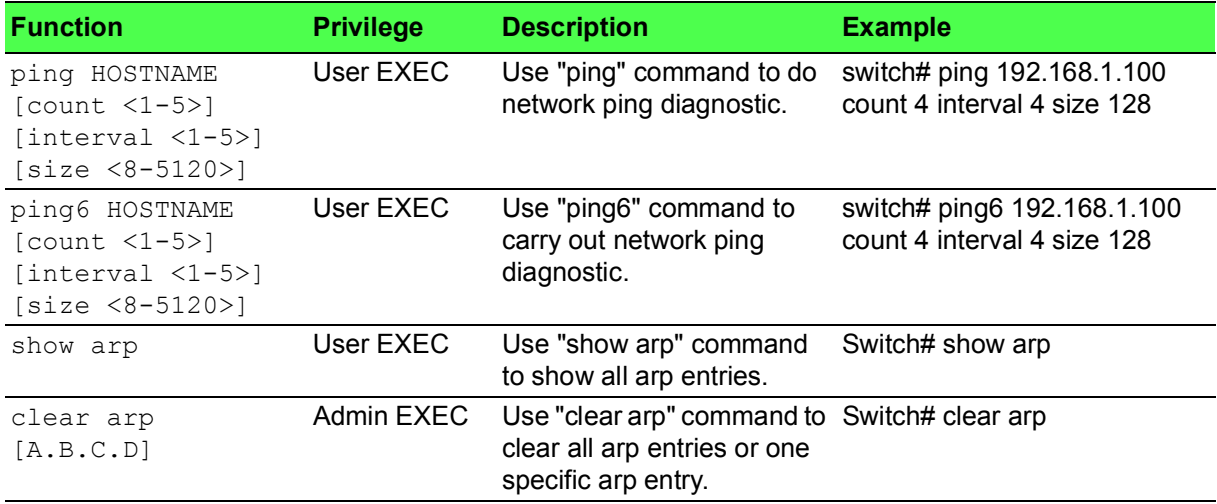

### <span id="page-50-1"></span>**1.8.4 PoE**

#### **Table 1.48: PoE**

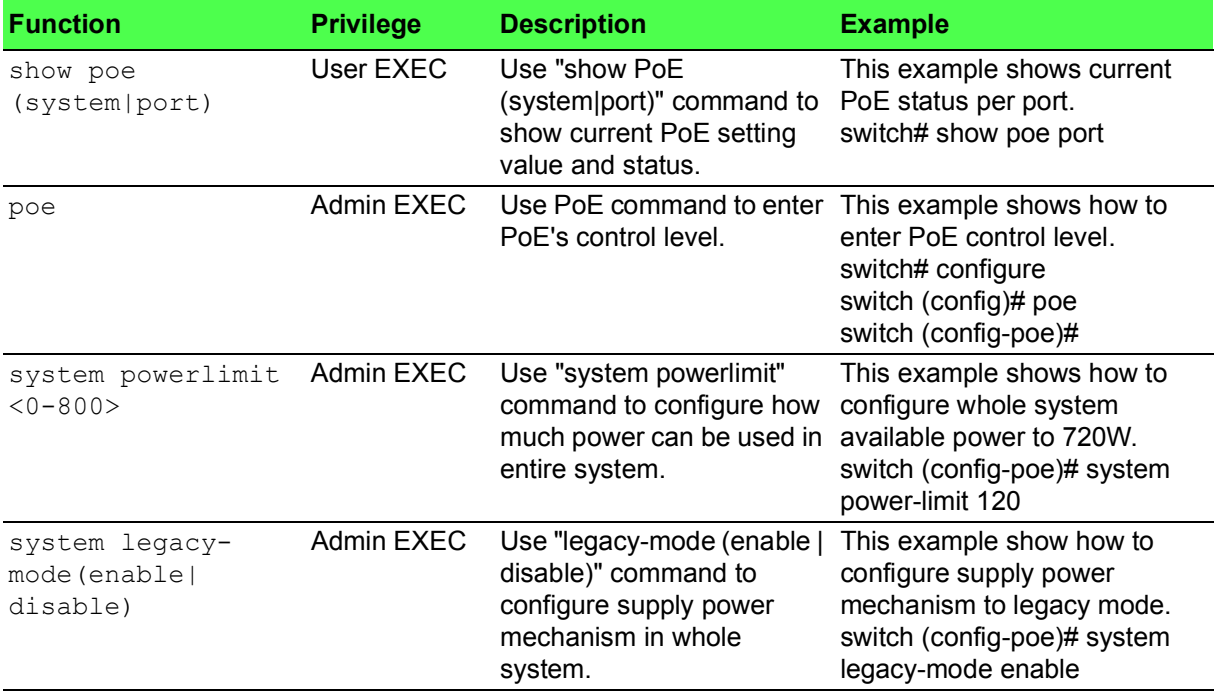

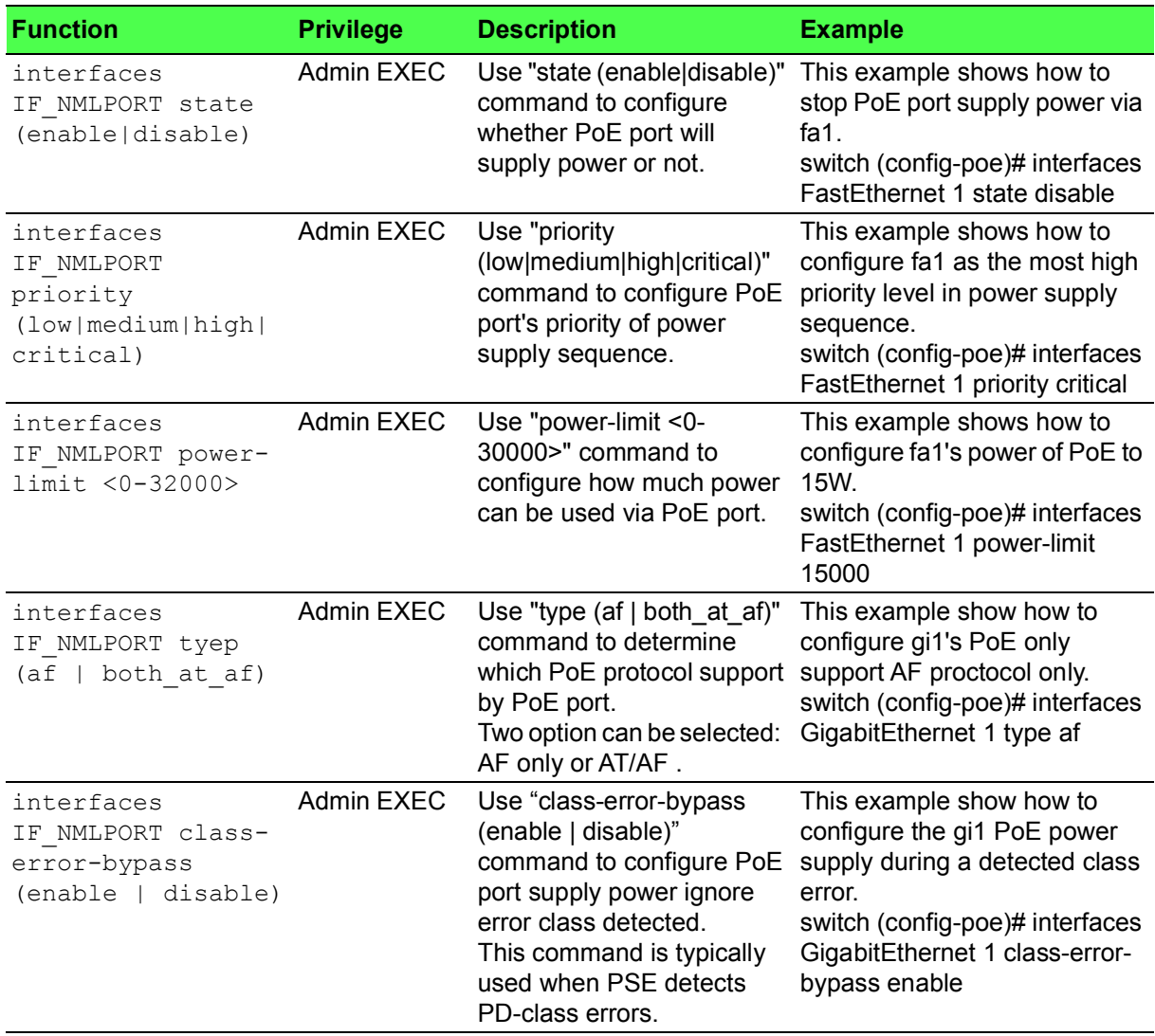

# **Table 1.48: PoE (Continued)**

#### <span id="page-51-0"></span>**1.8.5 LED**

#### **Table 1.49: LED**

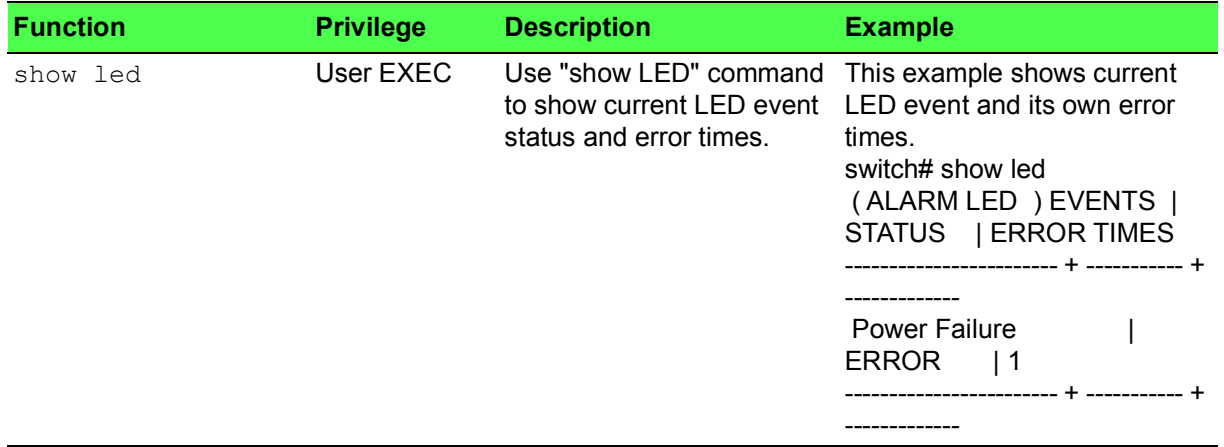

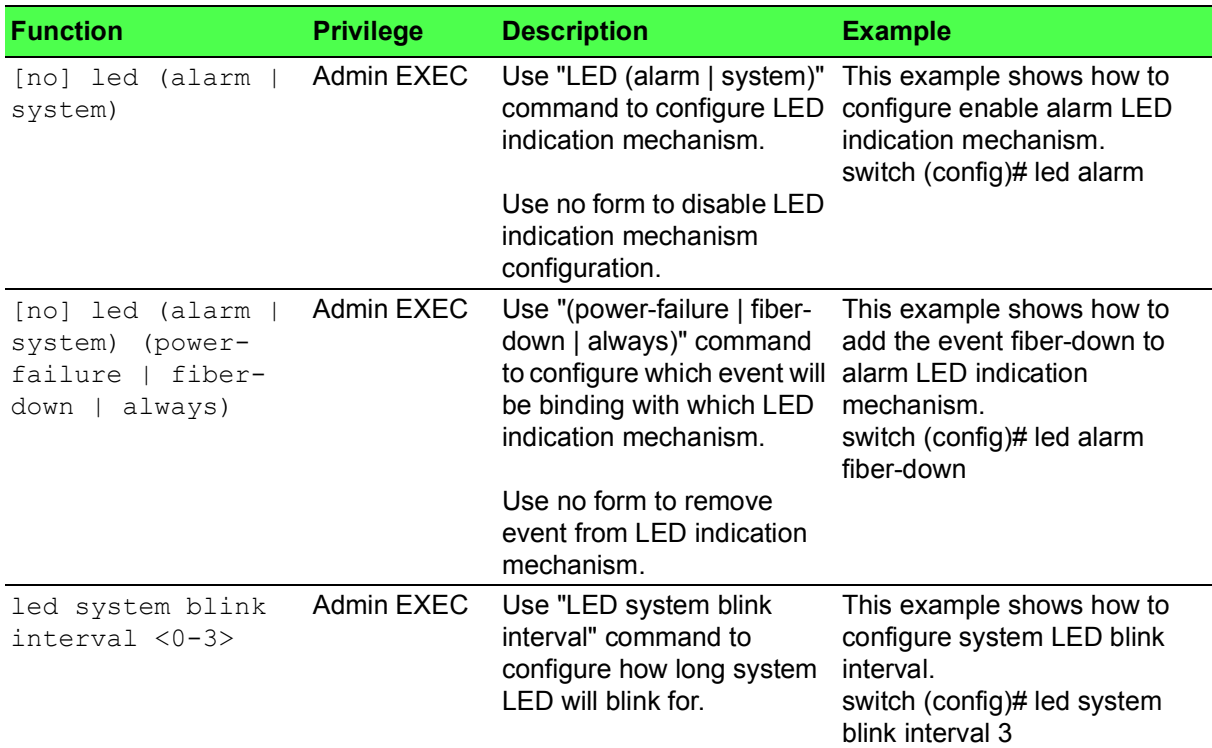

# **Table 1.49: LED (Continued)**

# <span id="page-52-0"></span>**1.8.6 System**

#### **Table 1.50: System**

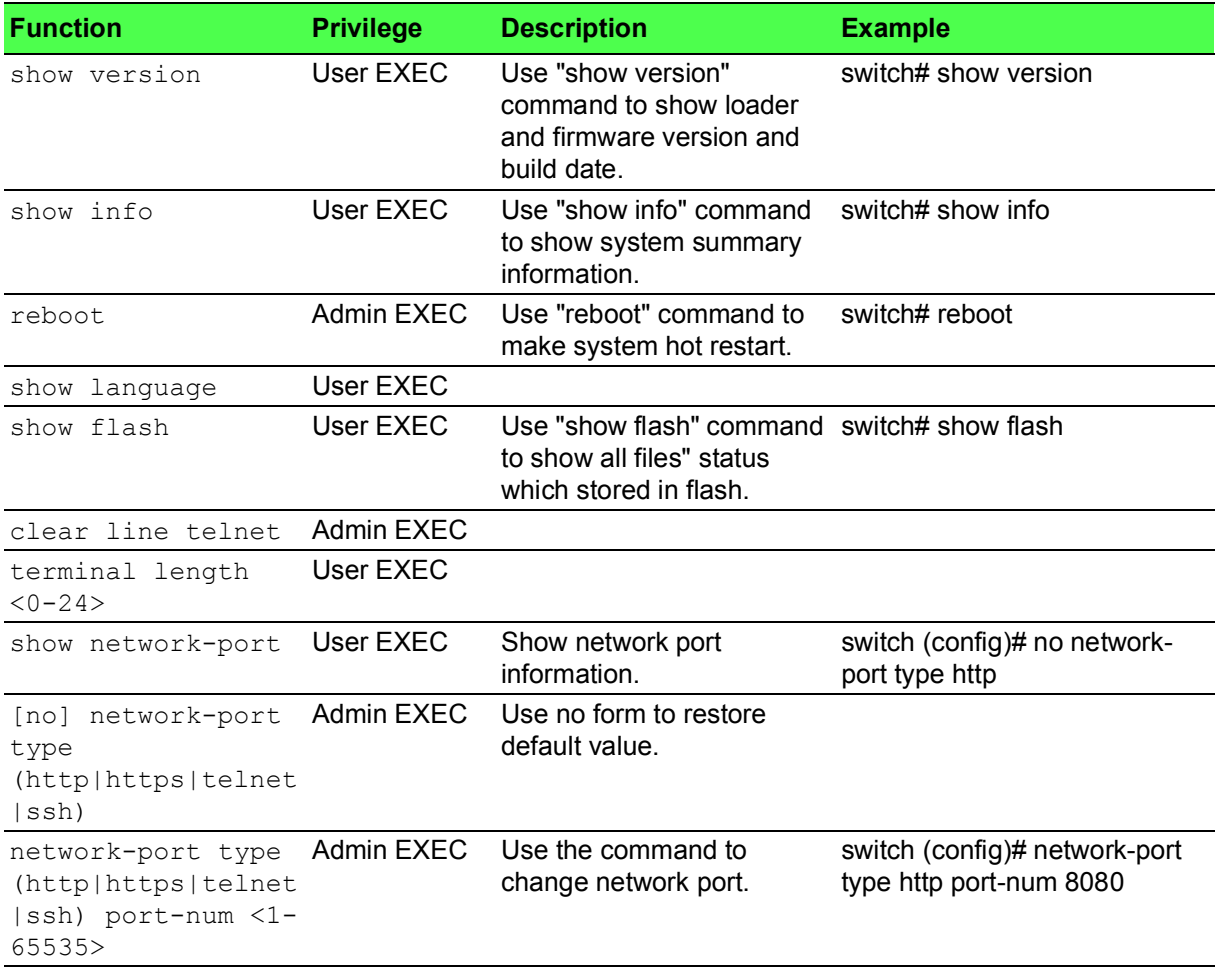

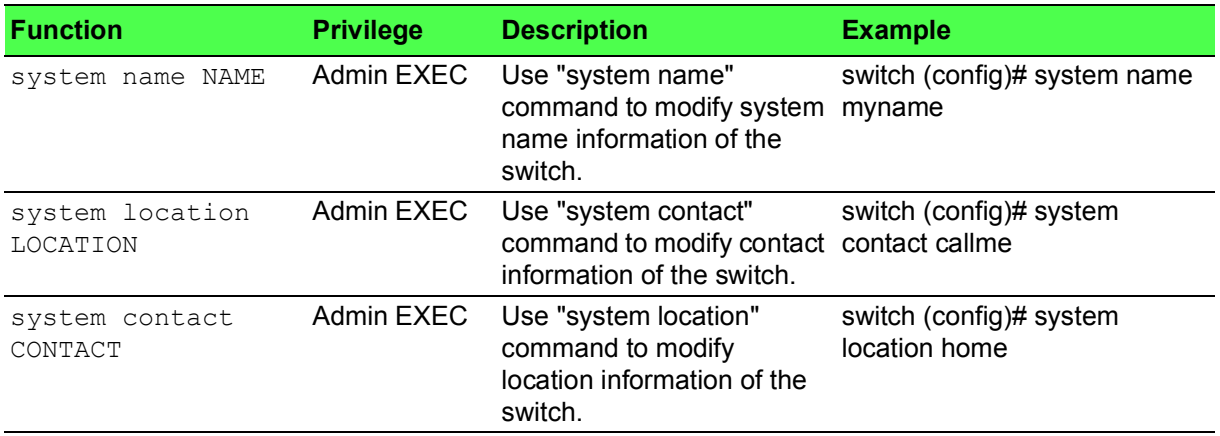

# **Table 1.50: System (Continued)**

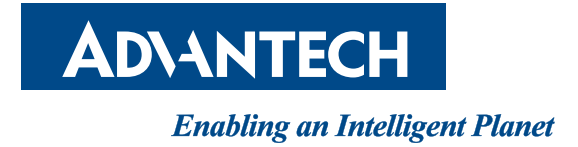

# **www.advantech.com**

**Please verify specifications before quoting. This guide is intended for reference purposes only.**

**All product specifications are subject to change without notice.**

**No part of this publication may be reproduced in any form or by any means, electronic, photocopying, recording or otherwise, without prior written permission of the publisher.**

**All brand and product names are trademarks or registered trademarks of their respective companies.**

**© Advantech Co., Ltd. 2020**